### Programmable DC Electronic Load PEL-2000B Series

**USER MANUAL** 

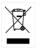

ISO-9001 CERTIFIED MANUFACTURER

This manual contains proprietary information, which is protected by copyright. All rights are reserved. No part of this manual may be photocopied, reproduced or translated to another language without prior written consent of the Good Will company.

The information in this manual was correct at the time of printing. However, Good Will continues to improve products and reserves the right to change specification, equipment, and maintenance procedures at any time without notice.

Good Will Instrument Co., Ltd. No. 7-1, Jhongsing Rd., Tucheng Dist., New Taipei City 236, Taiwan.

## **Table of Contents**

| SAFETY INSTRUCTIONS                | 6   |
|------------------------------------|-----|
| GETTING STARTED                    | 10  |
| Main Features                      | 12  |
| Series Overview                    | 14  |
| Package Contents and Accessories   | 16  |
| Measurement Overview               | 17  |
| Front Panel Overview               |     |
| Display Overview – Mainframe       | 23  |
| Rear Panel Overview                |     |
| Front Panel Overview – Load Module | 30  |
| LED Display Overview – Load Module | 33  |
| Installation                       |     |
| Load Connections                   | 44  |
| Frame Link Connection              | 54  |
| Channel Control Connection         | 56  |
| Go/NoGo Connection                 | 59  |
| OPERATING DESCRIPTION              | 60  |
| Operating Mode Description         | 61  |
| Group Unit Mode                    |     |
| Run Program                        |     |
| Sequence                           |     |
| OCP Test Automation                | 80  |
| Parallel Dynamic Loading           | 81  |
| Configurations Description         |     |
| Interface and System               |     |
| TUTORIALS                          |     |
| Local loads                        |     |
| Single Channel Load                | 101 |

| Parallel Load Modules                    | 103 |
|------------------------------------------|-----|
| Programming                              | 105 |
| Sequences                                | 107 |
| Frame Link                               | 108 |
| Channel Control                          | 110 |
| General Configuration Options            | 112 |
| OPERATION                                | 114 |
| Local Mode Operation                     | 117 |
| Mainframe Basic Operation                |     |
| Creating a Program Sequence              |     |
| Edit Sequence                            |     |
| OCP Test Automation                      |     |
| Channel Configuration                    |     |
| Mainframe Configuration                  |     |
| Interface Configuration (settings)       |     |
| RS232 or RS485, LAN and USB CDC Function |     |
|                                          | 229 |
| GPIB Function Check                      | 232 |
| Saving/Recalling Channels                | 234 |
| INTERFACE                                | 269 |
| Interface Configuration                  | 270 |
| FAQ                                      | 288 |
| APPENDIX                                 | 289 |
| Fuse Replacement                         | 289 |
| Firmware Update                          |     |
| Calibration                              | 293 |
| Range Chart                              | 294 |
| Default Settings                         |     |
| Specifications                           |     |
| Dimensions                               | 313 |
| Certificate Of Compliance                | 316 |

# **SAFETY INSTRUCTIONS**

This chapter contains important safety instructions that you must follow when operating the PEL-2000B series, and when keeping it in storage. Read the following before operating the PEL-2000B series to ensure your safety and to keep the PEL-2000B series in the best possible condition.

#### Safety Symbols

These safety symbols may appear in this manual or on the PEL-2000B series.

|          | Warning: Identifies conditions or practices that could result in injury or loss of life.                                                                                              |  |  |
|----------|----------------------------------------------------------------------------------------------------|--|--|
|          | Caution: Identifies conditions or practices that<br>could result in damage to the PEL-2000B series or<br>to other properties.                                                         |  |  |
| Ŕ        | DANGER High Voltage                                                                                                    |  |  |
|          | Attention Refer to the Manual                                                                                                    |  |  |
|          | Protective Conductor Terminal                                                                                                    |  |  |
| <u> </u> | Earth (ground) Terminal                                                                                                    |  |  |
|          | Do not dispose electronic equipment as unsorted<br>municipal waste. Please use a separate collection<br>facility or contact the supplier from which this<br>instrument was purchased. |  |  |

#### Safety Guidelines

| General<br>Guideline | • Do not place any heavy object on the PEL-2000B series.                                                                                                    |
|----------------------|----------------------------------------------------------------------------------------------------|
|                      | • Avoid severe impact or rough handling that leads to damaging the PEL-2000B series.                                                                                                    |
|                      | • Do not discharge static electricity to the PEL-2000B series.                                                                                                    |
|                      | • Do not block or obstruct the cooling fan vent openings.                                                                                                    |
|                      | • Do not perform measurement at circuits directly connected to Mains (Note below).                                                                                                    |
|                      | • Do not disassemble the PEL-2000B series unless you are qualified as service personnel.                                                                                                    |
|                      | • The equipment is not for measurements performed for CAT II, III and IV.                                                                                                    |
|                      | (Measurement categories) EN 61010-1 specifies the measurement categories and their requirements as follows. The PEL-2000B series falls under category I.                                         |
|                      | <ul> <li>Measurement category IV is for measurement performed at the<br/>source of low-voltage installation.</li> </ul>                                                                          |
|                      | <ul> <li>Measurement category III is for measurement performed in the<br/>building installation.</li> </ul>                                                                                      |
|                      | • Measurement category II is for measurement performed on the circuits directly connected to the low voltage installation.                                                                       |
|                      | <ul> <li>Measurement category I is for measurements performed on<br/>circuits not directly connected to Mains.</li> </ul>                                                                        |
| Power Supply         | <ul> <li>AC Input voltage range: 100-120Vac/ 200-240Vac (90-132Vac/ 180-250Vac)</li> <li>Frequency: 47~63Hz</li> <li>Power rating: PEL-2004B: 250VA Max</li> <li>PEL-2002B: 150VA Max</li> </ul> |
|                      | • Connect the protective grounding conductor of the AC power cord to an earth ground, to avoid electrical shock.                                                                                 |

#### G≝INSTEK

| Fuse                     | • Fuse type: T3.15A/250V                                                                                                    |
|--------------------------|----------------------------------------------------------------------------------------------------|
|                          | • Make sure the correct type of fuse is installed before power up.                                                                                                    |
|                          | • To avoid fire, only replace the fuse with the specified type and rating.                                                                                                    |
|                          | • Disconnect the power cord before fuse replacement.                                                                                                    |
|                          | • Make sure the cause of a fuse blowout is fixed before replacing the fuse.                                                                                                    |
| Cleaning the             | • Disconnect the power cord before cleaning.                                                                                                    |
| PEL-2000B                | • Use a soft cloth dampened in a solution of mild detergent and water. Do not spray any liquid.                                                                                         |
|                          | • Do not use chemicals or cleaners containing harsh material such as benzene, toluene, xylene, and acetone.                                                                             |
| Operation<br>Environment | • Location: Indoor, no direct sunlight, dust free, almost non-conductive pollution (Note below)                                                                                         |
|                          | • Temperature: 0°C to 40°C                                                                                                    |
|                          | • Altitude: Up to 2000m                                                                                                    |
|                          | • Transient Overvoltage on the main supply is 2500V.                                                                                                    |
|                          | (Pollution Degree) EN 61010-1 specifies the pollution degrees and their requirements as follows. The PEL-2000B series falls under degree 2.                                             |
|                          | Pollution refers to "addition of foreign matter, solid, liquid, or gaseous (ionized gases), that may produce a reduction of dielectric strength or surface resistivity".                |
|                          | • Pollution degree 1: No pollution or only dry, non-conductive pollution occurs. The pollution has no influence.                                                                        |
|                          | <ul> <li>Pollution degree 2: Normally only non-conductive pollution<br/>occurs. Occasionally, however, a temporary conductivity caused<br/>by condensation must be expected.</li> </ul> |
|                          | <ul> <li>Pollution degree 3: Conductive pollution occurs, or dry, non-<br/>conductive pollution occurs which becomes conductive due to</li> </ul>                                       |

#### G≝INSTEK

|                        | condensation which is expected. In such conditions, equipment<br>is normally protected against exposure to direct sunlight,<br>precipitation, and full wind pressure, but neither temperature<br>nor humidity is controlled.                                                            |  |  |
|------------------------|----------------------------------------------------------------------------------------------------|--|--|
| Storage<br>environment | <ul><li>Location: Indoor</li><li>Relative Humidity: &lt; 80%</li></ul>                                                                                                    |  |  |
|                        | • Temperature: -10°C to 70°C                                                                                                    |  |  |
| Disposal               | Do not dispose this instrument as unsorted<br>municipal waste. Please use a separate collection<br>facility or contact the supplier from which this<br>instrument was purchased. Please make sure<br>discarded electrical waste is properly recycled to<br>reduce environmental impact. |  |  |

# **G**ETTING STARTED

This chapter describes the features and functions of the PEL-2000B series, including the front and rear panel appearance, panel installation and connection types. Use the Tutorial section for quick access to step by step instructions on the main functions.

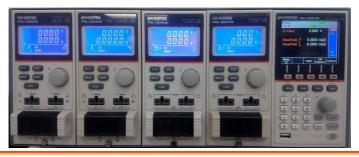

| Main Features                      | 12 |
|------------------------------------|----|
| Series Overview                    | 14 |
| Package Contents and Accessories   | 16 |
| Measurement Overview               | 17 |
| Front Panel Overview               | 18 |
| Display Overview – Mainframe       | 23 |
| Rear Panel Overview                | 27 |
| Front Panel Overview – Load Module | 30 |
| LED Display Overview – Load Module | 33 |
| Installation                       | 36 |
| Load Module Installation           | 36 |
| GPIB Installation                  | 39 |
| Rack Mount Installation            | 40 |
| Channel Number                     | 41 |
| Power Up & Self Test               | 42 |
| Load Connections                   | 44 |

| Precautions and Procedures | 44 |
|----------------------------|----|
| Remote (Sense) Connection  | 49 |
| Single Load Connections    | 50 |
| Parallel Load Connections  |    |
| Frame Link Connection      | 54 |
| Channel Control Connection | 56 |
| Go/NoGo Connection         | 59 |

#### Main Features

| Description      | The PEL-2002B and PEL-2004B are multichannel<br>programmable DC electronic load mainframes.<br>The PEL-2002B mainframe is able to hold 2 load<br>modules, whilst the PEL-2004B is able to hold 4.<br>The flexible module configuration allows the<br>mainframes to either sink multiple loads<br>independently or large loads when used in<br>parallel. |  |  |
|------------------|----------------------------------------------------------------------------------------------------|--|--|
|                  | The PEL-2000B series support four operation<br>modes: constant current (CC), constant voltage<br>(CV and CV+CC), constant resistance (CR) and<br>constant power (CP). Constant current and<br>constant resistance mode can operate in either<br>static or dynamic mode.                                                                                 |  |  |
| Feature Overview | <ul> <li>Flexible operation with removable load modules.</li> </ul>                                                                                                    |  |  |
|                  | • Multiple independent isolated channels.                                                                                                    |  |  |
|                  | • High performance, up to 5 digit resolution.                                                                                                    |  |  |
|                  | • High slew rate enabling a high response speed                                                                                                    |  |  |
|                  | High capacity when frame linked.                                                                                                    |  |  |
|                  | • Different load module types can be used in the same mainframe.                                                                                                    |  |  |
|                  | • Dedicated parallel mode.                                                                                                    |  |  |
|                  | Supports rack mount installation.                                                                                                    |  |  |
|                  | • Supports frame link connections, with up to 4 slave units.                                                                                                    |  |  |
|                  | Color LCD display.                                                                                                    |  |  |
|                  | • 120 different sets of programmable sequences.                                                                                                    |  |  |
|                  | Accurate load simulation using Sequences.                                                                                                    |  |  |

|           | • 4 panel setups.          |  |  |
|-----------|----------------------------|--|--|
|           | • USB flash drive support. |  |  |
| Interface | • USB                      |  |  |
|           | • RS-232C/RS485            |  |  |
|           | • LAN                      |  |  |
|           | GPIB (optional)            |  |  |

#### Series Overview

The PEL-2000B series comprises of two different Mainframes: the PEL-2002B and the PEL-2004B. The Mainframes differ by the number of load modules that can be accommodated. The PEL-2002B has two load module slots whilst the PEL-2004B has 4. There are 4 different load module models, the PEL-2020B, PEL-2030B, PEL-2040B and PEL-2041B.

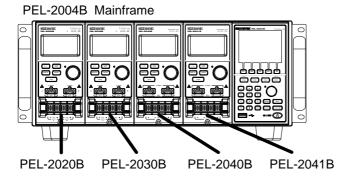

PEL-2002B Mainframe

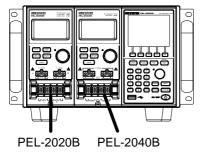

The 4 different load module models each differ in the amount of current, voltage and power and the number of channels that the load module can accommodate. The procedures in this manual will be load module model independent unless specifically stated. Below is a table showing the basic differences between each load module model. For detailed specifications, please see page 302.

#### **G**<sup>w</sup>**INSTEK**

| Load Module                 | Channels | Power (W)<br>CH L/R<br>(low/high<br>range) | Current (A)<br>Range<br>Low/High | Voltage (V) |
|-----------------------------|----------|--------------------------------------------|----------------------------------|-------------|
| PEL-2020B<br>(100Wx2)       | 2        | 100/100                                    | 2/20                             | 0-80        |
| PEL-2030B<br>(30/(25/250W)) | 2        | 30/(25/250)                                | 5/4/40                           | 0-80        |
| PEL-2040B                   | 1        | (35/350)                                   | 7/70                             | 0-80        |
| PEL-2041B                   | 1        | (35/350)                                   | 1/10                             | 0-500       |

#### Package Contents and Accessories

The PEL-2000B electronic load has a number of standard and optional accessories that can be ordered. For more information please visit the GW Instek website at <u>www.gwinstek.com</u> or consult your authorized distributor for details.

| Standard<br>Accessories | Description                                                                                    |
|-------------------------|------------------------------------------------------------------------------------------------|
| Power Cable             | Mains power cable (region dependent) (18AWGx3C, 125V/<br>10A, 1.8m)                            |
| CD ROM                  | Contains PEL-2000B series Electronic DC Load User<br>Manual, Programming Manual and USB Driver |
| GTL-120                 | Load cables 2X red, 2X black (per load module)                                                 |
| GTL-121                 | Remote sense cables, 1X red, 1X black (per load channel)                                       |
| PEL-003                 | 3 sets for PEL-2004B; 1 set for PEL-2002B                                                      |

| Options      | Description          |  |  |
|--------------|----------------------|--|--|
| PEL-2020B    | Load Module          |  |  |
| PEL-2030B    |                      |  |  |
| PEL-2040B    |                      |  |  |
| PEL-2041B    |                      |  |  |
| PEL-001      | GPIB interface       |  |  |
|              |                      |  |  |
| Optional Acc | essories Description |  |  |
| PEL-003      | Panel Cover          |  |  |
| GTL-246      | USB                  |  |  |
| GTL-248      | GPIB cable           |  |  |
| GTL-249      | Frame link cable     |  |  |

- GTL-259 RS232 cable with DB9 & RJ-45
- GTL-260 RS485 cable with DB9 & RJ-45

#### Measurement Overview

The PEL-2000B series has a number of different operating modes that are completely configurable. All the modes have customizable Go/NoGo limits, range limits, timers, slew rates, alarms and protection limits. For parallel loads, there is a dedicated Parallel configuration mode. To make tests, Programs and Sequences can be created.

| Function                             | Description                                                                                                    |  |  |
|--------------------------------------|----------------------------------------------------------------------------------------------------|--|--|
| Constant Current<br>Mode (CC)        | In constant current mode, the load module will<br>sink a constant amount of current, regardless of<br>the voltage.                                                                                                    |  |  |
| Constant Voltage<br>Mode (CV)        | Under constant voltage mode, the voltage remains unchanged, regardless of the current.                                                                                                    |  |  |
| Constant<br>Resistance Mode<br>(CR)  | In constant resistance mode, the resistance load will remain unchanged as the voltage and current remain proportional.                                                                                                    |  |  |
| Constant Power<br>Mode (CP)          | In constant power mode, the load module will ensure the power consumed is constant.                                                                                                    |  |  |
| Programmable<br>Sequences<br>(Prog.) | The load module supports programming<br>sequences. With up to 120 different memory<br>settings in 12 programs with 10 sequences.                                                                                                    |  |  |
| Sequences (Seq.)                     | Used to create load profiles to accurately simulate<br>a load. Sequences can be created for each channel.                                                                                                    |  |  |
| Group Unit Mode                      | Group Unit Mode enables the PEL-2000B series<br>mainframes to easily use load modules (of the<br>same type/rating) in parallel. Parallel mode is<br>used in conjunction with CC or CR modes. CP and<br>CV mode cannot be used with this mode. |  |  |

#### Front Panel Overview

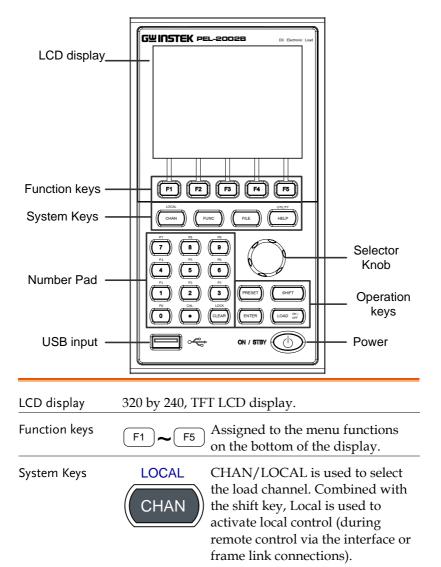

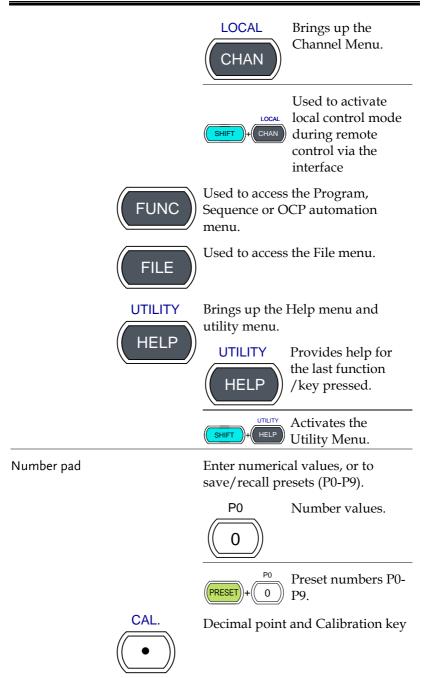

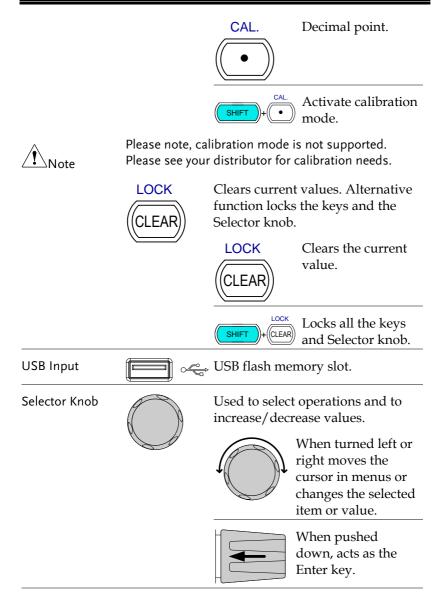

#### **G**<sup>w</sup>INSTEK

**Operation Keys** 

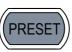

Saves and recalls preset settings and values.

When pressed in combination with the number pad, Presets P0-P9 can be recalled or saved.

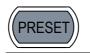

Inactive

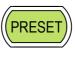

Active. Used in combination with the number pad and/or shift key.

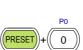

SHIFT

Press to recall a channel preset

Hold to save a channel preset

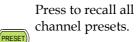

Hold to save all channel presets.

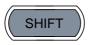

The shift key is used to access alternate functions assigned to select keys.

The shift key is also used to toggle between coarse and fine control mode when used in conjunction with the selector knob to adjust parameters.

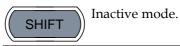

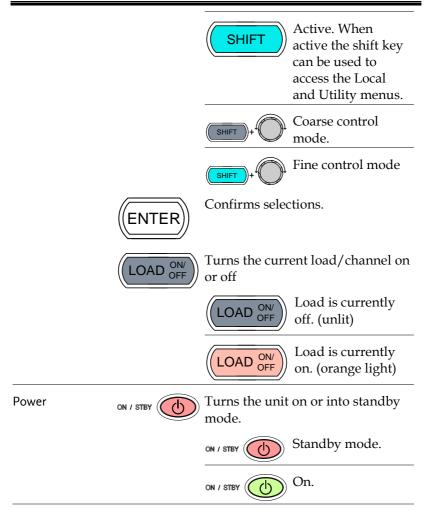

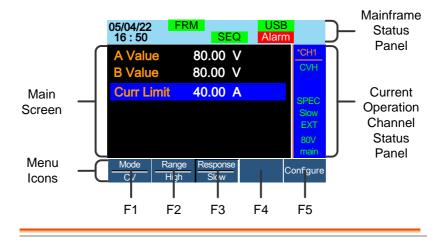

#### Display Overview – Mainframe

Mainframe StatusThe Mainframe Status Panel displays the status ofPanelthe Mainframe interface, programs and alarm<br/>status.

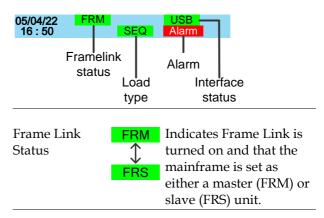

| Load Type        | LOAD<br>LOAD<br>PROG<br>PROG<br>SEQ<br>SEQ | The Load Type Icon<br>indicates if a Sequence<br>(SEQ) or Program<br>(PROG) is turned on. If<br>not then LOAD is<br>displayed as default.<br>When any Load type is<br>running, their icon will<br>turn orange. |
|------------------|--------------------------------------------|----------------------------------------------------------------------------------------------------|
| Interface Status | RS232<br>GPIB<br>USB<br>LAN                | The interface status icon<br>displays which interface<br>type is set.                                                                                                    |

Current Operation Channel Status Panel The Current Operation Channel Status panel generally displays the status of the current channel.

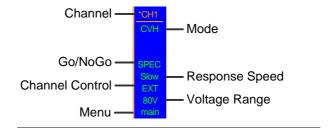

| Channel           | CH1~ C<br>*CHx<br>CHxS<br>CHxP | <ul> <li>CH8 Displays the current channel.</li> <li>* = independent mode</li> <li>S = Group channels</li> <li>Sync mode</li> <li>P = Group channels</li> <li>Parallel mode</li> </ul> |
|-------------------|--------------------------------|----------------------------------------------------------------------------------------------------|
| Mode              | Display                        | s the current mode.                                                                                                    |
|                   | CCL                            | CC Static Low Range                                                                                                    |
|                   | CCH                            | CC Static High Range                                                                                                    |
|                   | CCDL                           | CC Dynamic Low Range                                                                                                    |
|                   | CCDH                           | CC Dynamic High Range                                                                                                    |
|                   | CRL                            | CR Static Low Range                                                                                                    |
|                   | CRH                            | CR Static High Range                                                                                                    |
|                   | CRDL                           | CR Dynamic Low Range                                                                                                    |
|                   | CRDH                           | CR Dynamic High Range                                                                                                    |
|                   | CVL                            | CV Static Low Range                                                                                                    |
|                   | CVH                            | CV Static High Range                                                                                                    |
|                   | CPL                            | CP Low Range                                                                                                    |
|                   | CPH                            | CP High Range                                                                                                    |
| Go/NoGo           | SPEC                           | If Go/NoGo is turned on,<br>SPEC will be displayed.                                                                                                    |
| Response<br>Speed | Slow1/<br>Slow2/<br>Slow3      | In CV mode the response<br>speed will be shown, Slow<br>or Fast.                                                                                                    |
|                   | Fast                           |                                                                                                    |

|             | Channel<br>Control | EXT                   | When Channel Control is set<br>to External, EXT will be<br>displayed. |
|-------------|--------------------|-----------------------|-----------------------------------------------------------------------|
|             | Voltage<br>Range   | Displays<br>current s | s the voltage range of the setting.                                   |
|             | Menu               | Shows th              | ne current menu.                                                      |
|             |                    | main                  | = Chan menu                                                           |
|             |                    | conf                  | = Chan→Configure menu                                                 |
|             |                    | s_edit                | = Chan→Seq.Edit menu                                                  |
|             |                    | file s_loc            | op = File menu                                                        |
|             |                    |                       | = Chan→Seq.Edit→Loop                                                  |
|             |                    |                       | menu                                                                  |
| Main Screen | Main displa        | y screen.             |                                                                       |
| Menu Icons  | F1~F5              |                       | a Menu Icon is controlled by<br>F1~F5 function keys directly<br>w.    |

#### **Rear Panel Overview**

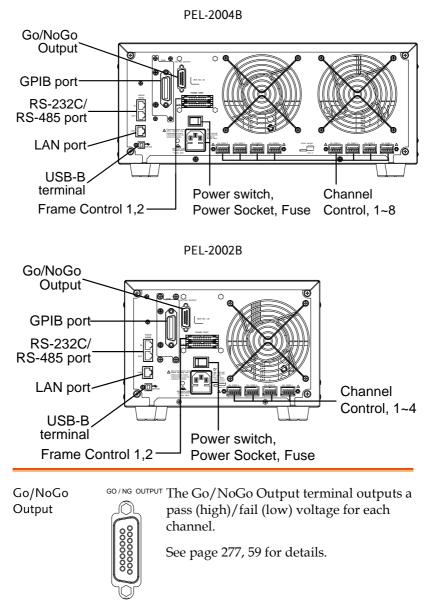

### G≝INSTEK

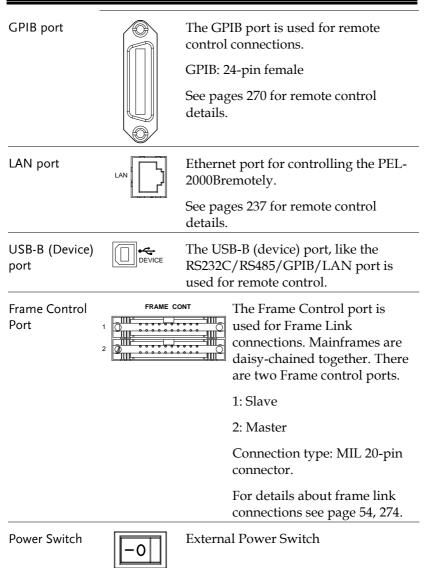

#### <u>G INSTEK</u>

Power Socket/ Fuse

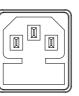

The power supply socket accepts the AC mains Voltage. The fuse holder is located below the power socket.

Power: 47~63Hz Fuse: T3.15A/250V For fuse replacement details see page 289.

Channel Control port (1~8)

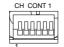

Each channel has a dedicated Channel control port to enable external monitoring and control. The channel control port has 6 wire sockets that are screw-less and self clamping.

Required wire gauge: 24 AWG

For connection or specification details see pages 56 & 272.

Remote-IN port

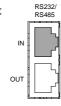

RS232/ RS485 Two different types of cables can be used for RS232 or RS485-based remote control.

RS232-232: RS232 cable with DB9 connector kit.

RS485-485: RS485 cable with DB9 connector kit.

Remote-OUT port RJ-45 connector that is used to daisy chain power supplies with the Remote-IN port to form a communication bus.

#### Front Panel Overview – Load Module

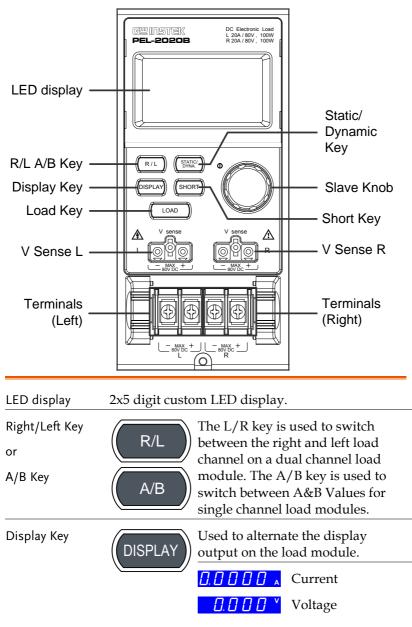

#### **G***<b>EINSTEK*

|                                                 |      | ☐. ☐ ☐ w Power<br>☐. ☐ ₅ Load time                                                                                                    |
|-------------------------------------------------|------|----------------------------------------------------------------------------------------------------|
| Load Key                                        | LOAD | Activates the load for the active<br>channel. (Right or Left)(A or B)                                                                                                    |
| Left Voltage<br>Sense<br>Right Voltage<br>Sense |      | The voltage sense terminals are<br>used when precise measurement is<br>needed. V Sense terminals are used<br>to compensate for voltage drops<br>, across the main terminals caused<br>by the resistance of the load wires. |
|                                                 |      | It is automatically activated when connected to a DUT.                                                                                                    |
|                                                 |      | The voltage difference between the<br>DUT and load voltage should not<br>exceed 2V, otherwise you will get<br>incorrect measurement for the<br>voltage. (applicable to all models)                                         |
| Positive and<br>Negative<br>Terminals Left      |      | The terminals for both the left and<br>right side of a load can draw<br>differing amounts depending on<br>the load module specifications.                                                                                  |
| Positive and<br>Negative<br>Terminals Right     |      | For 2 channel load modules, the left<br>terminals are used for the 1 <sup>st</sup><br>channel and the right terminals are<br>used for the 2 <sup>nd</sup> channel.                                                         |
|                                                 |      | On single channel load modules,<br>the left terminals are the lower (-)<br>potential terminals, whilst the right<br>terminals are the positive (+)<br>potential terminals.                                                 |

### **GWINSTEK**

| Static/Dynamic<br>Selector Key | STATIC/<br>DYNA. | The STATIC/DYNA. Key manually switches the load from Static (manual) to Dynamic loads.                                                                                                    |
|--------------------------------|------------------|----------------------------------------------------------------------------------------------------|
|                                |                  | Dynamic loads are only supported<br>in CC and CR mode.<br>For more information see page 61 &<br>64.                                                                                                    |
| Slave Knob<br>(Load)           |                  | The Slave Knob is used to edit and<br>vary parameters for the active<br>channel on the local load.<br>Depending on the Mainframe<br>setup, the Slave Knob will either<br>only update the load (locally) or<br>will update both the local module<br>and the mainframe*. The Slave<br>Knob can also be configured to<br>display measured or set values on<br>the local load module**. |
|                                |                  | * For more information on "Knob<br>Type", see page 206.<br>** For more information on "Slave<br>Knob", see page 209.                                                                                                    |
| Short Key                      | SHORT            | The SHORT key is used to<br>manually short circuit the active<br>channel on the local active load.                                                                                                    |
|                                |                  | The Short key can be set to enable or disable in the configure setting.                                                                                                    |
|                                |                  | Please refer to page 181 for details.                                                                                                    |
|                                |                  | Load on: Pressing or holding the<br>SHORT key will short the load,<br>depending on the short type<br>selected.                                                                                                    |

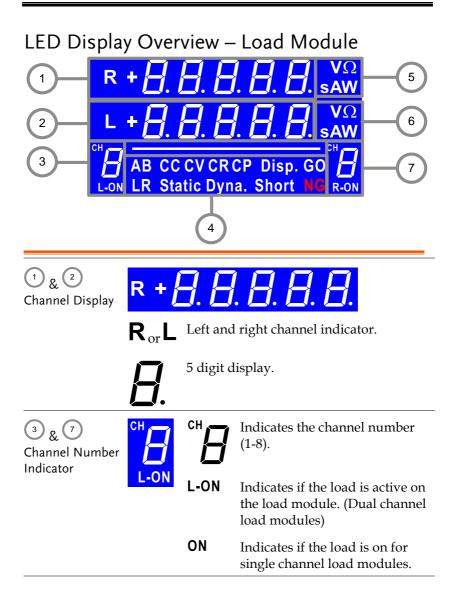

| 4<br>Mode Indicator | The Mode Indicator LEDs will indicate what the current mode or settings are on the active channel(s). |                                                                                                    |  |  |  |
|---------------------|----------------------------------------------------------------------------------------------------|----------------------------------------------------------------------------------------------------|--|--|--|
|                     | AB CC CV CR CP Disp. GO<br>LR Static Dyna. Short NG                                                   |                                                                                                    |  |  |  |
|                     | $\mathbf{A}_{\mathrm{or}}\mathbf{B}$                                                                  | Value A or B for a single channel load<br>module. Applies to CR, CV, CP and CC<br>static mode only.                    |  |  |  |
|                     | CC                                                                                                    | Constant Current Mode (CC) mode activated.                                                                             |  |  |  |
|                     | CV                                                                                                    | Constant Voltage Mode (CV) mode activated.                                                                             |  |  |  |
|                     | CR                                                                                                    | Constant Resistance Mode (CR).                                                                                         |  |  |  |
|                     | СР                                                                                                    | Constant Power Mode (CP).                                                                                              |  |  |  |
|                     | Disp.                                                                                                 | Display is shown on dual channel load<br>modules when both left (L) and right (R)<br>channel information is displayed. |  |  |  |
|                     |                                                                                                    | Press the Display button repeatedly to show information for both channels.                                             |  |  |  |
|                     | GO                                                                                                    | Lights up when Go/NoGo is activated<br>and the load passes (GO) the Go/NoGo<br>limits.                                 |  |  |  |
|                     | <b>L</b> or <b>R</b> will light up when the left or <b>r</b> channel is selected.                     |                                                                                                    |  |  |  |
|                     | Static                                                                                                | Lights up when in Static mode.                                                                                         |  |  |  |
|                     | Dyna.                                                                                                 | Lights up when in Dynamic mode.                                                                                        |  |  |  |
|                     | Short                                                                                                 | Lights up when a load is shorted.                                                                                      |  |  |  |

#### G≝INSTEK

|                       | NG        | Lights up when Go/NoGo is activated<br>and the load fails (NG) the Go/NoGo<br>limits. |                                     |
|-----------------------|-----------|---------------------------------------------------------------------------------------|-------------------------------------|
| 5 & 6<br>Channel Unit | & U       |                                                                                       | Unit Indicators display the current |
| Indicators            | ndicators | V                                                                                     | Voltage                             |
|                       |           | Ω                                                                                     | Resistance                          |
|                       |           | A Current                                                                             |                                     |
|                       |           | W                                                                                     | Power                               |
|                       |           | S                                                                                     | Second                              |

#### Installation

The installation chapter describes how to load the different load modules, install the optional GPIB card, the rack mount kit and how to determine each channel number.

If you need to move all installed device to another location, please disassembly the modules first, and then reassembly the modules after moving to the desired location.

#### Load Module Installation

| WARNING<br>Note        | To avoid static electricity, please use appropriate anti-<br>static work practices.<br>If your Master is PEL-2004A/ PEL-2002A, the<br>mainframe firmware version must be V3.01.UPG or<br>above. |
|------------------------|----------------------------------------------------------------------------------------------------|
|                        | The firmware file and upgrade procedure can be downloaded on the GWInstek website.                                                                                                    |
| Module<br>installation | The PEL-2004B and PEL-2002B can accommodate 4<br>and 2 load modules, respectively. Module loads can<br>have 1 or 2 channels. Installation of load modules is<br>the same for both models.       |
| Steps                  | <ol> <li>Ensure the mainframe is turned off from the rear panel.</li> <li>Disconnect the power cord.</li> </ol>                                                                                 |

2. Slide the module onto the rails of an empty load slot.

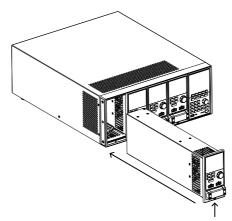

3. Use the supplied screw to fix the module to the load slot, located under the load terminals.

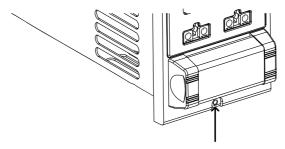

- 4. Install any additional modules as described above.
- 5. If there are any slots empty, install the supplied panel cover (part number: PEL-003). The panel cover will improve safety and increase air flow.

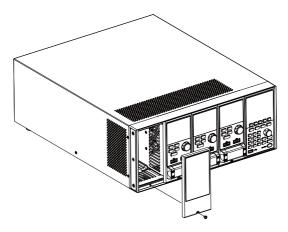

6. Use the supplied screws to fix the panel cover(s) over the load slot.

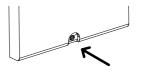

## **GPIB** Installation

| WARNING                | To avoid static electricity, please use appropriate anti-<br>static work practices.                     |
|------------------------|----------------------------------------------------------------------------------------------------|
| GPIB Card installation | The PEL-2004B/PEL-2002B has GPIB as an option (part no. PEL-001).                                       |
| Steps                  | 1. Ensure the mainframe is disconnected from mains power.                                               |
|                        | 2. Remove the screws from the GPIB cover plate and remove the cover plate from the rear panel.          |
|                        | 3. Slide the GPIB card into the slot and push gently until the back plate is flush with the rear panel. |
|                        |                                                                                                    |

4. Use the screws that were removed from step 1 to secure the GPIB card.

## **Rack Mount Installation**

- Background The PEL-2004B can be used in a standard 19" rack mount enclosure with the optional rack mount kit (part no. 11EL-20040201). Each unit requires a rack height of 4U with a 1U space for ventilation top and bottom. The rear of the rack mount enclosure must be free of obstruction to allow heat to dissipate from the mainframe(s).
- Steps1. Screw the rack mount brackets as shown below<br/>using the supplied bolts.

PEL-2004B

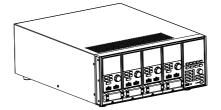

2. Insert into a standard 19" rack enclosure with at least 1U of space top and bottom for ventilation.

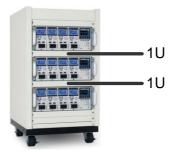

## Channel Number

| Description | The channel number for a module load is<br>determined by which slot it occupies on the<br>mainframe chassis. There can be 1 or 2 channels<br>per slot, depending on the load module type.                                                                                        |
|-------------|----------------------------------------------------------------------------------------------------|
|             | The PEL-2002B has two slots; The PEL-2004B has 4 slots. Channel 1 is the farthest away from the main display panel and channel 8 (PEL-2004B) or channel 4 (PEL-2002B) is the closest to the main display panel.                                                                  |
|             | Below the PEL-2004B has all 4 slots occupied with<br>the PEL-2020B, PEL-2030B, PEL-2040B and<br>2135MH load modules (LM), respectively. The<br>PEL-2020B & 2225ML have 2 channels per load<br>module, the PEL-2040B & PEL-2041B have only 1.<br>So the channel determination is: |
|             | LM1: CH1, CH2; LM2: CH3, CH4; LM3: CH5;<br>LM4: CH6.                                                                                                    |
|             | CH1 CH3 CH5 CH6 Main Display<br>CH2 CH4                                                                                                    |

#### Power Up & Self Test

| Panel operation | 1. Connect the power cord to the power socket.                                                                             |
|-----------------|----------------------------------------------------------------------------------------------------|
|                 | 2. Turn the external power $-0 \rightarrow -0$ switch on.                                                                  |
|                 | 3. Hold the power button on the front panel to turn on the power.                                                          |
|                 | The power button turns green from red (standby). $$                                                                        |
| WARNING         | Ensure that the power outlet has a ground socket. The power outlet will have a ground connection if it is a 3 socket type. |

Upon turning on, the Mainframe will perform a self-test. The self-test checks the System, followed by any attached channels.

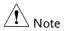

When the firmware version of the mainframe and the slave are not identical, a message "The firmware will be updated, please access to website www.gwinstek.com to confirm the firmware version." will appear on the mainframe.

| Initial | System | Success |
|---------|--------|---------|
|         | CH1    | Success |
|         | CH2    | Success |
|         | CH3    | Success |
|         | CH4    | Success |
|         | CH5    | Success |
|         |        |         |
|         |        |         |
|         |        |         |

When the system check happens, the load modules will display each channel as it is checked, then display the current mode.

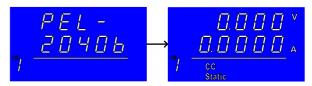

- 4. If any of the System checks fail, please power down the load and reinstall the appropriate load module(s).
- 5. To turn off the load, hold the power button for a few seconds.

The PEL-2000B mainframe will return to standby mode.

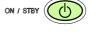

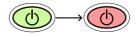

# Load Connections

## Precautions and Procedures

| Introduction                 | The PEL-2000B series supports a number of different load configurations for flexible operation.                                                                                                    |  |
|------------------------------|----------------------------------------------------------------------------------------------------|--|
|                              | • Single DUT, single load                                                                                                    |  |
|                              | Single DUT, parallel load                                                                                                    |  |
|                              | • Multiple DUTs, multiple loads                                                                                                    |  |
|                              | • Multiple DUTs, multiple mainframe loads                                                                                                    |  |
|                              | • Single DUT, parallel mainframes                                                                                                    |  |
|                              | The PEL-2000B series also supports a number of different control methods and interfaces. The connections used are described here:                                                                                                    |  |
|                              | Frame link                                                                                                    |  |
|                              | Channel control                                                                                                    |  |
|                              | • Go/NoGo                                                                                                    |  |
| Wire Gauge<br>considerations | Before connecting the PEL-2000B series, wire<br>gauge must be taken into account. Load wires<br>must be large enough to resist overheating when a<br>short-circuit condition occurs as well as maintain<br>a good regulation. The size, polarity and length of<br>a wire are all factors in determining if a wire will<br>withstand short circuiting. |  |

| Wire Selection                            | Wires that are selected must be large enough to<br>withstand a short circuit and limit voltage drops<br>to no more than 2V per wire. Use the table below<br>to help make a suitable selection.                                                                                                    |                    |
|-------------------------------------------|----------------------------------------------------------------------------------------------------|--------------------|
|                                           | AWG                                                                                                    | Max Current A(Amp) |
|                                           | 24                                                                                                    | 7.64               |
|                                           | 22                                                                                                    | 10.0               |
|                                           | 20                                                                                                    | 13.1               |
|                                           | 18                                                                                                    | 17.2               |
|                                           | 16                                                                                                    | 22.6               |
|                                           | 14                                                                                                    | 30.4               |
|                                           | 12                                                                                                    | 40.6               |
|                                           | 10                                                                                                    | 55.3               |
| Load Line<br>Inductance<br>Considerations | When using the PEL-2000B series, voltage drop<br>and voltage generated due to load line inductance<br>and current change must be taken into account.<br>Extreme changes in voltage may exceed the<br>minimum or maximum voltage limits. Exceeding<br>the maximum voltage limit may damage the PEL-<br>2000B series. |                    |
|                                           | To determine the voltage generated, the following equation can be used.                                                                                                    |                    |
|                                           | $E = L \times (\Delta I / \Delta T)$                                                                                                    | )                  |
|                                           | E= voltag                                                                                                    | ge generated       |
|                                           | L=load li                                                                                                    | ne inductance      |
|                                           | $\Delta$ I= chan                                                                                                    | nge of current (A) |
|                                           | $\Delta$ T= time (us)                                                                                                    |                    |
|                                           | Load line inductance (L) can be approximated as 1uH per 1 meter of wire. ( $\Delta$ I / $\Delta$ T) is the slew rate                                                                                                    |                    |

in A/us.

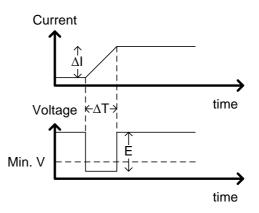

The diagram above shows how changes in current can affect voltage.

Limiting Load line Load line inductance can be reduced by ensuring inductance load wires are as short as possible and by twisting positive and negative load wires together. Current change can be limited by limiting the slew rate when switching.

> "Twisted pair" will be shown on any connection diagram where the load wires should be twisted together.

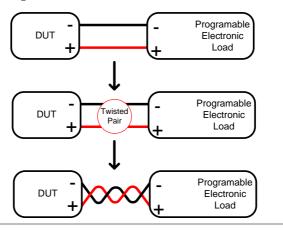

| Load module<br>considerations | The PEL-2000B series supports single and dual channel load modules.                                                                                                    |  |
|-------------------------------|----------------------------------------------------------------------------------------------------|--|
|                               | Single channel load modules have one bank of<br>negative terminals and one bank of positive<br>terminals. Each terminal pair has a 40A capacity.<br>For higher loads, each terminal can be wired in<br>parallel to increase capacity. |  |
|                               | Dual channel load modules have one bank of positive and negative terminals for each channel.                                                                                                    |  |
|                               | Single Channel Load Dual Channel Load<br>Module Module                                                                                                    |  |
|                               | Single channel                                                                                                    |  |
| Connection                    | Follow the procedure below for all load connections.                                                                                                    |  |
|                               | Ensure that power is off from the load and the DUT before making any connections.                                                                                                    |  |
| Steps                         | 1. Carefully lift the terminal covers.                                                                                                    |  |
|                               | 2. Connect the positive (+) terminal on the load module to the high potential output of the DUT.                                                                                                    |  |
|                               | 3. Connect the negative (-) load terminal to the low potential output of the DUT.                                                                                                    |  |
|                               |                                                                                                    |  |

4. Close the terminal cover securely. Ensure the wires are secured properly and that the wires are not exposed when the cover is in place.

Ensure that the wires are tied or twisted together to prevent noise and inductance.

Ensure the polarity is correct before proceeding with any connections. Using the wrong polarity could result in reverse voltage damage.

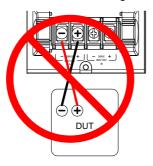

Ensure the input voltage doesn't exceed specifications. Exceeding the voltage specifications could result in damage to the instrument.

Terminal description and screw type

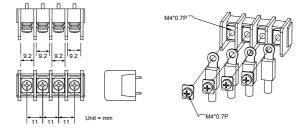

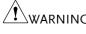

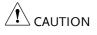

# Remote (Sense) Connection

| Background                             | The electronic load modules have two voltage<br>sense contacts: Vsense +, Vsense Voltage sense<br>can be used to help compensate for long cable<br>length. The longer the cable, the higher the<br>potential resistance and inductance, therefore a<br>short cable is best. Twisting the cable can help<br>reduce induced inductance and using the Vsense<br>terminals compensates the voltage drop seen<br>across the load leads, especially leads with higher<br>resistance. This is useful when used in CV, CR or<br>CP mode. |  |
|----------------------------------------|----------------------------------------------------------------------------------------------------|--|
| WARNING                                | Vsense + must have a higher potential than Vsense                                                                                                    |  |
| Connection                             | The diagram below shows how a DUT can be<br>connected using voltage sense. Note that the sense<br>wires are also twisted pairs.                                                                                                    |  |
|                                        | DUT + Twisted + + + + + + + + + + + + + + + + + + +                                                                                                    |  |
| Note                                   | The wire gauge for the sense wires should be no smaller than 16 gauge.                                                                                                    |  |
| Input                                  | The voltage sense terminals must use a wire gauge of 16 to 14 (Diameter 1.29mm ~ 1.63mm).                                                                                                    |  |
| Remote Sense<br>Terminal<br>connection | The voltage sense terminals use a screw-less<br>clamp connector. The clamp must be opened prior<br>to inserting a wire. Use a small screwdriver to<br>push the clamp release mechanism. Insert both<br>wires then release the clamp mechanism.                                                                                                    |  |

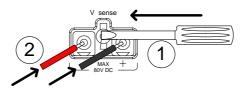

## Single Load Connections

Dual Channel A d Load Module two Connection

A dual channel load module can be used to sink two loads concurrently.

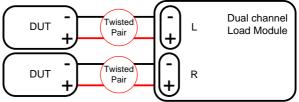

Single Channel Load Module Connection On a single channel load module, the left terminals are both negative (-), whilst the right terminals are both positive (+). Note this also applies to the voltage sense terminals.

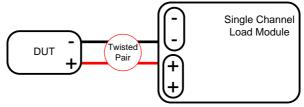

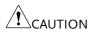

For loads exceeding 40A, both positive and both negative terminals must be used in parallel.

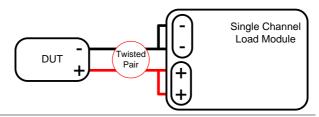

DC Connection For purely DC operation, a resistor and capacitor can be connected in parallel to the electronic load to reduce oscillation. The capacitor and resistor values are dependent on the load settings. Ensure the capacitor ripple current is within allowable limits.

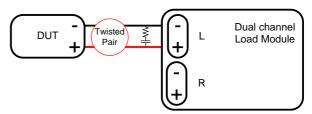

Low Voltage Using the load with low voltage loads is generally Connection Using the load with low voltage loads is generally limited to over 1 volt (load module dependent). In order to support low voltage loads, an auxiliary power supply is needed to boost the voltage to a range suitable for the load.

Precautions:

- Take into account the combined power of the load and auxiliary power supply.
- Make sure the auxiliary power supply is able to provide enough current.
- Take into account any noise or irregularities from the auxiliary supply.

The diagram below shows a typical connection.

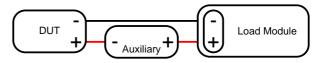

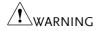

Using an auxiliary power supply may induce reverse current. The PEL-2000B series has reverse voltage protection. For details see the protection section on page 82.

#### Parallel Load Connections

#### Parallel load modules

When the power output of a DUT exceeds the power rating of a channel or load module, the channel terminals, load modules or mainframes can be used in parallel to dissipate more power when used in CC or CR mode. Each channel will sink the amount of current specified. The total power sunk is the sum of all channels/modules. The amount of power can vary from each channel. For example if CH1 is 25A and CH2 is 20A, then the total current sunk is 45A. Parallel loads are supported for both static and dynamic loads (see page 80 for a description on parallel dynamic loading). Note that the same modules must be used when operating the parallel.

The PEL-2000B series also features a dedicated parallel configuration setting known as Group Unit. When Group Unit is turned on, load modules of the same type and rating to be used in parallel for CC and CR mode. See page 71 and 195 for more information.

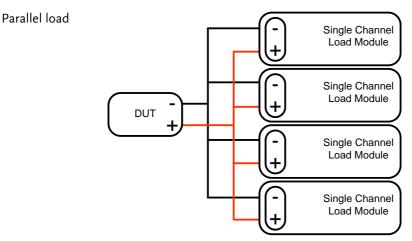

| Note    | Please note that the same load modules must be |
|---------|------------------------------------------------|
| ∠•⊥Note | used in parallel.                              |

Parallel loads using frame link connections The PEL-2000B series mainframes can also be connected in parallel. Please note, when using a frame link connection there is a delay between the master and the slave. Please see page 54 for details.

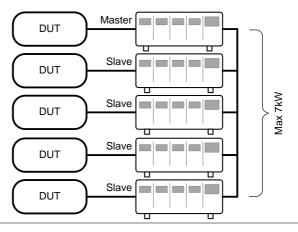

Multi-output power supply load The PEL-2000B series is also able to sink a number of loads concurrently from multiple DUTs or sink a number of loads from the same DUT (i.e. multiple output power supply).

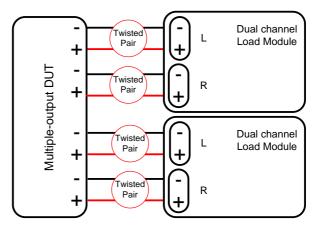

53

# Frame Link Connection

Background Frame link control involves connecting multiple mainframes using the frame link connections. Up to 4 slave mainframes can be connected to the master mainframe. The first mainframe (master) can be used to control the other slave frames. There is a delay time of 2µs between the master and first slave mainframe, and 4µs, 6µs, and 8µs to the second, third, and fourth slave mainframes, respectively. The connectors used are standard MIL 20-pin connectors. For pin arrangement, see page 274. The frame link cable (part no. GTL-249) is an optional accessory, see page 16 for details.

Frame Link Connection

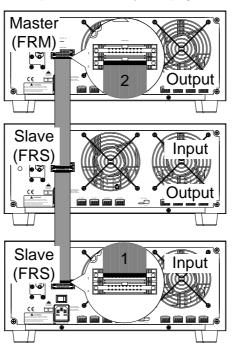

The first mainframe that is connected is the master frame; any additional frames are slave units. The ribbon cable connects to the master from connector 2, and the slave from connector 1. Each successive slave unit is connected in a cascading manner the same way.

Ensure the Mainframes are turned off before connecting the ribbon cables. Push the cable into the frame link connector. Ensure the arrows line up. The latches will close when the connection is complete. To remove, pull the latches out and connector will come out.

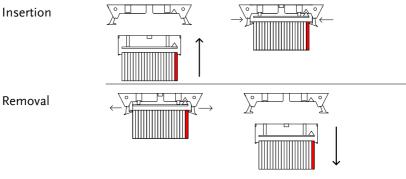

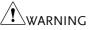

Ensure all the mainframes are off and disconnected from mains power before connecting.

# **Channel Control Connection**

Background The Channel Control connecters are located on the rear panel of each mainframe. There are two channel control connectors for each load slot, one for each channel, if applicable. The channel control connector is used to externally:

- Turn on/off loads.
- Supply a reference voltage.
- Monitor the load input.

For further details on channel control and the interface see pages 87, 272.

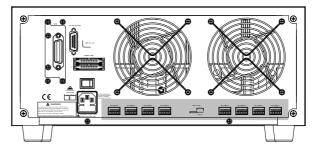

The Channel Control input/output pin layout is shown below.

| 6              | →+15V                    | Output |
|----------------|--------------------------|--------|
| 1 5KH<br>1 4KH | Load On<br>EXT VREF      | Input  |
|                | →V MON<br>→I MON<br>→GND | Output |
|                |                          |        |

External VoltageThe external voltage reference input must be<br/>between  $0\sim10V$ .

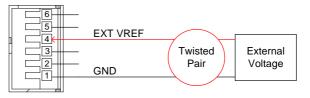

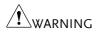

Ensure the external voltage reference is stable and has low noise. The External Voltage should be no more than 10V.

The input impedance of the EXT VREF pin is  $500k\Omega$ .

No more than 12 volts may be used as an external voltage. More than 12 volts may damage the load.

Load on To turn a load on, an active low voltage (0-1V) connection To turn a load on, an active low voltage (0-1V) must be applied across Load On (pin 5) and GND (pin 1), similarly an active high voltage (2.4-5V) must be applied to turn a load off. The Load On input must be TTL.

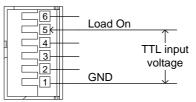

Voltage and<br/>Current MonitorThe Voltage Monitor Output (VMON) and<br/>Current MonitorOutputCurrent Monitor Output (IMON) output the load<br/>input voltage and load input current as a<br/>percentage of rating current/voltage. Where 0<br/>volts = 0% rating and 10 volts = 100% load input<br/>rating voltage or current.

The voltage monitor output is across pins 1 & 3, and the current monitor output is across pins 1 & 2. Pin 6 outputs a +15V reference voltage.

Below shows the pin configuration of the voltage and current monitor outputs.

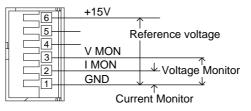

#### Connector Connection

The channel control connector is a screw less clamp connector. The internal clamp mechanism must be opened before a wire can be inserted. To open the internal clamp, push the button above the wire socket, to close, release the button. Ensure at least 10mm is striped from the wire. The diagram below shows the wire insertion procedure.

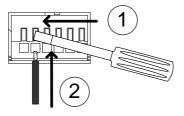

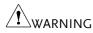

All connections to the channel control connector must use a 24 AWG wire gauge.

The output impedance of the V MON and I MON pins is  $10 k \Omega. \label{eq:model}$ 

The "+15V on pin6" used by customer application < 100mA Hold on 200mA.

# Go/NoGo Connection

Background The Go/NoGo port is a 15 socket port. Each channel has a dedicated line for a Go/NoGo output. The ports are open-collector with active high (30V) indicating a pass and active low (1.1V) as fail (an alarm). The Go/NoGo terminal is a DB-15 female.

For more details on the Go/NoGo interface see page 277.

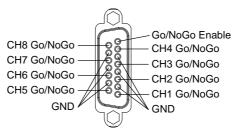

# **O**PERATING DESCRIPTION

| Operating Mode Description | 61 |
|----------------------------|----|
| Constant Current Mode      |    |
| Constant Resistance Mode   | 64 |
| Constant Voltage Mode      | 66 |
| Constant Power Mode        |    |
| Group Unit Mode            | 71 |
| Run Program                |    |
| Sequence                   |    |
| OCP Test Automation        | 80 |
| Parallel Dynamic Loading   | 81 |
| Configurations Description | 82 |
| Protection Modes           | 82 |
| Operating Configurations   | 84 |
| Channel Control            |    |
| Interface and System       |    |
| Interface                  | 91 |
| File System                | 91 |
| File Format                | 96 |

# **Operating Mode Description**

There are four basic operating modes: constant current (CC), Constant Resistance (CR), Constant Voltage (CV/CV+CC) and Constant Power (CP). All channels operate using any of the modes. Each mode has a number of configurable options including slew rate, levels, protection modes, Go/NoGo and extensive save options.

## Constant Current Mode

Background In Constant Current Mode the load units will sink the amount of current programmed. Regardless of the voltage, the current will stay the same. There are two ranges in CC mode: High and Low. There are two main modes in CC mode: Static and Dynamic. Static mode can be used for stability tests and dynamic mode can be used to test transient load conditions.

Go/NoGo is supported for both High and Low range as well as Static and Dynamic mode.

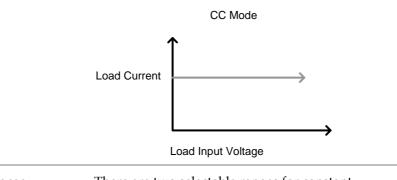

# RangeThere are two selectable ranges for constant<br/>current mode: high and low range.

Low range has a higher resolution, but a lower range. If the current exceeds the Low Range, High range must be used. Static Functions Static mode tests the stability of the voltage output from a power source. Single channel load modules can have two 2 current levels A (A Value) & B (B Value). A & B have the same range. Pressing the A/B key on the module load will cycle through the A and B states. Alternatively, the mainframe can select A or B Value.

Dual channel load modules only have one current level (A Value) per channel in static mode.

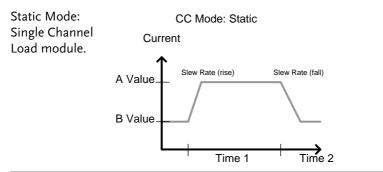

Dynamic Functions Dynamic load functions allow you to set load levels (Level1, Level2), load time (Timer1, Timer2), and the slew rate (rising, falling). Depending on the settings, the load will switch automatically between levels 1 and 2.

Dynamic loading can be used for charge discharge cycle testing etc.

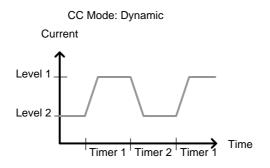

G<sup>w</sup>INSTEK

Slew rate The slew rate is the rate at which the current will increase to a set level. There are two slew rates: rising slew rate & falling slew rate. In CC mode the slew rate is defined as A/uS.

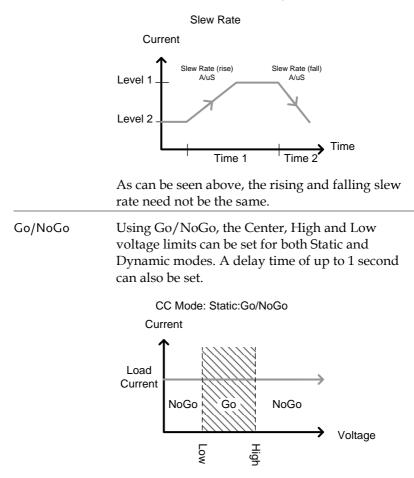

CC Mode: Dynamic:Go/NoGo Current Level 1 Level 2 Go NoGo Voltage

GO is specified as between the Low and High Go/NoGo limits. NoGo is specified as outside the Go/NoGo limits.

### Constant Resistance Mode

Background In Constant Resistance Mode the load units will linearly sink current and voltage to match a set resistance. CR mode has two different values (single load modules), two different ranges and rising and falling slew rates. Like CC mode, Constant resistance mode supports both dynamic and static loads. As with the other modes, Go/NoGo is supported.

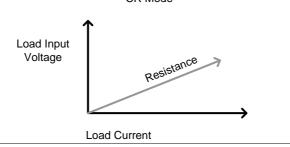

CR Mode

| Resistance Range              | There are two ranges: High and Low. The Low<br>range is used for low voltage ranges, whilst the<br>High range uses high voltage ranges. The current<br>range always remains in High range, regardless of<br>the selected resistance range.                                               |  |
|-------------------------------|----------------------------------------------------------------------------------------------------|--|
| Static Functions<br>A/B range | For static mode, single channel load modules have<br>two resistance levels. A & B have the same range.<br>The A/B key can be used to switch between these<br>resistance levels. Dual channel load modules only<br>have one resistance level, A Value.                                    |  |
| Single Load                   | CR Mode                                                                                                    |  |
| Module                        | Load Input<br>Voltage                                                                                                    |  |
|                               | Load Current                                                                                                    |  |
| Dynamic<br>Functions          | CR mode supports Dynamic loading. Dynamic<br>load has two resistance levels (Level 1&2), and<br>two timers (Timer 1&2) to switch between the<br>resistance levels. Rising and falling slew rates can<br>be set to determine the speed at which the load<br>switches between load levels. |  |
|                               | CR Mode: Dynamic                                                                                                    |  |
|                               | Resistance                                                                                                    |  |
|                               | Level 1<br>Level 2<br>Timer 1 Timer 2 Timer 1<br>Timer 1                                                                                                    |  |

| Slew Rate | The rising and falling slew rate (A/uS) determines<br>the speed at which the load levels change from A<br>to B Value (Static mode) or from Level1 to 2<br>(Dynamic mode) and vice versa. |                                                                                                    |  |  |  |
|-----------|----------------------------------------------------------------------------------------------------|----------------------------------------------------------------------------------------------------|--|--|--|
| Go/NoGo   | Low limits<br>voltage val                                                                                                    | Go/NoGo is also supported. Center, High and<br>Low limits can be set as either percentages or<br>voltage values. A delay time of up to 1 second can<br>also be set. |  |  |  |
|           | Load Input<br>Voltage                                                                                                    | CR Mode: GO/NOGO                                                                                                    |  |  |  |
|           |                                                                                                    | Load Current                                                                                                    |  |  |  |

## Constant Voltage Mode

Background In Constant Voltage Mode the load units will sink current whilst keeping the voltage constant.

Single channel load modules support 2 values (A Value, B Value) and have an adjustable cut-off current limit. Dual channel load modules only have A value.

Response speed can also be set to fast (Fast) or slow (Slow). The response speed relates to the slew rate of the current response.

Go/NoGo functionality is also supported either as a percentage or as a current value.

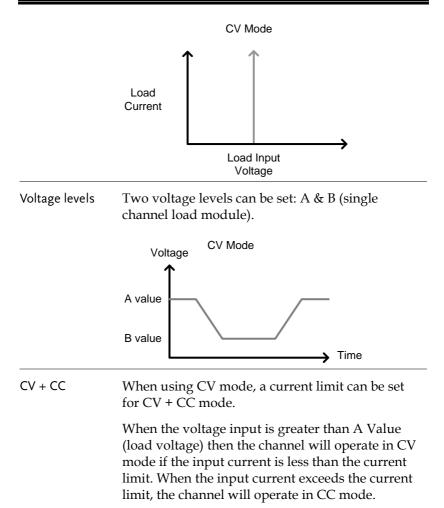

When the voltage input is less than A Value (load voltage) current stops flowing.

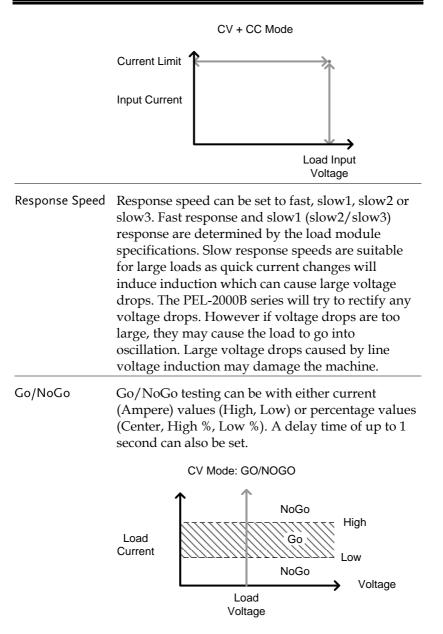

## **Constant Power Mode**

Background In Constant Power Mode the load units will ensure a constant power load for the power supply.

Single channel load modules support 2 values (A Value, B Value) and have an adjustable cut-off current limit. Dual channel load modules only have A value.

Constant power mode can operate in high or low range.

Go/NoGo functionality is also supported either as a percentage or as a current value.

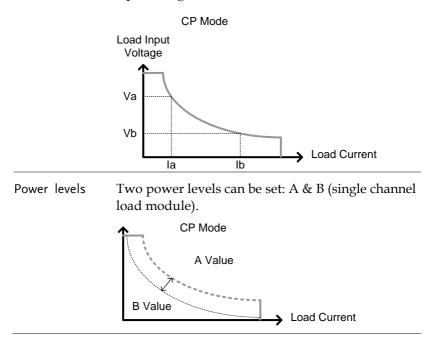

| CP + CC        | When using CP mode, a current limit can be set<br>for CP + CC mode.<br>When the constant power current is less than<br>current limit, the channel will operate in CP mode.<br>When the constant power current exceeds the<br>current limit, the channel will operate in CC mode. |  |  |  |  |
|----------------|----------------------------------------------------------------------------------------------------|--|--|--|--|
| High/Low Range | There are two ranges: High and Low. The Low<br>range is used for low power ranges, whilst the<br>High range uses high power ranges.                                                                                                    |  |  |  |  |
|                | CP Mode<br>High range<br>Low range                                                                                                    |  |  |  |  |
| Go/NoGo        | Go/NoGo testing can set High and Low Current<br>limits as a Value (in Amperes) or as a percentage.<br>A delay time of up to 1 second can also be set.                                                                                                    |  |  |  |  |
|                | CP Mode                                                                                                    |  |  |  |  |
|                | Load Input<br>Voltage                                                                                                    |  |  |  |  |

No Go

Go

NoGo

→ Load Current

# Group Unit Mode

| Background | The Group Unit menu allows load modules of the<br>same type and rating to be configured as a single<br>unit when used in parallel. This saves the hassle of<br>configuring each channel individually. |  |  |  |
|------------|----------------------------------------------------------------------------------------------------|--|--|--|
|            | Group Unit is only supported under CC and CR mode.                                                                                                    |  |  |  |
|            | Group Unit has three configuration settings: Total Unit, Group Mode and Display Mode.                                                                                                    |  |  |  |
| Total Unit | This configuration setting sets the number units<br>that are to be used in parallel and enables or<br>disables the Total Unit mode.                                                                   |  |  |  |
| Group Mode | The Group Mode setting determines how the<br>Current Levels/Resistance Values are set when<br>used in parallel. There are two settings: Para and<br>Sync.                                             |  |  |  |
|            | The Para setting allows the all the parallelized load modules to be operated as a single large load module.                                                                                           |  |  |  |
|            | Sync mode allows the settings of a single unit to be synchronized across all the other parallelized load modules.                                                                                     |  |  |  |
| CC Example | Consider 3 load modules set to CC mode in Parallel.                                                                                                    |  |  |  |
|            | In CC mode the total current for all units is the sum of each unit.                                                                                                    |  |  |  |
|            | $\mathrm{Total}I=I_1+I_2+I_n$                                                                                                    |  |  |  |
|            | For example, to set a total load current of 90A, the<br>Current Level setting in Para mode would be 90A,<br>whilst it would be 30A in Sync mode.                                                      |  |  |  |

| Para mod              | e                    |              | Sync Mod              | e             |            |
|-----------------------|----------------------|--------------|-----------------------|---------------|------------|
| 05/04/22<br>16 : 50   |                      | SB           | 05/04/22<br>16 : 50   |               |            |
| Level1                | (90 A)               | CH1P<br>CCDH | Level1                | 30 7          | H1S<br>CDH |
| Level2<br>SlewRate _  |                      |              | Level2<br>SlewRate _  | 0.80 A/uS     |            |
|                       | 0.80 A/uS            |              |                       |               |            |
| Timer1<br>Timer2      | 0.025 mS<br>0.025 mS | 80V<br>main  | Timer1<br>Timer2      | 0.025 mS      | 0V<br>Jain |
| Mode Range<br>CC High | Dynamic              | Configure    | Mode Range<br>CC High | Dynamic Confi | gure       |

**CR** Example When used in CR mode, the equation for equivalent resistance for all the parallel loads is:

$$\frac{1}{R_{eq}} = \frac{1}{R_1} + \frac{1}{R_2} + \frac{1}{Rn}$$

For example, if 2 load modules have a set resistance of  $100\Omega$  each, the equivalent resistance of the load modules would be  $50\Omega$ . The Level setting in Para mode would be  $50\Omega$  and  $100\Omega$  in Sync mode.

Para mode

Sync Mode

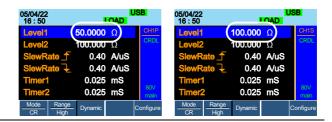

**Display Mode** Display mode determines what units are displayed on the local load modules: V/I, V/W, I/W, S. The displayed units can only be controlled through this menu.

#### Run Program

| Background          | The Program function on the PEL-2000B series<br>supports a total of 12 different programs at any<br>one time with 10 sequences to each program. Up to<br>12 programs can be chained together. The Program<br>function is able to create a number of Go/NoGo<br>tests.                                                                                                    |  |  |  |  |
|---------------------|----------------------------------------------------------------------------------------------------|--|--|--|--|
|                     | Run Program is not supported in Group Mode<br>(page 71).                                                                                                    |  |  |  |  |
| Program<br>Sequence | A program sequence is simply a single load test. A program is a battery of each of these tests run in succession. Each sequence loads the settings for each channel from Memory Data (Memory MXXX). The Memory Data stores settings such as the operating mode and range for each channel. Each sequence loads all channels at the same time, unless programmed otherwise. Sequences for each channel run synchronously. |  |  |  |  |

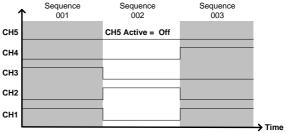

Each Sequence has a number of configuration options that apply to all the channels equally.

| Sequence Item | Description                                     |
|---------------|-------------------------------------------------|
| Memory        | Loads the channel settings for each load module |
|               | Range: M001~M120                                |

| Run           | Sets the running configuration for<br>the current sequence. The<br>sequence can be skipped, run or<br>run manually only. |
|---------------|----------------------------------------------------------------------------------------------------|
|               | Range: Auto   Skip   Manual                                                                                              |
| On-Time       | Sets the Sequence Run On-Time                                                                                            |
|               | Range: 0.1 ~ 60.0s                                                                                                    |
| Off-Time      | Sets the Sequence Off-Time                                                                                               |
|               | Range: Off   0.1 ~ 60.0s                                                                                                 |
| Short-time    | Sets whether the Short-Time for the sequence.                                                                            |
|               | Range: Off   0.1s ~ On-time                                                                                              |
| P/F-Time      | Sets the Pass/Fail time for the sequence                                                                                 |
|               | Range: Off   0.1 ~ (On-Time+Off-<br>Time)-0.1s                                                                           |
| Short Channel | Selects which channel will be shorted during the sequence                                                                |
|               | Range: CH1 ~ CH8                                                                                                    |

ProgramSequences are run sequentially to create a<br/>Program. There are 10 Sequences in each Program.

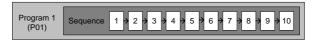

If less than 10 Sequences are desired for a Program, any additional Sequences can be skipped (not run).

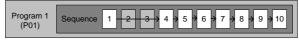

Sequence 2 & 3 are skipped.

Program Chain Any of the 12 programs can be chained together to create a Program Chain. Unlike Program Sequences, Program Chains need not be run sequentially in numerical order. Any program can be chained to any program. It is possible to chain programs into an infinite loop to continue a program indefinitely.

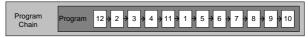

Above, a program chain running sequences out-of-order.

Go/NoGo Results If Go/NoGo limits have been configured, the Pass/Fail results for each channel will be displayed for all the sequences and programs.

|              | 05/04/2<br>16 : 50 | 22<br>)  |   | PROG   |         |      |
|--------------|--------------------|----------|---|--------|---------|------|
|              |                    |          | ( | Channe | el      |      |
| Program no.  | PS                 | [1       | 2 |        |         |      |
| Sequence no. | 1 1                | G        | N | ]      | - Go/No | oGo  |
| Channel /    | 1 2                | G        | Ν |        |         |      |
|              | 1 3                | G        | Ν |        |         |      |
| l            | <u>14</u>          | <u> </u> | G | J      |         |      |
|              |                    |          |   |        |         |      |
|              |                    |          |   |        |         | Exit |

| Sequence       |                                                                                                    |
|----------------|----------------------------------------------------------------------------------------------------|
| Background     | The Sequence function is used to create high<br>resolution load simulations. Each Sequence can be<br>configured to create a unique load profile to<br>accurately simulate loads in real time. Sequences<br>are only applicable for CC (Static) and CR (Static)<br>modes.                                                                                                    |
| Note           | Sequences are not to be confused with the sequences<br>used to create a program. They are not the same and<br>cannot be used interchangeably. Sequences (SEQ<br>memory) cannot be used in Programs and Programs<br>cannot load Sequences.                                                                                                    |
| Load Profiling | The Sequence function is able to simulate a load to<br>a high resolution. Each channel is able to change<br>its load sink within 25us ~ 60000s per point<br>independently. When used in parallel, multiple<br>loads can be set concurrently to simulate the loads<br>placed on multiple output power sources.<br>The diagram below shows the load profile of a<br>DUT at start-up. |
|                |                                                                                                    |

Points Up to 120 points can be used with each Sequence. Each point can have a different duration, slew rate and value.

> A new point can be inserted or deleted at any stage of a Sequence. Any new points that are inserted will have a value averaged from its neighbors as default.

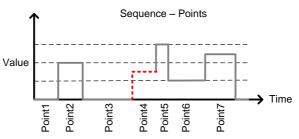

A new point is inserted after Point 3.

Loop Sequences can be programmed to loop a number of times starting from any point in the sequence.

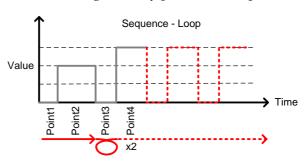

From Point3 the sequence is looped two times.

On End Of Seq. If more than one Sequence is programmed on the mainframe, the On End Of Seq. function will hold the load current (of the selected sequence) to a designated value until all the other sequences have finished running.

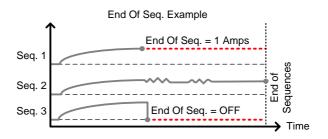

In the example above, Seq. 1 will hold the load current at 1A at the end of its sequence until the last sequence has finished. Seq. 2 is the longest sequence, and as such the End Of Seq. setting is not applicable. Seq. 3 is turned off after its sequence has finished (0 amps).

#### Trig Out The Trigger Out function allows a trigger sequence signal to be output from a channel via PIN 4 on Frame Link connector 1 when using Sequences. The Trig Out function is used from the Channel Duration menu.

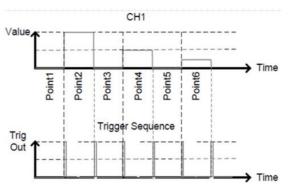

As can be seen above, a trigger sequence signal is output for every rising edge point.

| Trig In                          | after a         | a trigg<br>link o                      | ger (T<br>conne           | rig Ö<br>ctor.                       | ut) ha<br>The T           | s bee<br>rig Ir          | n recei             | e to start<br>ved via the<br>g is used          |
|----------------------------------|-----------------|----------------------------------------|---------------------------|--------------------------------------|---------------------------|--------------------------|---------------------|-------------------------------------------------|
| Channel Duration<br>Time Setting | the po<br>impor | oint tin<br>ted by<br>nce de           | me du<br>y ano<br>oesn'   | uratio<br>ther S<br>t have           | n of o<br>Seque<br>e enou | ne Se<br>nce. I<br>1gh p | equence<br>f the re | ture allows<br>e to be<br>eceiving<br>more will |
|                                  | shown<br>long c | n belo<br>lurati<br>d 5 tir<br>icantly | w. Cl<br>ons, v<br>nes. T | H1 ha<br>whilst<br>The po<br>rter ir | s a to<br>CH2<br>pints f  | tal of<br>has c<br>rom   | 6 poin<br>only 2 p  | d CH2 are<br>tts with<br>points,<br>re also     |
|                                  | l               | Point1                                 | Point2                    | Point3                               | Point4                    | Point5                   | Point6              | > Time                                          |
|                                  | Value           | <b></b>                                |                           |                                      | CH2                       |                          |                     |                                                 |
|                                  |                 | Point1<br>Point2                       |                           |                                      |                           |                          |                     | > Time                                          |
|                                  | Below           | v shov                                 | vs the                    | resu                                 | lting s                   | seque                    | nce wl              | nen CH1                                         |

Below shows the resulting sequence when CH1 imports CH2. CH1 imports the duration time settings and number of points from CH2, but not the value data.

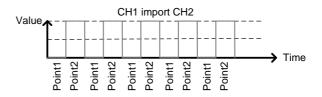

#### **OCP** Test Automation

Background The OCP test function creates an automatic test to test the over current protection of power supply products. See page 167 for operation details.

This test will test to see when the over current protection of a power supply is tripped and return the measurements for the voltage and current when the over current protection was tripped. The PEL-2000B series also has a user-defined OCP setting in the event that the power supply OCP fails.

The diagram below shows an example of the OCP Test Automation function.

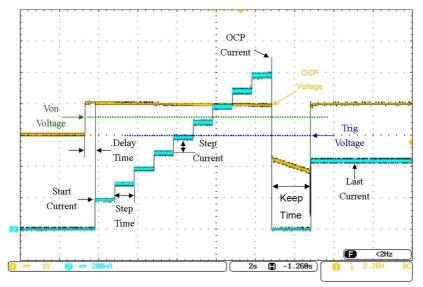

#### Parallel Dynamic Loading

Background The PEL-2000B series of DC electronic loads support parallel dynamic loading. This simply means that when the load modules of a mainframe are connected in parallel and set to dynamic mode, they can perform dynamic tests synchronously following the same clock. Under dynamic mode, load current or resistance is pulsed between two preset levels. When used in parallel, higher powered outputs can be tested. This ability gives the PEL-2000B series the flexibility to perform dynamic tests over a wide range of power outputs.

For connection details see the Parallel Load Connections section on page 52.

The diagram below shows how two load modules are able to sink a higher load when used in parallel under dynamic mode.

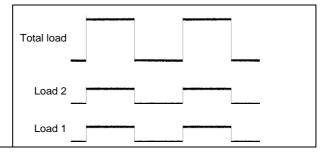

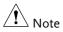

The same type of load modules must be used operated in parallel.

#### **Configurations Description**

There are a number of different configurations for the PEL-2000B series including protection modes, operating configurations, and file system configurations. The Configuration Description section describes what the different configurations are used for and how they can be relevant to different operations.

#### Protection Modes

Background The PEL-2000B series include a number of protection modes: Over Current Protection, Over Voltage Protection, Over Power Protection, Under voltage protection and Constant Power Protection.

> The protection modes are useful to protect both the load modules and the DUT(s). A buzzer can be set to notify when a protection setting has been tripped. When a protection feature is activated and has been tripped then the load unit will display an alarm. The Mainframe will also display an alarm. When an alarm has been tripped the load will stop sinking current/voltage. There are three Over load protection settings: ON, OFF and Clear.

| 05/04/22<br>16 : 50 |         |         | Ala | arm              |
|---------------------|---------|---------|-----|------------------|
| OCP L               | evel    | 5.07    | 5 A | CH1              |
| OCP S               | Setting | OFF     | -   | CCDH             |
| <b>OVP Level</b>    |         | 81.6 V  |     |                  |
| <b>OVP Setting</b>  |         | ON      |     |                  |
| <b>OPP Level</b>    |         | 29.7    | 5 W |                  |
| OPP S               | etting  | OFF     |     | 80∨<br>Conf      |
| Protection          | Other   | Go-NoGo |     | Previous<br>Menu |

Over Current When a load unit is operating in CR, CV or CP mode, the unit may need over current protection to prevent excessive current being set. Over current protection stops the load from sinking more current than its recommended limit which can

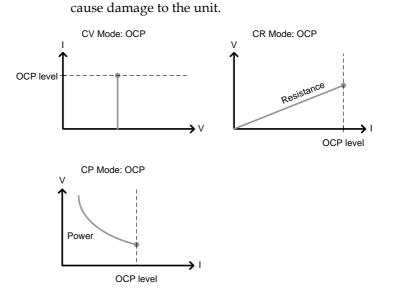

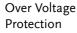

GUINSTEK

Over voltage protection is used to limit the amount of voltage sunk. If the OVP trips, the PEL-2000B series load will stop sinking voltage.

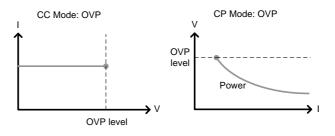

#### Over Power Protection

Over power protection is used to limit the amount of power sunk. When OPP is tripped power will cease to be sunk.

| Reverse voltage<br>Protection | Reverse voltage protection prevents reverse<br>voltage damage to the PEL-2000B series up to the<br>specified rating. When Reverse voltage protection<br>has been tripped an alarm tone will sound until the<br>reverse voltage is removed. |
|-------------------------------|----------------------------------------------------------------------------------------------------|
| Under voltage<br>Protection   | Under voltage protection will turn off the load when the voltage drops below a set limit.                                                                                                    |
|                               | UVP does not work when set to "CH CONT: External".                                                                                                    |
| Constant Power<br>Protection  | Constant power protection will prevent excessive power draw.                                                                                                    |

#### Operating Configurations

| Background  | There are number of operating configuration settings. Configuration settings are for the following:                                                                          |
|-------------|----------------------------------------------------------------------------------------------------|
|             | CC Vrange, Von Voltage, Von Latch, CH Cont,<br>Independent, load D-Time, Response settings, Step<br>resolution settings, Short settings.                                     |
| CC Vrange   | CC Vrange (page 178) is used to set the voltage<br>range as High or Low for CC mode. CC voltage<br>range is dependent on the load module<br>specifications.                  |
| Von Voltage | Von Voltage is the voltage limit at which the load<br>will start to sink current. There are two operation<br>modes for Von Voltage: Von latched: ON and Von<br>latched: OFF. |
|             | Latched: ON will sink current when Von has been<br>tripped, and will continue to sink current even if<br>the voltage drops below the Von Voltage.                            |
|             | Von Latched: OFF will sink current when Von has<br>been tripped, but will stop sinking current when<br>the voltage drops below the Von Voltage setting.                      |

#### G≝INSTEK

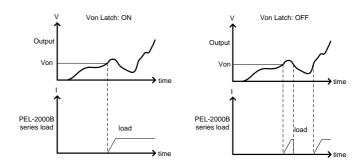

As can be seen in the diagram below, when Von-Latch is set to off, the load module will start to sink current when the Von-voltage limit has been tripped. It will stop sinking current when the output drops below the Von voltage limit.

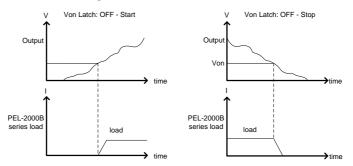

CH CONT Channel Control. When Channel control is activated (External) it can be used to monitor the voltage and current output of the load as well as turn loads on or off remotely from the Channel Control (CH CONT) connectors located on the rear panel.

For more information about channel control, see external voltage control on page 87.

Independent The Independent setting will allow the load modules to be controlled independently from the mainframe.

| Load D-Time     | Load Delay time is used to delay activating a load<br>(up to 10 seconds) after the load key has been<br>pressed. However the Load D-Time setting will<br>only work for loads that are initiated manually or<br>when the PEL-2000B series mainframe is<br>configured to Auto load (page 201) at run time.    |
|-----------------|----------------------------------------------------------------------------------------------------|
| Response        | The Response setting sets the bandwidth of the load to 200Hz (normal) or 20kHz (fast).                                                                                                    |
|                 | If the DUT voltage range is below 1V, set the<br>normal bandwidth to 200Hz, and set the fast<br>bandwidth to 20kHz. If the DUT voltage range is<br>above 1V, set the normal or fast bandwidth to<br>20kHz.                                                                                                  |
|                 | The Response setting is particularly important for limiting startup current.                                                                                                    |
| Step Resolution | The current, resistance, voltage and power setting<br>can have the step resolution configured for each<br>channel. The step resolution refers to the step<br>resolution of the <i>coarse adjustment</i> of these settings.<br>The <i>fine adjustment</i> cannot be configured, see page<br>188 for details. |
|                 | For example if the step resolution for CCH (CC high range) is .5 A, then the resolution can be incremented in .5A steps;                                                                                                    |
|                 | $8.0 \leftarrow \rightarrow 8.5 \leftarrow \rightarrow 9.0 \leftarrow \rightarrow 9.5$                                                                                                    |

|                          | The step resolution parameters apply to the<br>following:<br>CCH Step – CC high range<br>CCL Step – CC low range<br>CRH Step – CR high range<br>CRL Step – CR low range<br>CVH Step – CV high range<br>CVL Step – CV low range<br>CPH Step - CP high range<br>CPL Step - CP low range |
|--------------------------|----------------------------------------------------------------------------------------------------|
| Step Resolution<br>Range | The step resolution range is dependent on the load module and the range:                                                                                                    |
|                          | Max resolution: Module dependent, see page 188                                                                                                    |
|                          | Min resolution: Module dependent, see page $188$                                                                                                    |
| Short Key                | When short mode is on, the load unit can simulate a short circuit.                                                                                                    |
|                          | Shorting can be individually set for each channel when programming sequences.                                                                                                    |
|                          | To initiate a short circuit manually, the short key is<br>used. It can be used at any time during an<br>operation. It will not affect the settings. After a<br>short circuit has finished, the load unit will resume<br>the previous operation.                                       |
|                          | The short function can be set ON or OFF. When setting to ON, the short key is enabled. When setting to OFF, the short key is disabled.                                                                                                    |
|                          | The short key can be set to toggle or hold. When<br>pressed in toggle mode, shorts are toggled on and<br>off. When pressed in hold mode, the key needs to<br>be held to short the load.                                                                                               |
|                          | The Short Safety can be used to set the short operation mode. When setting to ON, the short                                                                                                    |

|      | function must be used in the case of Load ON.<br>When setting to OFF, the short function can be<br>used directly. |
|------|----------------------------------------------------------------------------------------------------|
| Note | A short circuit may trip a protection mode if too much current is sunk.                                           |

#### **Channel Control**

Background External channel control is used with the Channel Control connectors. Each channel control connector can activate each load, monitor voltage and current and has an external voltage reference input. The voltage and current monitors output  $0\sim100\%$  of the rated current/voltage as a voltage of  $0\sim10V$ .

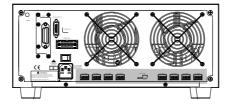

# External VoltageA voltage reference of 0-10V is used to represent 0-<br/>100% of the rating voltage/current of a load<br/>module. As seen below the external voltage<br/>reference and the rating voltage/current have a<br/>linear relationship. By varying the reference<br/>voltage between 0~10V the voltage/current setting<br/>will be changed accordingly.

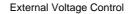

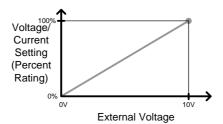

To determine the Percent Rating (voltage or current load input), use the following formula;

$$Load Input = \frac{External Voltage}{10(V)} \times Rating VorA$$

Where "Rating V or A" is the rating voltage/current of the load module.

Current Monitor The load current input can be externally monitored using the IMON pin of a channel control connector. The IMON pin outputs a voltage of 0~10V to represent the input current as a percentage (0~100%) of rating current.

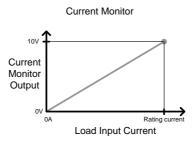

To determine the Current Monitor Output (IMON) , use the following formula;

$$IMON = \frac{Load input current}{Rating A} \times 10V$$

Where "Rating A" is the rating current of the load module.

Voltage Monitor The input voltage, like the load input current can be externally monitored with the channel control connectors. The VMON pin of the channel control connector outputs a voltage of 0~10V to represent the load input voltage as a percentage (0~100%) of the rating voltage.

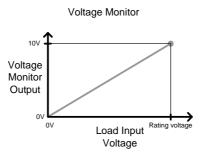

To determine the Voltage Monitor Output (VMON) , use the following formula;

$$VMON = \frac{Load input voltage}{Rating V} \times 10V$$

Where "Rating V" is the rating voltage of the load module.

Turning on the<br/>LoadA load is turned on when Load On input is set to<br/>On (active low). A load is turned off when the<br/>Load On input is set to Off (active high).

When a load is turned on from the channel control interface, the load can be turned off from the mainframe, local module and via remote control. However the opposite is not true; when a load is turned off using the channel control interface, the load cannot be turned on via the mainframe, local module or via remote control.

For connections and configurations, see pages 56 and 272 respectively.

# Interface and System

#### Interface

| Background                                                                             | The PEL-2000B series support RS232/RS485, GPIB,<br>LAN and USB remote frame control. Only one type<br>of connection is supported at any one time. For<br>more information on remote control please see the<br>GW Instek website at <u>www.gwinstek.com</u> or see<br>your local distributor about the PEL-2000B series<br>programming manual. |                                                                                                    |  |  |
|----------------------------------------------------------------------------------------|----------------------------------------------------------------------------------------------------|----------------------------------------------------------------------------------------------------|--|--|
|                                                                                        | For connection options and configurations see the options below.                                                                                                    |                                                                                                    |  |  |
|                                                                                        | RS232 or RS485 configuration                                                                                                    | Page 222                                                                                            |  |  |
|                                                                                        | Configure RS232 or RS485 interface                                                                                                    | Page 279                                                                                            |  |  |
|                                                                                        | LAN configuration                                                                                                    | Page 286                                                                                            |  |  |
|                                                                                        | GPIB configuration                                                                                                    | Page 227                                                                                            |  |  |
|                                                                                        | GPIB pin configuration                                                                                                    | Page 270                                                                                            |  |  |
|                                                                                        | USB configuration                                                                                                    | Page 224                                                                                            |  |  |
| File System                                                                            |                                                                                                    |                                                                                                    |  |  |
| Background                                                                             |                                                                                                    | he PEL-2000B series is able to save and recall a<br>umber of different data types for each channel: |  |  |
|                                                                                        | Presets                                                                                                    |                                                                                                    |  |  |
|                                                                                        | Memory                                                                                                    |                                                                                                    |  |  |
|                                                                                        | Setup                                                                                                    |                                                                                                    |  |  |
|                                                                                        | SEQ (Sequence)                                                                                                    |                                                                                                    |  |  |
| All data types can be saved and recalled to internal memory or saved to a USB flash dr |                                                                                                    |                                                                                                    |  |  |

|                 | Each channel has its own dedicated memory for<br>each data type. Thus files are saved/recalled for<br>each channel and each data type.                                                                                                    |                 |                   |
|-----------------|----------------------------------------------------------------------------------------------------|-----------------|-------------------|
| Preset Data     | Preset data can be saved into 10 memory slots for<br>each channel. Preset data contains the mode,<br>range, CV response speed and Go/NoGo settings.                                                                                                    |                 |                   |
|                 | Internal Format P0~P9                                                                                                    |                 |                   |
|                 | External Fo                                                                                                    | ormat           | 20X0X_XX.P        |
| Preset Contents | Preset data                                                                                                    | contains the fo | llowing data;     |
|                 | CHAN                                                                                                    | • Mode          | • Static/Dynamic  |
|                 |                                                                                                    | • Range         | CV response speed |
|                 | Go/NoGo                                                                                                    | SPEC Test       | Entry Mode        |
|                 |                                                                                                    | • High          | • Low             |
|                 |                                                                                                    | Center          |                   |
| Memory Data     | Each channel can save up to 120 different Memory<br>data types (M001~M120) into internal memory.<br>Memory data contains general channel settings<br>and is used when programming sequences.<br>Memory data can be stored both internally and<br>externally through the USB A port on the front<br>panel of mainframe. Preset data and Memory data<br>store the same contents. |                 |                   |
|                 | Internal Fo                                                                                                    | ormat           | M001~M120         |
|                 | External Fo                                                                                                    | ormat           | 20X0X_XX.M        |
| Memory Contents | Memory da                                                                                                    | ta contains the | following data;   |
|                 | CHAN                                                                                                    | • Mode          | • Static/Dynamic  |
|                 |                                                                                                    | • Range         | CV response speed |
|                 | Go/NoGo                                                                                                    | SPEC Test       | Entry Mode        |
|                 |                                                                                                    | • High          | • Low             |
|                 |                                                                                                    | Center          | Delay Time        |

| -              |                                                                                                    |                                                                             |                                                                                                   |  |
|----------------|----------------------------------------------------------------------------------------------------|-----------------------------------------------------------------------------|---------------------------------------------------------------------------------------------------|--|
| SEQ Data       | SEQ data contains Sequence data. SEQ data can<br>only be saved to and from USB. SEQ refers to<br>Sequence data, not Program sequences.                                                                |                                                                             |                                                                                                   |  |
|                | Internal F                                                                                                    | ormat                                                                       | N/A (Internal buffer)                                                                             |  |
|                | External I                                                                                                    | Format                                                                      | 20X0X_XX.A                                                                                        |  |
| SEQ Contents   | SEQ data contains the following data;                                                                                                    |                                                                             | owing data;                                                                                       |  |
|                | Seq.Edit                                                                                                    | • No. (Points                                                               | s) • Value                                                                                        |  |
|                |                                                                                                    | • Slew rate                                                                 | • Slew rate ₹                                                                                     |  |
|                |                                                                                                    | Duration ti                                                                 | me                                                                                                |  |
|                | Loop                                                                                                    | • Repeat                                                                    | • Start of Loop                                                                                   |  |
|                |                                                                                                    | On End Lo                                                                   | ad • CC Vrange                                                                                    |  |
|                | slots. Setup data contains Memory data, Program<br>Sequence, Chain data, configuration settings and<br>operation settings for every channel. Setup data<br>can be saved to Internal memory or to USB. |                                                                             | onfiguration settings and<br>ery channel. Setup data                                              |  |
|                | Internal F                                                                                                    | ormat                                                                       | Setup Memory 1~4                                                                                  |  |
|                | External I                                                                                                    | Format                                                                      | 200X0_XX.S                                                                                        |  |
| Setup Contents | Setup data                                                                                                    | contains the fo                                                             | llowing data;                                                                                     |  |
|                | Program                                                                                                    | <ul> <li>PROG</li> <li>Memory</li> <li>On-Time</li> <li>P/F-Time</li> </ul> | <ul> <li>SEQ (program sequence no.)</li> <li>Run</li> <li>Off-Time</li> <li>Short-Time</li> </ul> |  |
|                | Chain                                                                                                    | <ul><li>Short Char</li><li>Start</li></ul>                                  | • Program Sequence<br>(P01~P12)                                                                   |  |
|                | Run                                                                                                    | <ul> <li>Active Cha<br/>(CH01~08)</li> </ul>                                |                                                                                                   |  |
|                | CHAN                                                                                                    | • Mode                                                                      | • Static/Dynamic                                                                                  |  |
|                |                                                                                                    |                                                                             |                                                                                                   |  |

|                          | Go/NoGo • S<br>• H                                                                                                    | 6PEC Test •                                                                        | CV response speed<br>Entry Mode<br>Low |
|--------------------------|----------------------------------------------------------------------------------------------------|------------------------------------------------------------------------------------|----------------------------------------|
| Save: Internal<br>memory | current channel                                                                                                    | ata to internal men<br>or all the channe<br>ata types can save<br>ne channel data. | l data can be                          |
|                          | Data Type                                                                                                    | Current Ch                                                                         | All Ch                                 |
|                          | Preset                                                                                                    | ✓                                                                                  | $\checkmark$                           |
|                          | Memory                                                                                                    | $\checkmark$                                                                       | $\checkmark$                           |
|                          | SEQ                                                                                                    | ✓ (single save)                                                                    | _                                      |
|                          | Setup                                                                                                    | _                                                                                  | ✓                                      |
| Save: External<br>memory | Only SEQ, Memory and Preset data can be saved<br>for a single channel to USB. All four data types<br>(SEQ, Memory, Setup, Preset) can save all<br>channels to USB. |                                                                                    |                                        |
|                          | Data Type                                                                                                    | Current Ch                                                                         | All Ch                                 |
|                          | Preset                                                                                                    | $\checkmark$                                                                       | $\checkmark$                           |
|                          | Memory                                                                                                    | $\checkmark$                                                                       | $\checkmark$                           |
|                          | SEQ                                                                                                    | ✓                                                                                  | $\checkmark$                           |
|                          | Setup                                                                                                    | _                                                                                  | ✓                                      |

Save/Recall USB In order to save data from a single channel to USB, data must first be saved to the internal memory. After data is saved to internal memory, all the files can be saved to USB.

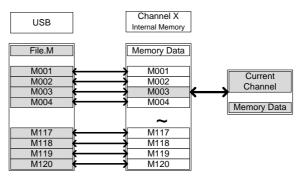

To recall saved files, the reverse is also true. Files must be recalled from the USB flash drive to internal memory. Then from internal memory the data can be recalled to each channel\*. \*Excluding SEQ data.

Save/Recall All The SEQ, Preset, Memory or Setup data can be saved from every channel into USB. SEQ, Preset and Memory data is saved into a directory (ALL0000-ALL0099) with a file for each channel, whilst Setup data is saved in a single file.

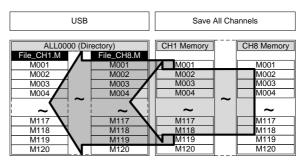

To recall saved files, the reverse is not true. Files must be recalled to each channel separately.

#### G≝INSTEK

#### File Format

| Current Channel            | Filename format  |                                                               |
|----------------------------|------------------|---------------------------------------------------------------|
| Memory data<br>Preset data |                  | 1: PEL-2000B series Load module type:                         |
| SEQ data                   | 1 2 3 4          | 2020 = PEL-2020B                                              |
|                            |                  | 2030 = PEL-2030B                                              |
|                            |                  | 2040 = PEL-2040B                                              |
|                            |                  | 2041 = PEL-2041B                                              |
|                            |                  | 2: Channel location or Voltage range of single channel model. |
|                            |                  | R = Right                                                     |
|                            |                  | L = Left                                                      |
|                            |                  | 0 = Single channel or not used                                |
|                            |                  | 3: Save file number:                                          |
|                            |                  | 0~99                                                          |
|                            |                  | Incremented after each consecutive save.                      |
|                            |                  | 4: File extension                                             |
|                            |                  | M = Memory data                                               |
|                            |                  | P = Preset data                                               |
|                            |                  | A= SEQ data                                                   |
| All Channel                | Directory Format |                                                               |
|                            | ALL_0000         | 1: All Channel common directory<br>name                       |
|                            | 1 2              | 2: Directory number:                                          |

0000 ~ 0099

| All Channel                                                         | File Format |                                                                                                    |
|---------------------------------------------------------------------|-------------|----------------------------------------------------------------------------------------------------|
| All Channel<br>Memory data<br>Preset data<br>SEQ data<br>Setup Data |             | <ul> <li>1: PEL-2000B series Load module type:</li> <li>2020 = PEL-2020B</li> <li>2030 = PEL-2030B</li> <li>2040 = PEL-2040B,</li> <li>2041 = PEL-2041B</li> <li>2: Channel, Voltage range of single channel model or Mainframe indication</li> <li>R = Right</li> <li>L = Left</li> <li>0 = Single channel</li> <li>3: Channel number:</li> <li>C1 = CH1</li> <li>C2 = CH2</li> <li>Etc.</li> <li>00 = All channels (Setup data)</li> <li>4: File extension</li> <li>M = Memory data</li> <li>P = Preset data</li> </ul> |
|                                                                     |             |                                                                                                    |
|                                                                     |             |                                                                                                    |
|                                                                     |             |                                                                                                    |
|                                                                     |             | M = Memory data                                                                                                    |
|                                                                     |             | M = Memory data                                                                                                    |
|                                                                     |             | P = Preset data                                                                                                    |
|                                                                     |             | A= SEQ data                                                                                                    |
|                                                                     |             | S= Setup data                                                                                                    |
|                                                                     |             | F                                                                                                    |

# UTORIALS

| 101 |
|-----|
| 103 |
| 105 |
| 107 |
|     |
| 110 |
| 112 |
|     |

# Local loads

Local mode operation is useful to quickly test loads using the load module control panel rather than the mainframe control panel. Local load modules can be configured to operate independently to the mainframe. This can be useful when settings need to remain unchanged on the mainframe. Note however that the local modules cannot change the modes (CC, CV, CR, CP), only the values.

Group Unit mode is not supported for local module control.

| Description                   |                                                                                                    | Details                                                                                                    |
|-------------------------------|----------------------------------------------------------------------------------------------------|----------------------------------------------------------------------------------------------------|
| Ensure the cha<br>as desired. | nnel load is set up                                                                                                    | Pages 36, 44                                                                                                    |
| N Value $(A/B)$ is            | selected by using                                                                                                    | Page 117                                                                                                    |
| Dynamic mode                  |                                                                                                    | CC Pages 118,<br>129                                                                                                    |
| 1                             |                                                                                                    | CR Pages 133,<br>135                                                                                                    |
|                               | -                                                                                                    | Page 119                                                                                                    |
|                               |                                                                                                    |                                                                                                    |
|                               | SHORT settings.                                                                                                    | Page 181                                                                                                    |
| 8                             | 1 1 1                                                                                                    | Page 120                                                                                                    |
| the To short the loc<br>key.  | ad, use the SHORT                                                                                                    | Page 120                                                                                                    |
|                               | Description         Ensure the charas desired.         Ensure the corr         Nalue (A/B) is the R/L or A/B         the R/L or A/B         ement         If in CC or CR Dynamic model         N         Load         Press the LOAT loading the devision         ation         To change the the DISPLAY is the To short the loading the loading | Image: Image: |

| 8.  | Independent<br>load                 | The local load modules can be set to independent load.            | Page 185 |
|-----|-------------------------------------|-------------------------------------------------------------------|----------|
| 9.  | Independent<br>control              | Slave knobs can be configured to be independent to the mainframe. | Page 206 |
| 10. | Configure<br>Slave Knob<br>Settings | Display Measured or Set Values with the selector knob.            | Page 209 |

# Single Channel Load

Single channel loads are used to manually test a DUT quickly or to configure channel settings for Program Sequences using the mainframe panel.

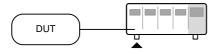

| Ste | р                                | Description                                                                          | Details                                                  |
|-----|----------------------------------|--------------------------------------------------------------------------------------|----------------------------------------------------------|
| 1.  | Setup                            | Choose the appropriate load module and make sure it is installed.                    | Page 36                                                  |
| 2.  | Connection                       | Connect the terminals to the DUT.                                                    | Page 44                                                  |
| 3.  | Channel<br>selection             | Select the load channel on the mainframe.                                            | Page 123                                                 |
| 4.  | Measurement<br>mode<br>selection | Select measurement mode (CC, CV, CR, CP).                                            | CC Page 125<br>CV Page 138<br>CR Page 131<br>CP Page 142 |
| 5.  | Range<br>selection               | Set the range to high or low (CC, CR, CV and CP mode).                               | CC Page 125<br>CR Page 132<br>CP Page 145                |
| 6.  | Mode<br>selection                | Choose Static or Dynamic mode<br>(CC & CR mode only).                                | CC Pages<br>126, 129                                     |
|     |                                  |                                                                                      | CR Pages 133,<br>135                                     |
| 7.  | Dynamic<br>levels<br>(CC,CR)     | Set the dynamic levels, slew rate<br>and timers. Applicable to CC &<br>CR mode only. | CC Page 127<br>CR Page 133                               |

#### G≝INSTEK

| 8.  | Static Values<br>(CC, CR, CV,<br>CP) | Set the A(B) Value, slew rate (CC, CR) and current limit (CV, CP) | CC Page 129<br>CR Page 136<br>CV Page 139<br>CP Page 143 |
|-----|--------------------------------------|-------------------------------------------------------------------|----------------------------------------------------------|
| 9.  | Go/NoGo                              | Set the Go/NoGo configurations, if applicable.                    | Page 191                                                 |
| 10. | Protection<br>Modes                  | Configure the protection modes.                                   | Page 174                                                 |
| 11. | Run                                  | Activate the load by pressing the                                 |                                                          |
|     |                                      | load key.                                                         | COND OFF                                                 |
| Opt | tional                               | load key.                                                         |                                                          |

#### Parallel Load Modules

The Group Unit setting allows for a quick and easy parallel setup for load modules of the same type and rating. However, the Group Unit settings only apply for CC and CR modes.

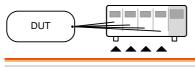

| р                                   | Description                                                                                                    | Details                                                                                                    |
|-------------------------------------|----------------------------------------------------------------------------------------------------|----------------------------------------------------------------------------------------------------|
| Setup                               | Choose the appropriate load<br>modules and make sure they are<br>installed. All load modules must<br>be of the same type and rating.                  | Page 36                                                                                                    |
| Connection                          | Connect the terminals to the DUT.                                                                                                    | Page 44                                                                                                    |
| Group Unit<br>mode<br>configuration | Enable Group Unit Mode and configure.                                                                                                    | Page 195                                                                                                    |
| Measurement<br>mode<br>selection    | Select measurement mode (CC, CR).                                                                                                    | CC Page 125<br>CR Page 131                                                                                                    |
| Range<br>selection                  | Set the range to high or low (CC, CR mode).                                                                                                    | CC Page 125<br>CR Page 132                                                                                                    |
| Mode<br>selection                   | Choose Static or Dynamic mode.                                                                                                    | CC Pages<br>126, 129                                                                                                    |
|                                     |                                                                                                    | CR Pages 133,<br>135                                                                                                    |
| Dynamic                             | For Dynamic mode, set the                                                                                                    | CC Page 127                                                                                                    |
| levels                              | dynamic levels, slew rate and timers.                                                                                                    | CR Page 133                                                                                                    |
| Static Values                       | For Static mode, set the A(B)<br>Value and slew rate.                                                                                                 | CC Page 129<br>CR Page 136                                                                                                    |
|                                     | Connection<br>Group Unit<br>mode<br>configuration<br>Measurement<br>mode<br>selection<br>Range<br>selection<br>Mode<br>selection<br>Dynamic<br>levels | SetupChoose the appropriate load<br>modules and make sure they are<br>installed. All load modules must<br>be of the same type and rating.ConnectionConnect the terminals to the DUT.Group Unit<br>mode<br>configurationEnable Group Unit Mode and<br>configure.Measurement<br>mode<br>selectionSelect measurement mode (CC,<br>CR).Range<br>selectionSet the range to high or low (CC,<br>CR mode).Mode<br>selectionChoose Static or Dynamic mode.Dynamic<br>levelsFor Dynamic mode, set the<br>dynamic levels, slew rate and<br>timers.Static ValuesFor Static mode, set the A(B) |

#### G≝INSTEK

| 9.  | Go/NoGo             | Set the Go/NoGo configurations, if applicable.                                                                      | Page 191        |
|-----|---------------------|----------------------------------------------------------------------------------------------------|-----------------|
| 10. | Protection<br>Modes | Configure the protection modes.                                                                                     | Page 174        |
| 11. | Run                 | Activate the load by pressing the load key.                                                                         | LOAD ON/<br>OFF |
| Opt | ional               |                                                                                                    |                 |
| 12. | Configuration       | There are number of<br>configurations that apply to all<br>channels. For details see the<br>Configuration Tutorial. | Page 112        |

# Programming

When creating a Program Sequence or Chain, all channels are used at the same time unless programmed otherwise. Program Sequences use the channel settings stored from Memory Data. Program sequences are primarily used to perform a battery of pass/fail tests on DUTs.

| Ste | 0                      | Description                                                                                           | Details  |  |
|-----|------------------------|----------------------------------------------------------------------------------------------------|----------|--|
| 1.  | Setup                  | Choose the appropriate load module(s).                                                                | Page 36  |  |
| 2.  | Connection             | Connect the terminals to the DUT.                                                                     | Page 44  |  |
| 3.  | Channel selection      | Select the load channel(s) on the mainframe.                                                          | Page 123 |  |
| 4.  | Channel<br>setup       | See the "Single channel load"<br>tutorial to configure a single<br>channel. Do not activate the load. | Page 101 |  |
| 5.  | Save channel           | Save the configured channel.                                                                          | Page 229 |  |
| 6.  | Multiple<br>channels   | If multiple channels need to be<br>configured, follow steps 1-5 for<br>any remaining channels.        |          |  |
| 7.  | Program<br>menu        | Enter the Program menu.                                                                               | Page 147 |  |
| 8.  | Configure the sequence | Configure the program.                                                                                |          |  |
| 9.  | Save<br>sequences      | Save the Program in the FUNC<br>→Program menu.                                                        |          |  |
| 10. | Program<br>Chains      | If required, Program chains can be created.                                                           | Page 150 |  |

#### G≝INSTEK

| 11. Save Program | . Save Program Save the chain in the Chain menu. |          |  |  |
|------------------|--------------------------------------------------|----------|--|--|
| 12. Save Setup   | Save everything to the internal Setup memory.    | Page 237 |  |  |
| 13. Run          | Run the Program<br>Sequence/Chain.               | Page 153 |  |  |

#### Sequences

Sequences are used to accurately simulate loads. As each Sequence is independent, Sequences are ideally suited to test multiple output power sources.

| Ste | р                           | Description                                                                                                    | Details  |
|-----|-----------------------------|----------------------------------------------------------------------------------------------------|----------|
| 1.  | Setup                       | Choose the appropriate load module(s).                                                                                     | Page 36  |
| 2.  | Connection                  | Connect the terminals to the DUT.                                                                                          | Page 44  |
| 3.  | Channel selection           | Select a load channel with the mainframe.                                                                                  | Page 123 |
| 4.  | Channel<br>setup            | Create a sequence.                                                                                                    | Page 158 |
| 5.  | Sequence<br>loop            | Create a sequence loop if necessary.                                                                                       | Page 160 |
| 6.  | Multiple<br>channels        | If multiple channels need to be configured, follow steps 1-5 for any remaining channels.                                   |          |
| 7.  | Channel<br>Duration<br>menu | Edit the sequence channel<br>duration information. Ensure that<br>the channels containing Sequences<br>are not set to OFF. | Page 162 |
| 8.  | Trigger<br>Settings         | Set Trigger Out and In channels, if appropriate.                                                                           |          |
| 9.  | Run                         | Run the Sequence(s)                                                                                                    | Page 165 |

### Frame Link

Frame link connections are used connect up to four slave main frames to a master main frame. When using frame link connections it is possible to perform a number of operations in parallel under the control of the master unit.

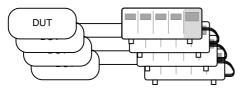

| Step         | Description                                        | Details  |
|--------------|----------------------------------------------------|----------|
| 1. Setup     | Connect the mainframes together.                   | Page 54  |
| 2. Configure | Configure the Frame CONT to ON for all mainframes. | Page 204 |
|              |                                                    |          |

| 05/04/22 | FRM |      | USB |  |
|----------|-----|------|-----|--|
| 16 : 50  |     | LOAD |     |  |

At first both the master and slaves are independent. FRM (Frame Master) can be seen on the top panel of the each mainframe. When a mainframe is connected as a slave unit, the FRM icon will change to FRS (Frame Slave). The front panel keys are disabled on slave units when in slave mode (FRS).

|           | Slave mode                                                        | FRM → | FRS            |
|-----------|-------------------------------------------------------------------|-------|----------------|
|           | Master/Independent                                                | FRM   |                |
| . Program | See the tutorial section<br>programming or chan<br>configuration. |       | Pages 101, 103 |

3.

| 4.         | Run                      | Run the loads. To run the loads,<br>press the LOAD key on the master<br>mainframe. To stop, press again.<br>When the LOAD key is pressed all<br>loads will be active. | LOAD ON/<br>OFF |
|------------|--------------------------|----------------------------------------------------------------------------------------------------|-----------------|
| Op         | otions                   |                                                                                                    |                 |
| 5.         | Load Preset<br>memory    | Load preset memory on the mainframe and all frame-linked slaves.                                                                                                    | Page 264        |
| 6.         | Load Setup<br>Memory     | Load setup memory on the<br>mainframe and all frame-linked<br>slaves                                                                                                  | Page 263        |
| 7.         | Set slave to independent | Press shift + CHAN on the slave<br>unit to enable local control on a<br>slave unit.                                                                                   | SHIFT + CHAN    |
|            |                          | FRS → FRM                                                                                                    |                 |
| <u>/</u> ! | Note                     | When a load is run or memory is recal master mainframe, the slave unit will r mainframe control.                                                                      |                 |

Ensure the same firmware is installed on both master and slave mainframes.

## **Channel Control**

The Channel Control connectors on the rear panel can be used to control and monitor the status of up to 8 channels. For more information on channel control, see page 87.

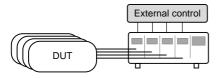

| Step |            | Description                                                                                                    | Details              |
|------|------------|----------------------------------------------------------------------------------------------------|----------------------|
| 1.   | Setup      | Ensure the load and PEL-2000B series mainframe is turned off.                                                             |                      |
| 2.   |            | Choose the appropriate load module(s).                                                                                    | Page 36              |
| 3.   | Connection | Connect the terminals to the DUT.                                                                                         | Page 44              |
| 4.   |            | Connect the channel control connectors on the rear panel.                                                                 | Page 56 & 272        |
| 5.   |            | Turn on the PEL-2000B series mainframe and DUT (load).                                                                    |                      |
| 6.   | Configure  | Select the Mode* and Range* via the front panel.                                                                          | CC Pages 125,<br>125 |
|      |            |                                                                                                    | CV Page 138          |
| 7.   |            | Activate channel control for each<br>channel that will be used for<br>external control, i.e., set CH CONT<br>to External. | Page 183             |

| 8.  | Run     | Run the load. Turn the load on by<br>either outputting an active low<br>signal to the appropriate channel<br>control connector or control<br>connector, or press the LOAD key<br>on the load module or<br>mainframe**. | Page 56 & 87  |
|-----|---------|----------------------------------------------------------------------------------------------------|---------------|
| 9.  | Monitor | Use IMON and VMON to monitor<br>the current and voltage of load<br>outputs.                                                                                                    | Page 87       |
| 10. | End     | To turn the load off, output an<br>active high signal to the channel<br>control connector, or press the<br>LOAD key on the load module or<br>mainframe**.                                                              |               |
|     |         | * Mode and Range cannot be configue<br>Channel Control (CH CONT) interfa<br>Range can only be configured via the                                                                                                    | ice. Mode and |
|     |         | ** The LOAD key cannot always be a on/off the load. See page 87 for deta                                                                                                    |               |

## General Configuration Options

There are number of different options for each channel. The different options are described below.

| Opt | tions                   | Description                                                                                                    | Details  |
|-----|-------------------------|----------------------------------------------------------------------------------------------------|----------|
| 1.  | CC Vrange               | Configure the CC Voltage range from high or low.                                                                                                    | Page 178 |
| 2.  | Von Voltage             | Configure the Von Voltage settings.                                                                                                    | Page 179 |
| 3.  | Short<br>Settings       | Configure the short key settings.                                                                                                    | Page 181 |
| 4.  | CH CONT                 | Turn channel control on/off                                                                                                    | Page 183 |
| 5.  | Independent<br>load     | Turn the load module control to dependent (via mainframe) or independent control.                                                                      | Page 185 |
| 6.  | Delay Time              | Configure the load delay time for each channel. (0-10 seconds).                                                                                        | Page 186 |
| 7.  | Clear All<br>Protection | Clear all the Protection Alarms.                                                                                                    | Page 177 |
| 8.  | Display                 | Adjust display settings.                                                                                                    | Page 202 |
| 9.  | Control type            | Configure the Knob control.                                                                                                    | Page 206 |
| 10. | Slave Knob<br>Setting   | Display Measured or Set values with the selector knob.                                                                                                 | Page 209 |
| 11. | Alarm                   | Configure alarm settings.                                                                                                    | Page 207 |
| 12. | Step<br>resolution      | Configure the step resolution.<br>Applicable to CC high and low<br>range, CR high and low range, CV<br>high and low range and CP high<br>and low rang. | Page 188 |
| 13. | Response                | Configure the Response setting.                                                                                                    | Page 191 |

| 14. | Sound | Turn the sound on/off for the | Page 202 |
|-----|-------|-------------------------------|----------|
|     |       | mainframe IU.                 | -        |

# OPERATION

The PEL-2000B series operation is described in the chapters below. The sections are broken down into small operations. For thorough examples on the operation of the load, please see the tutorial section on page 99.

| Local Mode Operation          | 117 |
|-------------------------------|-----|
| Selecting a Channel           |     |
| Selecting Static/Dynamic      |     |
| Turning on the Load           |     |
| Shorting                      |     |
| Display Output View           |     |
| Editing CC/CR/CV/CP A/B Value |     |
| Mainframe Basic Operation     |     |
| Help Menu                     |     |
| Channel Selection             |     |
| Select CC Mode                | 125 |
| Select CC Range               | 125 |
| Select CC Dynamic Mode        | 126 |
| Editing CC Dynamic Parameters | 127 |
| Select CC Static Mode         |     |
| Editing CC Static Parameters  | 129 |
| Set to CR Mode                | 131 |
| Select CR Range               | 132 |
| Select CR Dynamic Mode        | 133 |
| Editing CR Dynamic Parameters |     |
| Select CR Static Mode         |     |
| Editing CR Static Parameters  | 136 |
| Select CV Mode                | 138 |
| Editing CV Parameters         | 139 |
| Select CV Range               |     |
| Select CV Response Speed      |     |
| Select CP Mode                |     |
| Editing CP Parameters         | 143 |

| Select CP Range145                                     |  |  |  |  |
|--------------------------------------------------------|--|--|--|--|
| Creating a Program Sequence146                         |  |  |  |  |
| Program Chains150                                      |  |  |  |  |
| Running a Program153                                   |  |  |  |  |
| Edit Sequence                                          |  |  |  |  |
| Create Sequence Loop160                                |  |  |  |  |
| Channel Duration Time Settings162                      |  |  |  |  |
| Run Sequence165                                        |  |  |  |  |
| OCP Test Automation167                                 |  |  |  |  |
| Channel Configuration173                               |  |  |  |  |
| Accessing the Configuration Menu                       |  |  |  |  |
| Setting (OCP/OVP/OPP/UVP)174                           |  |  |  |  |
| Protection Clear177                                    |  |  |  |  |
| Setting the CC Voltage Range178                        |  |  |  |  |
| Adjusting the Von Voltage and Latch179                 |  |  |  |  |
| Configuring the Short settings181                      |  |  |  |  |
| Configuring Channel Control183                         |  |  |  |  |
| Configuring the Independent Setting                    |  |  |  |  |
| Configuring the Load Delay Time                        |  |  |  |  |
| Configuring Step Resolution                            |  |  |  |  |
| Configuring Response Time                              |  |  |  |  |
| Go/NoGo                                                |  |  |  |  |
| Group Unit                                             |  |  |  |  |
| 0                                                      |  |  |  |  |
| Accessing System Information                           |  |  |  |  |
| Accessing the Load Menu201<br>Adjusting the Speaker202 |  |  |  |  |
| Adjusting the Speaker                                  |  |  |  |  |
| Adjusting the Display Settings                         |  |  |  |  |
| Adjusting the Knob Control Type                        |  |  |  |  |
| Configuring Alarm Sound                                |  |  |  |  |
| Configuring Go/NoGo Alarm Sound                        |  |  |  |  |
| Adjusting Slave Knob Settings                          |  |  |  |  |
| View Language Settings211                              |  |  |  |  |
| Adjusting the High Resolution                          |  |  |  |  |
| Adjusting the System Mode213                           |  |  |  |  |
| Adjusting the Von Latch Clear                          |  |  |  |  |
| Adjusting the Measure Period216                        |  |  |  |  |
| Adjusting the Jog Shuttle Control218                   |  |  |  |  |
| Adjusting the RVP Load Off219                          |  |  |  |  |

## G≝INSTEK

| 220         |
|-------------|
|             |
| 222         |
| 224         |
| 227         |
|             |
|             |
|             |
|             |
| 236         |
| 238         |
| 240         |
| 245         |
| 247         |
| 252         |
| 257         |
|             |
|             |
|             |
|             |
| · · · · · · |

## Local Mode Operation

Each channel can be edited by its local load module. Depending on the configuration, local changes can be reflected on the mainframe. For this section all operations refer to knobs and buttons on the local load module panels, unless stated otherwise.

#### Selecting a Channel

| Background                        | Each channel can be individually selected by<br>using its load module panel. Changing channels<br>on a load module only applies to dual channel<br>load modules.                                                                                                    |
|-----------------------------------|----------------------------------------------------------------------------------------------------|
| Single Channel<br>Panel operation | Press any key on a load module to select its channel.                                                                                                    |
| Dual Channel<br>Panel Operation   | For dual channel load modules,<br>press any key on a load module that<br>has the desired channel. Press the<br>R/L key to cycle between the<br>channels on the load module. L or R<br>will be displayed on the bottom left<br>hand to indicate which channel (left<br>or right side) is active on the load<br>module. |
|                                   | LR                                                                                                    |
| Note                              | On single channel modules, pressing the A/B key<br>repeatedly will change the level from A or B when in<br>Static mode.                                                                                                    |
|                                   |                                                                                                    |

Channels cannot be selected in Group Unit Mode.

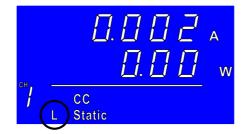

#### Selecting Static/Dynamic

## Background Each load channel can be individually switched from Static to Dynamic using the local load module.

- 1. Select a channel on the load Page 117 module.
- Panel operation 2. Press the STATIC/DYNA. key to switch from dynamic to static mode and vice versa.

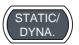

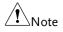

All changes will be shown on the display and depending on the configuration, reflected on the mainframe.

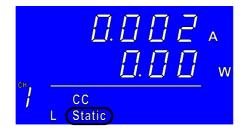

#### Turning on the Load

| Background      | Loads can be individually selected to be turned on using local operation.                              |                  |          |
|-----------------|----------------------------------------------------------------------------------------------------|------------------|----------|
|                 | 1. Select a channe<br>module.                                                                          | el on the load   | Page 117 |
| Panel operation | 2. Press the LOA the load.                                                                             | D key to turn on | LOAD     |
| Note            | When a channel load is activated, the<br>load on symbol will be displayed<br>under the channel number. |                  |          |
|                 | Range                                                                                                  |                  |          |
|                 | L-ON                                                                                                   | Left channel     |          |
|                 | R-ON                                                                                                   | Right channel    |          |
|                 | <b>ON</b> Single channel                                                                               |                  |          |
|                 | Π                                                                                                    | <u>002.</u>      |          |

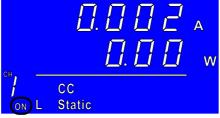

off

Turning the load 3. Press the LOAD key.

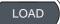

## **G***<b>EINSTEK*

### Shorting

| Background      | The Short Key is used to simulate a short circuit.                                                                                                    |  |
|-----------------|----------------------------------------------------------------------------------------------------|--|
|                 | 1. Configure the Short settings. Page 181                                                                                                    |  |
|                 | <ol> <li>Select a channel on the load Page 117 module.</li> </ol>                                                                                                    |  |
| Panel operation | 3. Press the SHORT key to enter the shorting modes.                                                                                                    |  |
|                 | $\begin{array}{c} \begin{array}{c} \begin{array}{c} \begin{array}{c} \end{array} \\ \end{array} \\ \end{array} \\ \begin{array}{c} \end{array} \\ \end{array} \\ \end{array} \\ \begin{array}{c} \end{array} \\ \end{array} \\ \begin{array}{c} \end{array} \\ \end{array} \\ \begin{array}{c} \end{array} \\ \end{array} \\ \begin{array}{c} \end{array} \\ \end{array} \\ \begin{array}{c} \end{array} \\ \end{array} \\ \begin{array}{c} \\ \end{array} \\ \end{array} \\ \begin{array}{c} \\ \end{array} \\ \end{array} \\ \begin{array}{c} \\ \\ \end{array} \\ \end{array} \\ \begin{array}{c} \\ \\ \end{array} \\ \end{array} \\ \begin{array}{c} \\ \\ \end{array} \\ \end{array} \\ \begin{array}{c} \\ \\ \\ \end{array} \\ \end{array} \\ \begin{array}{c} \\ \\ \\ \end{array} \\ \end{array} \\ \begin{array}{c} \\ \\ \\ \end{array} \\ \end{array} \\ \begin{array}{c} \\ \\ \\ \\ \end{array} \\ \end{array} \\ \begin{array}{c} \\ \\ \\ \\ \end{array} \\ \end{array} \\ \begin{array}{c} \\ \\ \\ \end{array} \\ \end{array} \\ \begin{array}{c} \\ \\ \\ \end{array} \\ \end{array} \\ \begin{array}{c} \\ \\ \\ \end{array} \\ \end{array} \\ \begin{array}{c} \\ \\ \\ \end{array} \\ \end{array} \\ \begin{array}{c} \\ \\ \\ \end{array} \\ \end{array} \\ \begin{array}{c} \\ \\ \\ \end{array} \\ \end{array} \\ \begin{array}{c} \\ \\ \\ \end{array} \\ \end{array} \\ \begin{array}{c} \\ \\ \\ \end{array} \\ \end{array} \\ \begin{array}{c} \\ \\ \\ \end{array} \\ \end{array} \\ \begin{array}{c} \\ \\ \\ \end{array} \\ \end{array} \\ \end{array} \\ \begin{array}{c} \\ \\ \\ \end{array} \\ \end{array} \\ \end{array} \\ \begin{array}{c} \\ \\ \end{array} \\ \end{array} \\ \end{array} \\ \begin{array}{c} \\ \\ \end{array} \\ \end{array} \\ \end{array} \\ \end{array} \\ \end{array} \\ \end{array} \\ \end{array} \\ \end{array} \\ \end{array} $ |  |
| Shorting        | 4. a. Press the SHORT key (toggle mode).                                                                                                    |  |
|                 | Or                                                                                                    |  |
|                 | b. Hold the SHORT key (hold mode).                                                                                                    |  |
| Note            | The load cannot be shorted from the local load module in Group Unit mode.                                                                                                    |  |
| Display Outpu   | it View                                                                                                    |  |
| Background      | The DISPLAY key can be used to switch the display output to different views.                                                                                                    |  |
| Panel operation | n 1. Press the DISPLAY key<br>repeatedly to switch between the<br>different views.                                                                                                    |  |
|                 | V Voltage                                                                                                    |  |
|                 |                                                                                                    |  |

## **GWINSTEK**

Note

| Α                                                      | Current       |
|--------------------------------------------------------|---------------|
| W                                                      | Power         |
| S                                                      | Load on time. |
| The Display mode cannot be changed in Group U<br>mode. |               |

Editing CC/CR/CV/CP A/B Value

| Background      | The Slave Knob is used to edit the A Value or B<br>Value (single channel load module) when in static<br>mode. The Slave Knob can also operate in fine or<br>coarse editing mode. |  |
|-----------------|----------------------------------------------------------------------------------------------------|--|
| Panel Operation | 1. Ensure the mode is in static Page 118 mode.                                                                                                    |  |
|                 | 2. Choose a channel (or choose A or B Value) by pressing the R/L or A/B key.                                                                                                    |  |
|                 | <ul> <li>3. Press the Slave Knob to toggle between fine and coarse editing mode.</li> <li>SEt_C = coarse mode.</li> <li>SEt_F = fine mode.</li> </ul>                            |  |
|                 | Fine mode example: Coarse mode example:<br>$ \begin{array}{c}                                     $                                                                              |  |
|                 | 4. Turn the Slave Knob to edit the A/B Value for the selected mode.                                                                                                    |  |

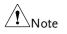

When the Slave Knob is set to "Measure", the slave knob must be pressed first to display the values on the load module display.

Editing the A/B Value is not possible with this method in Group Unit mode.

## Mainframe Basic Operation

For the Mainframe Basic Operation section, all operations refer to the knobs and keys on the main configuration panel, unless otherwise stated.

| Background     | When any function key has been pressed or when<br>a menu has been opened, the HELP key can be<br>used to display a detailed description.                                             |
|----------------|----------------------------------------------------------------------------------------------------|
|                | <ol> <li>Press a function or system key<br/>on the front panel or open a<br/>menu.</li> </ol>                                                                                        |
| Help Selection | 2. Press the HELP key to display the built-in help.                                                                                                    |
|                | 3. Use the scroll wheel to scroll down if necessary.                                                                                                    |
|                | 05/04/22<br>16 : 50                                                                                                    |
|                | File System<br>The system is able to save and recall a<br>number of different data types for each<br>channel:Memory, Preset, Sequence And,<br>a data type for all channels is Setup. |
|                | All data types can be saved and recalled to internal memory or saved to a external                                                                                                   |
|                | Help Exit                                                                                                    |

A detailed description of the function or menu item is shown.

4. Press F5 to exit.

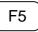

#### **Channel Selection**

| Background                     | There are up to 2 channels per load<br>depending on the model. The main<br>used to control each channel indivi | n display can be |
|--------------------------------|----------------------------------------------------------------------------------------------------|------------------|
| Note                           | When Group Unit Mode is enabled, or is disabled. See page 117 for details.                                     | hannel selection |
| Mainframe<br>Channel selection | 5. Press the CHAN button.                                                                                      | CHAN             |

6. Select a channel by turning the Variable knob.

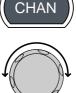

The channel selection appears highlighted in orange on the top right of the screen.

| 05/04/22<br>16 : 50   |         |      |             |
|-----------------------|---------|------|-------------|
| Level1                | 0.80    | Α    | CH1         |
| Level2                | 0.50    | Α    | CCER        |
| SlewRate 🕇            | 0.80    | A/uS |             |
| SlewRate 7            | 0.80    | A/uS |             |
| Timer1                | 0.025   | mS   |             |
| Timer2                | 0.025   | mS   | 80V<br>main |
| Mode Range<br>CC High | Dynamic |      | Configure   |

7. Press the Selector knob or Enter to confirm.

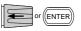

#### Select CC Mode

| Background      | The PEL-2000B series loads operate in four<br>different modes: Constant Current (CC), Constant<br>Resistance (CR), Constant Voltage (CV), and<br>Constant Power (CP). |  |  |
|-----------------|----------------------------------------------------------------------------------------------------|--|--|
|                 | When a channel is active, the F1 key can be used to switch between each operating mode.                                                                               |  |  |
|                 | $\xrightarrow{Mode} \xrightarrow{Mode} \xrightarrow{CR} \xrightarrow{Mode} \xrightarrow{CV} \xrightarrow{Mode} \xrightarrow{CP}$                                      |  |  |
| Panel Operation | 1. Select a channel using the CHAN button and selector knob.                                                                                                    |  |  |
|                 | <ol> <li>Press F1 repeatedly until CC<br/>mode is displayed in the display</li> <li>F1<br/>panel.</li> </ol>                                                          |  |  |
|                 | ModeRangeCCHighUpnamicConfigure                                                                                                    |  |  |
| Note            | Changing the operating mode will only affect the current (active) channel. Other channels will not be affected by any changes.                                        |  |  |

#### Select CC Range

| Background | Constant current mode can run in high and low<br>range. Maximum range is dependent on the load<br>module. Some models are only high range. |
|------------|----------------------------------------------------------------------------------------------------|
|            | Ensure the menu is in CC Mode. See page 125.                                                                                               |

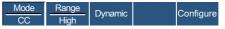

Panel Operation 1. Press the F2 (Range) key repeatedly until High or Low range is selected.

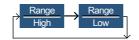

The range will be reflected in both the bottom menu system and the Current Operation Channel Status panel.

CC Dynamic Low CCDL

CC Dynamic High CCDH

CC Static Low CCL

CC Static High CCH

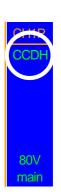

F2

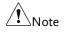

Changing the range will only affect the current (active) channel. Other channels will not be affected by any changes.

Not all load modules support dual ranges. If only one range is supported, it is usually high range.

#### Select CC Dynamic Mode

Background Constant current mode can be set to dynamic or static mode. Dynamic mode is used to automatically set varying load rates.

Ensure the menu is in CC Mode. See page 125.

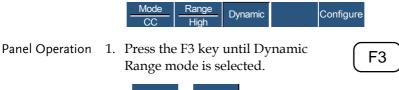

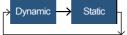

Changing from static to dynamic mode will only affect the current (active) channel.

#### Editing CC Dynamic Parameters

| Background      | Dynamic Constant Current Mode has two operating current levels, slew rates and timers.   |                                                                                         |  |
|-----------------|------------------------------------------------------------------------------------------|-----------------------------------------------------------------------------------------|--|
|                 | Slew rates determine the speed at which the load will change from one level to the next. |                                                                                         |  |
|                 | The timers determine how long the load module/channel will stay at level 1 or level 2.   |                                                                                         |  |
|                 | Ensure the menu is in CC Dynamic Mode. See page 126.                                     |                                                                                         |  |
|                 | Mode<br>CC                                                                               | Range<br>High Dynamic Configure                                                         |  |
| Parameters      | Level1                                                                                   | $0 \sim$ Setting Max A                                                                  |  |
|                 | Level2                                                                                   | 0 ~ Setting Max A                                                                       |  |
|                 | SlewRate 🕇                                                                               | Load module dependent                                                                   |  |
|                 | SlewRate 🚽                                                                               |                                                                                         |  |
|                 | Timer1                                                                                   | 0.025 ~ 30000.0 ms                                                                      |  |
|                 | Timer2                                                                                   | 0.025 ~ 30000.0 ms                                                                      |  |
| Note            |                                                                                          | Group Unit mode, the Level1 & Level2<br>ombined rating of all the units used in<br>ode. |  |
| Panel Operation | 1. Use the S<br>Level1.                                                                  | elector knob to highlight                                                               |  |

| 05/04/22<br>16 : 50   |         |      |   |             |
|-----------------------|---------|------|---|-------------|
| Level1                | 0.80    | Α    |   | CH1P        |
| Level2                | 0.50    | Α    |   | CCDH        |
| SlewRate 🛧            | 0.80    | A/uS |   |             |
| SlewRate 7            | 0.80    | A/uS |   |             |
| Timer1                | 0.025   | mS   |   |             |
| Timer2                | 0.025   | mS   |   | 80V<br>main |
| Mode Range<br>CC High | Dynamic |      | С | onfigure    |

 Press the Selector knob to edit the selected level, then turn to increase or decrease the value\*.

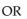

Use the number pad to enter a number.

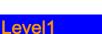

0.80 A

7 P4 4

P1 P2 2

P0

P5

Р6 6

P3 3

(ENTER)

- 3. Press the Selector knob or Enter to confirm selection.
- 4. Repeat steps 1-3 for the remaining parameters.

Level1 & Level2 can be set for both High and Low Range.

\*Press Shift to toggle between coarse and fine adjustment when editing the Level1 and Level2 parameters. See page 188 for details.

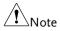

#### Select CC Static Mode

Background Constant current mode can be set to dynamic or static mode. Static mode is for manually varying the load for single channel load modules or to set a static load on dual channel modules.

Ensure the menu is in CC Mode. See page 124.

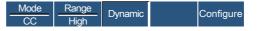

Panel Operation 1. Press the F3 key until Static mode is selected.

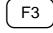

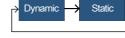

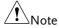

Changing from static to dynamic mode will only affect the current (active) channel.

#### **Editing CC Static Parameters**

| CC Values | When using a single channel load module, Static<br>Constant Current Mode has two operating current<br>values, A&B. If a dual channel load is used, only<br>one current value is available per channel:<br>A Value. |
|-----------|----------------------------------------------------------------------------------------------------|
|           | If Group Unit Mode is enabled, an additional parameter, Switch Value, is available to switch from A Value to B Value.                                                                                              |
|           | Ensure the menu is in CC Static Mode. See page 129.                                                                                                    |
|           | Mode Range over Seg. or                                                                                                    |

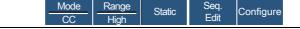

| Parameters      | A Value 0 ~ Setting Max A                                                                                                    |
|-----------------|----------------------------------------------------------------------------------------------------|
|                 | B Value 0 ~ Setting Max A                                                                                                    |
|                 | SlewRate 🛨 Load module dependent                                                                                                    |
|                 | SlewRate 🕹                                                                                                    |
|                 | Switch Value A/B (Group Unit Mode only)                                                                                                    |
| Note            | When Group Unit Mode is enabled, the A Value & B<br>Value range is the combined rating of all the units<br>used in Group Unit Mode, see page 71.                                            |
| Panel Operation | 1. Use the Selector knob to highlight A Value.                                                                                                    |
|                 | Single Channel<br>Configuration                                                                                                    |
|                 | <ul> <li>Press the Selector knob to edit the selected value, then turn to increase or decrease the value<sup>x</sup>.</li> <li>OR</li> <li>Use the number pad to enter a number.</li> </ul> |
|                 | A Value 0.80 A                                                                                                    |
|                 | 3. Press the selector knob or Enter to for ENTER or ENTER                                                                                                    |

|      | 4. Repeat steps 1-3 for the remaining parameters.                                                                                                    |
|------|----------------------------------------------------------------------------------------------------|
| Note | The last Value (A Value or B Value) that is set<br>becomes the active setting. To swap between A Value<br>and B Value, use the A/B keys on the local load<br>module. This is not applicable to Group Unit mode. |
|      | For Group Unit mode, use the Switch Value parameter to switch between A and B Value.                                                                                                    |
|      | A/B Value and rising/falling SlewRate can be set for both High and Low Range.                                                                                                    |
|      | *Press Shift to toggle between coarse and fine<br>adjustment when editing the A Value and B Value<br>parameters. See page 188 for details.                                                                      |

#### Set to CR Mode

| Background      | The PEL-2000B series load operates in four<br>different modes, Constant Current (CC), Constant<br>Voltage (CV), Constant Resistance (CR) and<br>Constant Power (CP). Constant Resistance mode<br>will maintain a constant resistive load, using<br>variable current and voltage levels. |
|-----------------|----------------------------------------------------------------------------------------------------|
|                 | When a channel is active, the F1 <b>F1</b> key can be used to switch between each operating mode.                                                                                                    |
|                 | $\xrightarrow{Mode} \xrightarrow{Mode} \xrightarrow{Mode} \xrightarrow{Mode} \xrightarrow{Mode} \xrightarrow{Mode} \xrightarrow{CV} \xrightarrow{Mode} \xrightarrow{CP}$                                                                                                    |
| Panel Operation | 1. Press the CHAN button and use the selector knob to select a channel.                                                                                                    |
|                 | 2. Press F1 until CR mode is displayed in the display panel.                                                                                                    |

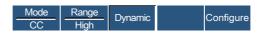

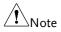

Changing the operating mode will only affect the current (active) channel. Other channels will not be affected by any changes.

#### Select CR Range

Background Constant Resistance mode can run in high and low range. Range is dependent on the load module.

Ensure the menu is in CR Mode. See page 131.

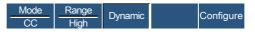

Panel Operation 1. Press the F2 (Range) key repeatedly until High or Low range is selected.

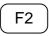

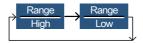

The range will be reflected in both the bottom menu system and the Current Operation Channel Status panel.

CR Static Low CRL CR Static High CRH

CR Dynamic Low CRDL

CR Dynamic High CRDH

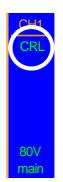

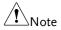

Changing the range will only affect the current (active) channel. Other channels will not be affected by any changes.

All resistance values and slew rates are dependent on Range, i.e., A Value in low range can be different from A Value in high range.

#### Select CR Dynamic Mode

Background Constant Resistance mode can be set to dynamic or static mode. Dynamic mode is used to automatically set varying load rates.

Ensure the menu is in CR Mode. See page 131.

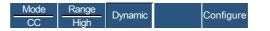

Panel Operation 1. Press F3 until Dynamic Range mode is selected.

Dynamic

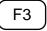

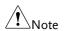

Changing from static to dynamic mode will only affect the current (active) channel.

Static

#### **Editing CR Dynamic Parameters**

| CR levels | Dynamic Constant Resistance Mode has two operating resistance levels, slew rates and timers.                                                                                      |  |  |  |
|-----------|----------------------------------------------------------------------------------------------------|--|--|--|
|           | Slew rates determine the speed at which the load will change from one level to the next.                                                                                          |  |  |  |
|           | The timers determine how long the load<br>module/channel will stay at level 1 or level 2. See<br>the CR operating description for details about<br>slew rates and timers, page 64 |  |  |  |
|           | Ensure the menu is in CR Dynamic Mode. See page 133.                                                                                                    |  |  |  |
|           | <u>Mode</u> Range Dynamic Configure                                                                                                    |  |  |  |

| Parameters      | Level1                    | Minimum ~ Rati                                                        | ng Ω                                                                                                    |
|-----------------|---------------------------|-----------------------------------------------------------------------|----------------------------------------------------------------------------------------------------|
|                 | Level2                    | Minimum ~ Rati                                                        | ng Ω                                                                                                    |
|                 | SlewRate 🕇                | Load module de                                                        | pendent                                                                                                    |
|                 | SlewRate ᆛ                |                                                                       |                                                                                                    |
|                 | Timer1                    | 0.025 ~ 30000.0n                                                      | าร                                                                                                    |
|                 | Timer2                    | 0.025 ~ 30000.0m                                                      | S                                                                                                    |
| Note            |                           | mbined rating of al                                                   | the Level1 & Level2<br>I the units used in                                                                                                    |
| Panel Operation | 1. Use the Se<br>Level1.  | lector knob to hig                                                    | hlight                                                                                                    |
|                 | 05/04/22<br>16 : 50       |                                                                       |                                                                                                    |
|                 | Level1                    | 100.000                                                               | CDDI                                                                                                    |
|                 | Level2                    | 100.000                                                               | Ω                                                                                                    |
|                 | SlewRa<br>SlewRa          |                                                                       | A/uS<br>A/uS                                                                                                    |
|                 | Timer1                    | 0.025                                                                 |                                                                                                    |
|                 | Timer2                    |                                                                       | 801/                                                                                                    |
|                 | Mode<br>CR                | Range<br>Low Dynamic                                                  | Configure                                                                                                    |
|                 | selected le<br>increase o | Selector knob to ed<br>vel, then turn to<br>r decrease the valu<br>OR | $10^{*}.$ $\begin{array}{c} p_{7} & p_{8} & p_{9} \\ \hline 7 & 8 & 9 \\ \hline 4 & 5 & 6 \\ p_{1} & p_{2} & p_{3} \end{array}$                                                                                                    |
|                 | Use the hu<br>number.     | umber pad to enter                                                    | $ \begin{array}{c} a \\ 0 \end{array} \left( \begin{array}{c} 1 \\ 0 \end{array} \right) \left( \begin{array}{c} 2 \\ 0 \end{array} \right) \left( \begin{array}{c} 3 \\ 0 \end{array} \right) \left( \begin{array}{c} 3 \\ 0 \end{array} \right) \left( \begin{array}{c} 3 \\ 0 \end{array} \right) \left( \begin{array}{c} 1 \\ 0 \end{array} \right) \left( \begin{array}{c} 3 \\ 0 \end{array} \right) \left( \begin{array}{c} 1 \\ 0 \end{array} \right) \left( \begin{array}{c} 1 \end{array} \right) \left( \begin{array}{c} 1 \\ 0 \end{array} \right) \left( \begin{array}{c} 1 \end{array} \right) \left( \begin{array}{c} 1 \\ 0 \end{array} \right) \left( \begin{array}{$ |

|                 | Level1 100.000 Ω                                                                                                    |
|-----------------|----------------------------------------------------------------------------------------------------|
|                 | 3. Press the Selector knob or Enter to confirm selection.                                                                                |
|                 | 4. Repeat steps 1-3 for the remaining parameters.                                                                                        |
| Note            | Level1 & Level2 can be set for both High and Low<br>Range.                                                                               |
|                 | *Press Shift to toggle between coarse and fine<br>adjustment when editing the Level1 and Level2<br>parameters. See page 188 for details. |
| Select CR Stati | c Mode                                                                                                    |

| Background | Constant Resistance mode can be set to dynamic   |
|------------|--------------------------------------------------|
|            | or static mode. Static mode is for manually      |
|            | varying the load for single channel load modules |
|            | or to set a static load on dual channel modules. |

Ensure the menu is in CR Mode. See page 131.

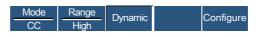

Panel Operation 1. Press the F3 key until Static mode is selected.

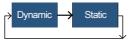

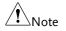

Changing from static to dynamic mode will only affect the current (active) channel.

F3

#### **Editing CR Static Parameters**

| Background | Single channel load modules have two resistance |
|------------|-------------------------------------------------|
|            | levels, A Value & B Value. Dual channel load    |
|            | modules have only one resistance level per      |
|            | channel, A Value.                               |

When Group Unit Mode is enabled, an additional parameter, Switch Value, is available to switch from A Value to B Value.

Ensure the menu is in CR Static Mode. See page 135.

|                 | Mode<br>CR                                  | Range<br>Low | Static   | Seq.<br>Edit | Configure                      |
|-----------------|---------------------------------------------|--------------|----------|--------------|--------------------------------|
| Parameters      | A Value                                     | Setti        | ng Min   | ~ Rating     | gΩ                             |
|                 | B Value                                     | Setti        | ng Min   | ~ Rating     | gΩ                             |
|                 | SlewRate                                    | Load         | d modul  | e depen      | dent                           |
|                 | SlewRate                                    | e.           |          |              |                                |
|                 | Switch Valu                                 | e            | A/B (C   | Group U      | nit Mode only)                 |
| Note            | When Group<br>Value range i<br>used in Grou | s the co     | mbined r |              | e A Value & B<br>all the units |
| Panel Operation | 1. Use the S<br>A Value.                    | Selector     | knob to  | highligh     |                                |

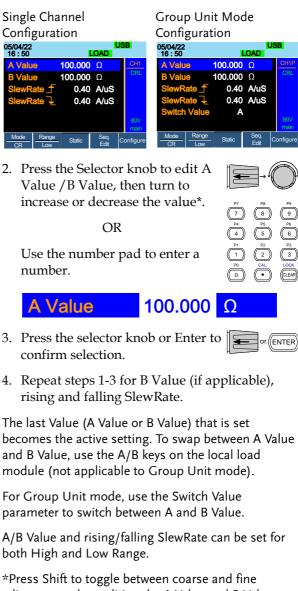

\*Press Shift to toggle between coarse and fine adjustment when editing the A Value and B Value parameters. See page 188 for details.

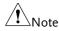

#### Select CV Mode

Background The PEL-2000B series electronic load operates in four different modes, Constant Current (CC), Constant Resistance (CR), Constant Voltage (CV), and Constant Power (CP).

CV Mode cannot be used with the Group Unit mode.

When a channel is active, the F1 key can be used to switch between each operating mode.

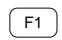

I OCAI

CHAN

F1

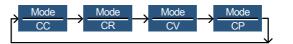

- Panel Operation 1. Press the CHAN button and use the selector knob to select a channel.
  - Press F1 until CV mode is displayed in the display panel.

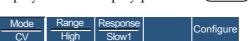

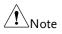

Changing the operating mode will only affect the current (active) channel. Other channels will not be affected by any changes.

#### Editing CV Parameters

| Background | Constant Voltage mode can be set to a maximum limit (Curr Limit). Using the current limit enables limiting the current draw.                                                                           |
|------------|----------------------------------------------------------------------------------------------------|
|            | When using CV mode on single channel load<br>modules, two voltage levels can be set, A Value<br>and B Value. On a dual channel load module, only<br>one voltage level can be set per channel: A Value. |

Ensure the menu is in CV Mode. See page 138.

|                 | Mode<br>CV              | Range Response Configure   |
|-----------------|-------------------------|----------------------------|
| Parameters      | A Value                 | 0 ~ Setting Max V          |
|                 | B Value                 | $0 \sim Setting Max V$     |
|                 | Curr Limit              | Load module dependent      |
| Panel Operation | 1. Use the S<br>A Value | Selector knob to highlight |

| 05/04/22<br>16 : 50 |              |          |      |   |          |
|---------------------|--------------|----------|------|---|----------|
| A Valu              | е            | 80.00    | V    |   | CH1      |
| B Valu              | е            | 80.00    | V    |   | CVH      |
| Curr L              | i <b>mit</b> | 70.00    | Α    |   |          |
|                     |              |          |      |   | Slow     |
|                     |              |          |      |   |          |
|                     |              |          |      |   | 80V      |
|                     |              |          |      |   | main     |
| Mode                | Range        | Response | IMea | C | onfigure |
| CV                  | High         | Slow1    | High | C | onngule  |

Press the Selector knob to edit the selected value, then turn to increase or decrease the value\*.

OR

Use the number pad to enter a number.

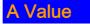

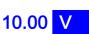

7 P4 4 P1 1 P0

3. Press the selector knob or Enter to confirm selection.

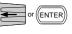

4. Repeat steps 1-3 for the remaining parameters.

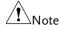

The last Value (A Value or B Value) that is set becomes the active setting. To swap between A Value and B Value, use the A/B keys on the local load module.

When setting the current limit, please ensure that the current limit is within the test device's limits.

A/B Value can be set for both High and Low Range.

\*Press Shift to toggle between coarse and fine adjustment when editing the A Value and B Value parameters. See page 188 for details.

#### Select CV Range

Background Constant Voltage mode can run in high and low range. Range is dependent on the load module.

Ensure the menu is in CV Mode. See page 144.

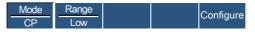

Panel Operation 1. Press the F2 (Range) key repeatedly until High or Low range is selected.

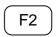

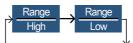

The range will be reflected in both the bottom menu system and the Current Operation Channel Status panel.

CV High Range CVH

CV Low Range CVL

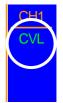

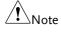

Changing the range will only affect the current (active) channel. Other channels will not be affected by any changes.

#### Select CV Response Speed

Background Constant voltage mode has fast and slow response speeds. Quick current changes can induce line voltage, making it more difficult for the PEL-2000B series load to maintain a constant current. In these types of conditions, slow response speed is recommended.

Maximum current range is dependent on the load module type.

Ensure the menu is in CV Mode. See page 138.

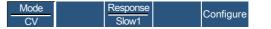

Panel Operation 1. Press F3 (Response) to switch between Fast and Slow response speeds.

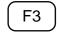

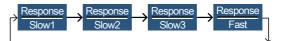

Response speed settings will be reflected in the Current Operation Channel Status panel.

CV Slow Response Slow

CV Fast Response Fast

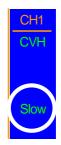

Note

Changing the response speed will only affect the current (active) channel. Other channels will not be affected by any changes.

#### Select CP Mode

| Background | The PEL-2000B series electronic load operates in |
|------------|--------------------------------------------------|
|            | four different modes, Constant Current (CC),     |
|            | Constant Resistance (CR), Constant Voltage (CV), |
|            | and Constant Power (CP).                         |

CP mode cannot be used with the dedicated Group Unit mode.

When a channel is active, the F1 key can be used to switch between each operating mode.

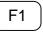

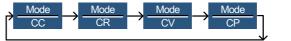

- Panel Operation 1. Press the CHAN button and use the selector knob to select a channel.
  - 2. Press F1 until CP mode is displayed in the display panel.

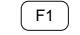

CHAN

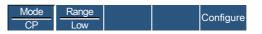

| Note | Changing the operating mode will only affect the current (active) channel. Other channels will not be |
|------|----------------------------------------------------------------------------------------------------|
|      | affected by any changes.                                                                              |

#### **Editing CP Parameters**

| Background | Constant Power mode can be set to have a      |
|------------|-----------------------------------------------|
| -          | maximum limit (Curr Limit). Using the current |
|            | limit enables limiting the current draw.      |
|            | When using CP mode on a single channel load   |

When using CP mode on a single channel load module, two power levels can be configured, A Value and B Value. On a dual channel load module, only one power level can be configured per channel: A Value.

Ensure the menu is in CP Mode. See page 138.

|                 | Mode<br>CP              | Range<br>Low    | Configure |
|-----------------|-------------------------|-----------------|-----------|
| Parameters      | A Value                 | 0 ~ Setting Max | x W       |
|                 | B Value                 | 0 ~ Setting Max | κ W       |
|                 | Curr Limit              | Load module d   | ependent  |
| Panel Operation | 1. Use the S<br>A Value |                 | highlight |

| 05/04/22<br>16 : 50 |              |             |
|---------------------|--------------|-------------|
| A Value             | 10.00 W      | CH1         |
| <b>B</b> Value      | 20.00 W      | CPL         |
| Curr Limit          | 7.140 A      |             |
|                     |              |             |
|                     |              |             |
|                     |              | 80V<br>main |
| Mode<br>CP          | Range<br>Low | Configure   |

Press the Selector knob to edit the selected value, then turn to increase or decrease the value \*.

#### OR

Use the number pad to enter a number.

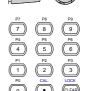

3. Press the selector knob or Enter to confirm selection.

A Value

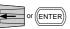

4. Repeat steps 1-3 for the remaining parameters.

10.00

W

The last Value (A Value or B Value) that is set becomes the active setting. To swap between A Value and B Value, use the A/B keys on the local load module.

A/B Value can be set for both High and Low Range.

When setting the current limit, please ensure that the current limit is within the test device's limits.

\*Press Shift to toggle between coarse and fine adjustment when editing the A Value and B Value parameters. See page 188 for details.

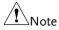

#### Select CP Range

Background Constant Power mode can run in high and low range. The maximum range is dependent on the load module. Some models are only high range.

Ensure the menu is in CP Mode. See page 138.

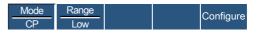

Panel Operation 1. Press the F2 (Range) key repeatedly until High or Low range is selected.

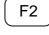

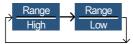

The range will be reflected in both the bottom menu system and the Current Operation Channel Status panel.

| CP High Range | CPH |
|---------------|-----|
| CV Low Range  | CPL |

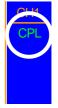

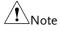

Changing the range will only affect the current (active) channel. Other channels will not be affected by any changes.

Not all load modules support dual ranges. If only one range is supported, it is usually high range.

### Creating a Program Sequence

Background The PEL-2000B series has a total of 12 different programs and 10 sequences to each program. That totals to 120 different configurations.

> Each Sequence in each program uses the settings saved from Memory Data (Memory MXXX). Memory Data contains settings such as the mode and range for each channel. Different Sequences can use the same Memory Data repeatedly. Each Sequence loads all channels at the same time, unless programmed otherwise.

| Sequence1 |            |  |  |  |
|-----------|------------|--|--|--|
| CH1 M001  | Run        |  |  |  |
| CH2 M001  | On-Time    |  |  |  |
| CH3 M001  | Off-Time   |  |  |  |
| CH4 M001  | Short-Time |  |  |  |
| CH5 M001  | P/F-Time   |  |  |  |
| CH6 M001  | Short CH1  |  |  |  |
| CH7 M001  | ~          |  |  |  |
| CH8 M001  | Short CH8  |  |  |  |

Sequences are run sequentially to create a Program. There are 10 Sequences in each Program.

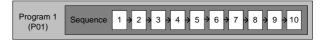

If less than 10 Sequences are desired for a Program, any additional Sequences can be skipped (not run).

Sequence 2 & 3 are skipped.

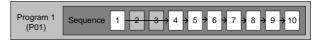

| Parameters           | Memory                     | M001~M120                                                                                                    |  |  |  |
|----------------------|----------------------------|----------------------------------------------------------------------------------------------------|--|--|--|
|                      | Run                        | Skip-Auto-Manual                                                                                                    |  |  |  |
|                      | On-Time                    | 0.1 ~ 60.0 seconds                                                                                                    |  |  |  |
|                      | Off-Time                   | Off – $0.1 \sim 60.0$ seconds                                                                                                    |  |  |  |
|                      | P/F Time                   | Off – $0.1 \sim$ (On-Time+Off-Time)- $0.1$                                                                                                    |  |  |  |
|                      | Short-Time                 | Off – $0.1 \sim \text{On-Time}$                                                                                                    |  |  |  |
|                      | Short Ch                   | Off – 1~ 8 (CH1~CH8)                                                                                                    |  |  |  |
| Note                 | each sequen<br>the program | gram can be created, the settings for<br>nee for every channel that is to be used in<br>n must first be pre-configured and saved<br>el Memory (MXXX).                                                                                                    |  |  |  |
| Sequence<br>Settings |                            | e FUNC key then F1 (FUNC) $\rightarrow$ F1 (The function of the Program (The function of the Program (The Function of the Program (The Function of the Program (The Functi |  |  |  |
|                      | 05/04/2<br>16 : 50         | 2 USB<br>) LOAD                                                                                                    |  |  |  |
|                      | P                          | Timing Edit for Program<br>ROG: 01 SEQ: 01                                                                                                    |  |  |  |
|                      | Memo                       | ory: M001 Off-Time: Off                                                                                                    |  |  |  |
|                      | Run: Skip P/F-Time: Off    |                                                                                                    |  |  |  |
|                      | On-Ti<br>Short C           |                                                                                                    |  |  |  |
|                      |                            |                                                                                                    |  |  |  |
|                      | Chain                      | Channel Save Default                                                                                                    |  |  |  |

2. Use the Selector Knob to highlight PROG:.

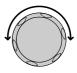

3. Press the selector knob to edit PROG:, then turn to select the program number.

OR

Use the number pad to enter a program number.

Program: 01~12

4. Press Enter or push the selector knob to confirm.

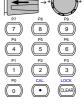

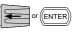

Repeat steps 2-4 to choose the sequence number (SEQ:).

Sequence: 01 ~ 10

5. As sequences are executed sequentially, start at SEQ: 01.

| 05/04/22<br>16 : 50    |                      |      |     | J    | LOA |                | JSB |     |
|------------------------|----------------------|------|-----|------|-----|----------------|-----|-----|
|                        | <b>Fimin</b><br>ROG: |      |     |      |     |                | ı   |     |
| Memo<br>Run:<br>On-Tir |                      | Skip | F   | P/F- | Tim | le:            | C   | Dff |
| Short Ch               | 1                    | 2    | 3   | 4    | 5   | 6              | 7   | 8   |
| Chain                  | Active<br>Chanr      |      | Sav | e    |     | ecall<br>fault |     |     |

6. Repeat steps 2-4 to configure the following for the current Program Sequence:

Memory: M001 ~M120

Choose which Memory data will be used for the sequence. M001 ~ M120

Run: Skip – Auto - Manual

Choose whether to run the sequence in the program automatically, skip the sequence or manually start the sequence.

On-Time: 0.1 ~ 60.0 seconds

Determines how long the sequence will run for (seconds).

Off-Time: Off – 0.1 ~ 60.0 seconds

Sets how long the sequence will stay off for (in seconds) between each sequence. Assuming Short time is not set to OFF, Off-Time will always run after On-Time.

Short Time: Off – 0.1 ~ On-Time (seconds)

Determines how long a short circuit will last (seconds). However the shorting time cannot be longer than the On-time. Short Time will start at the same time as On-time.

P/F Time: Off – 0.1 ~ (On-Time+Off-Time)-0.1 (seconds)

The Pass(P)/Fail(F) Delay Time can be set to 0.1 seconds less than the total test time. The total test time is defined as:

On-Time + Off-Time (seconds)

If Go/NoGo is turned on but the pass fail time is off, then Go/NoGo test will continue, but there will not be a specified pass/fail time window.

Short Channel: Off – 1~ 8 (CH1~CH8)

Each channel can be individually set to simulate a short circuit (CH1~8) or can have shorting disabled (Off). When Short Channel is set to Off, the channel will ignore the execution of Short-Time.

# **GWINSTEK**

|                                                           | 7. Repeat the above steps for all ten sequences for the same (current) program.                                                                      |  |  |  |  |  |
|-----------------------------------------------------------|----------------------------------------------------------------------------------------------------|--|--|--|--|--|
| Save Sequence                                             | 8. Press F3 (Save) to save all the sequence data for all of the program.                                                                             |  |  |  |  |  |
| Note                                                      | Note the program data is not yet saved into Setup<br>Memory. If you wish to save the Program to Setup<br>Memory see page 238.                        |  |  |  |  |  |
| Recall Default                                            | 9. To recall the Default Program F4                                                                                                    |  |  |  |  |  |
| Note                                                      | If the Default is recalled, all data will be lost. This<br>does not include the internal Setup Memory. To see<br>the default settings, see page 299. |  |  |  |  |  |
| Timing Diagram<br>for Single Step                         | Below is a timing diagram of a single step in a program.                                                                                             |  |  |  |  |  |
| P/F Start Tes                                             | t Time (fixed)   P/F End Test Time (fixed)                                                                                                    |  |  |  |  |  |
| P/F Start Test Time (fixed) P/F End Test Time (fixed)<br> |                                                                                                    |  |  |  |  |  |

### **Program Chains**

Background On the PEL-2000B, there are up to 12 different programs containing 10 sequences.
 If 10 sequences in a Program Sequence prove to be inadequate for testing, the PEL-2000B series can chain different programs together, effectively making a larger Program Sequence.
 Unlike Program Sequences, Program Chains do not need to be run in numerical order. Up to 12 Program Sequences can be chained together

# **G**<sup>w</sup>INSTEK

#### OPERATION

|                 | ogram Program<br>Chain                               | m 12→2→3                | → 4 → 11 → 1                                                          | → 5 → 6 →                 | 7 > 8 > 9 > 10       |
|-----------------|------------------------------------------------------|-------------------------|-----------------------------------------------------------------------|---------------------------|----------------------|
| Panel operation | Create 1 c<br>Sequences                              |                         | ogram                                                                 |                           | Page 142             |
|                 | If Program<br>created in<br>ensure the<br>loaded fro | a differen<br>e program | nt sessio<br>1s have l                                                | n,<br>Deen                | Page 238             |
|                 | Press the<br>Program<br>(F1).                        | •                       | ·                                                                     | Chain                     | FUNC → F1<br>↓<br>F1 |
|                 |                                                      |                         |                                                                       |                           |                      |
|                 | 05/04/22<br>16 : 50                                  |                         |                                                                       | LOAD                      | USB                  |
|                 |                                                      |                         | art P0 <sup>-</sup><br>nce Ch                                         | 1                         |                      |
|                 |                                                      |                         |                                                                       | 1                         |                      |
|                 |                                                      | Seque                   |                                                                       | 1<br>ain Se               |                      |
|                 |                                                      | Seque<br>P01            | nce Ch<br>→                                                           | 1<br>ain Se<br>Off        |                      |
|                 |                                                      | Seque<br>P01<br>P02     | $\begin{array}{c} nce \ Ch \\ \rightarrow \\ \rightarrow \end{array}$ | 1<br>ain Se<br>Off<br>Off |                      |

- Press F1 (Edit Start) and use the selector knob to edit Start and confirm which Program Sequence (PXX) will start the program chain. Any Program (P01~P12) can be used to start a Program Chain.
- 5. Use the Selector knob to scroll down to P01 (Program 1).

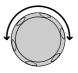

|                       | 6. Use the Selector knob to choose the program that will execute after P01 (P02~P12).                                                    |
|-----------------------|----------------------------------------------------------------------------------------------------|
|                       | OR                                                                                                    |
|                       | Select (Off) to end the Program<br>Chain after (P01).                                                                                    |
|                       | OR                                                                                                    |
|                       | Select (P01) to execute after P01,<br>this will create a continuously<br>looping Program Chain.                                          |
|                       | P01 → Off – P01~P12                                                                                                    |
|                       | <ol> <li>Repeat the above procedure to P02~P12 to<br/>complete the program chain.</li> </ol>                                             |
|                       | The Program Chain ends at the first Program (PXX) that is followed by Off. It is possible to create continuously looping program chains. |
| Save Program<br>Chain | 8. Press F3 (Save) to save the program F3                                                                                                |
| Note                  | The Program Chain data is not yet saved into Setup<br>Memory. If you wish to save the Program Chain to<br>Setup Memory see page 236.     |
| Recall Default        | 9. To recall the Default program chain, F4 press F4.                                                                                     |
| Note                  | If the Default is recalled, Start will revert to P01 and all program sequences will be set to Off.                                       |
| Previous Menu         | 10. Press F5 (Previous Menu) to return <b>F5</b>                                                                                         |

#### Running a Program

| Background      | Once a Program Chain/Program Sequence has<br>been created, it can be executed. As Program<br>Sequences apply to all the channels, any channel<br>that don't need to be active (load off) can be<br>programmed in the Active Channel menu. At<br>Default, all channels are set to (load) Off. |                      |  |  |  |
|-----------------|----------------------------------------------------------------------------------------------------|----------------------|--|--|--|
|                 | EXT will be shown next to any chann external channel control.                                                                                                    | els set to           |  |  |  |
| Panel operation | 1. Create 1 or more Program Sequences.                                                                                                    | Page 142             |  |  |  |
|                 | 2. Create a Program Chain.                                                                                                    | Page 150             |  |  |  |
|                 | <ol> <li>Press the FUNC key, Program<br/>(F1) and Active Channel (F2).</li> </ol>                                                                                                    | FUNC → F1<br>↓<br>F2 |  |  |  |

Channel 1 (CH01) will be highlighted. Note CH1 has CH CONT set to External

| 05/04/22<br>16 : 50 | LOAD |                 |                   |                  |
|---------------------|------|-----------------|-------------------|------------------|
| Active              |      | el for Pi       |                   | Mode             |
|                     | CH   |                 | Active            | _                |
|                     | 01   | $\rightarrow$ ( | OFF               | EXT              |
|                     | 02   | $\rightarrow$ ( | OFF               |                  |
|                     | 03   | $\rightarrow$ ( | OFF               |                  |
|                     | 04   | $\rightarrow$ ( | OFF               |                  |
| Prog<br>Off         |      | Save            | Recall<br>Default | Previous<br>Menu |

4. Edit the channel using the Selector knob.

Jote

| CH 01~08: ON (activate channel) – OFF (not |  |
|--------------------------------------------|--|
| activated)                                 |  |

- 5. Press Enter or push the selector knob to confirm the selection.
- 6. If needed, repeat steps 4-5 for the remainder of the channels.

If all channels are Active OFF, a program cannot be run as there will be no channels active.

Save Program 7. To save press F3.

Recall Default 8. To recall default settings press F4

If the Default is recalled, all channels will revert to Active OFF.

Previous Menu 9. Press F5 (Previous Menu) to return to the Sequence menu.

Turn Program10. Press F1 (Prog) to turn On or Off the<br/>current Program.

**F1** 

F5

Pressing F1 will cycle from Program On to Off.

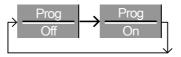

11. PROG will appear on the mainframe status panel when the program is turned on.

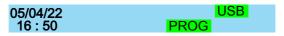

Run Program 12. Press the load key on the mainframe to start the Program.

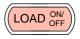

13. The Run Program screen appears, and the PROG icon turns orange.

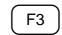

F4

(ENTER

| 05/04/22 USB<br>16 : 50 PROG |                     |       | 3 |      |     |   |
|------------------------------|---------------------|-------|---|------|-----|---|
| Run Pr                       | ogram               |       |   |      |     |   |
| Program No: 01               |                     |       |   |      |     |   |
| Seq (Memory)                 |                     |       |   | 10(0 | 01) |   |
| CH: 1                        | 2 3                 | 4     | 5 | 6    | 7   | 8 |
| G                            | D <mark>NG</mark> G | GO GC | ) |      |     |   |
| Stop                         | Next                |       |   |      |     |   |

As each sequence or program is completed the screen will update to display the active sequence/program. Notice that if a channel has been set up with Go/NoGo limits, a pass (GO) or fail (NG) will be displayed on the main display as well as the local load module display.

If the Active = OFF for all the channels then "No Active Channel" will be displayed instead of channel numbers.

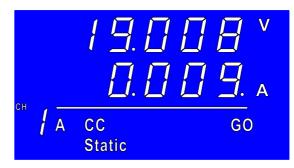

Each active load module will display the output as the program runs.

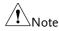

- 14. If Run was configured to manual in any of the program sequences, press F2 (Next) to continue the program sequence, otherwise the program will continue automatically.
- 15. Press F1 (Stop) at any time to abort the program when it is running.

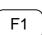

F2

| 05/04/2<br>16 : 5 |           |           | PROG      | USB       |
|-------------------|-----------|-----------|-----------|-----------|
| CH:               | 1<br>PASS | 2<br>FAIL | 3<br>PASS | 4<br>PASS |
| Detail            |           |           |           | Exit      |

When the program has finished, the physical channels that have run will be displayed, a PASS or FAIL will be displayed if Go/NoGo testing has been set.

16. When the program has finished, press F1 to see any result details.

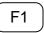

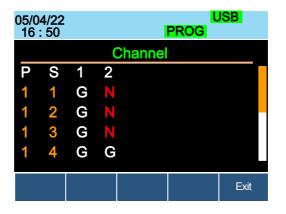

The Program (P) and Sequence (S) numbers for the Program are displayed on the left hand side and the Go/NoGo (G/N) results are displayed on the right hand side for each channel in the program.

Use the Selector knob to scroll down to view the remainder of the list if necessary.

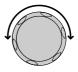

17. Press F5 to exit at any time.

**F**5

Upon exiting, the previous menu before running the program will load.

# Edit Sequence

| Background      | <ul> <li>The Sequence function can be configured to create<br/>a unique load profile to accurately simulate loads<br/>in real time for single or multiple loads. Sequence<br/>can only be used with CC static or CR static<br/>modes. For details see page 76.</li> <li>Each Sequence is composed of a number of points<br/>with customizable current/resistance, slew rate<br/>and duration times. Each sequence can be looped<br/>an infinite amount of times. Sequences are only<br/>applicable for CC (Static) and CR (Static) modes.</li> </ul> |  |                  |  |
|-----------------|----------------------------------------------------------------------------------------------------|--|------------------|--|
|                 |                                                                                                    |  |                  |  |
| Note            | The sequence function should not be confused with<br>program sequences. They are not the same. Program<br>sequences cannot be used with the Sequence<br>function and vice versa.                                                                                                    |  |                  |  |
| Parameters      | Value Setting Min ~ Setting Max $\Omega/A$                                                                                                    |  | g Max $\Omega/A$ |  |
|                 | SlewRate 🦵 Load module dependent<br>SlewRate ᆛ                                                                                                    |  | e dependent      |  |
|                 |                                                                                                    |  |                  |  |
|                 | Duration Time 0.000025 ~ 60,000 seconds                                                                                                    |  |                  |  |
| Panel operation | n 1. Choose a channel and mode                                                                                                    |  | Page 123,<br>125 |  |
|                 | <ol> <li>Press the CHAN key, F4 (Seq.<br/>Edit) to enter the Sequence Edit<br/>menu.</li> </ol>                                                                                                    |  |                  |  |

|           | 05/04/22<br>16 : 50                                                                          |                                                                    | SB                                         |
|-----------|----------------------------------------------------------------------------------------------|--------------------------------------------------------------------|--------------------------------------------|
|           | NC                                                                                           | 0. 001 Point                                                       | CH1<br>CCH                                 |
|           | Value<br>Duration Time<br>SlewRate 1<br>SlewRate 1                                           |                                                                    | 80V<br>s_edit                              |
|           | Add Delete<br>Point Point                                                                    | Loop                                                               | Previous<br>Menu                           |
|           | 3. Use the Selector k<br>Value.                                                              | nob to highlight                                                   |                                            |
|           | <ol> <li>Press the Selector<br/>Value, then turn to<br/>decrease the value<br/>OR</li> </ol> | o increase or                                                      |                                            |
|           | 5. Use the number p number.                                                                  | ad to enter a $ \begin{bmatrix}                                  $ | P2<br>P3<br>CAL<br>LOCK<br>LOCK<br>(CLEAR) |
|           | Value                                                                                        | 0.800 A                                                            |                                            |
|           | 6. Press the Selector to confirm selection                                                   |                                                                    | or                                         |
|           | 7. Repeat for rising a Duration Time.                                                        | nd falling Slew Rate                                               | e and                                      |
| Add Point | 8. To add an extra po<br>current point, pres                                                 |                                                                    | <b>F1</b>                                  |
|           | Range 001~120                                                                                |                                                                    |                                            |

# **G**<sup>w</sup>**INSTEK**

| Note                   | Add Point will insert a new point directly after the<br>current point. The value of the current/resistance of<br>the inserted point will be the average of the point<br>before and after. All other settings will remain<br>unchanged. |  |  |
|------------------------|----------------------------------------------------------------------------------------------------|--|--|
| Delete Point           | 9. To delete the current point, press F2 Delete Point (F2).                                                                                                    |  |  |
| Edit previous<br>point | 10. Use the selector knob to change the current point number.                                                                                                    |  |  |
|                        | 001 Point                                                                                                    |  |  |
| Note                   | The Point number can only be changed if more points have already been added.                                                                                                    |  |  |
| Save Sequence          | 11. Press Save (F3) to save the sequence. <b>F3</b>                                                                                                    |  |  |
| Note                   | The save icon will only appear after a change has been made in the menu.                                                                                                    |  |  |

# Create Sequence Loop

| Background | Sequences can be looped a number of times. The<br>loops can be started at any point in the sequence.<br>The Start of Loop function determines which<br>point will start each repeating loop. |
|------------|----------------------------------------------------------------------------------------------------|
|            | The On End of Seq. function will hold the load<br>current (of the selected sequence) to a designated<br>value until all the other sequences have finished<br>running.                        |
|            | CC Vrange sets the range in CC mode for<br>Sequences. See page 76 for more details.                                                                                                    |

Ensure the menu is in the Seq. Edit menu and that a sequence has been created. See page 158

|                 | Ac<br>Po          | -                      | elete<br>oint |           | Loop     | Previous<br>Menu |            |
|-----------------|-------------------|------------------------|---------------|-----------|----------|------------------|------------|
| Parameters      | Repeat            |                        | 1~99          | 99/Infin  | uity (0) |                  |            |
|                 | Start of          | Loop                   | 001~          | last poi  | nt       |                  |            |
|                 | On End            | of Seq.                | OFF           | / Setting | g Min    | ~ Settin         | g Max      |
|                 | CC Vrai<br>(CC mo | 0                      |               | n/Low     |          |                  |            |
| Panel operation | 1. Press<br>ment  | -                      | (F4) to e     | enter the | Loop     |                  | F4         |
|                 |                   | 4/22<br>: 50           |               |           | LOAD     | USB              |            |
|                 | Re                | epeat                  |               | 000       | 5 Tin    |                  | H1         |
|                 | Sta               | a <mark>rt of L</mark> | oop           | 00        | 1 Po     | int <sup>C</sup> | СН         |
|                 | Or                | n End (                | Of Sec        | . OFI     | F        |                  |            |
|                 | C                 | C Vran                 | ge            | Hig       | h        |                  |            |
|                 |                   |                        |               |           |          |                  | 0V<br>loop |
|                 |                   |                        |               | Save      |          | Prev<br>Me       |            |
|                 | 2. Use f<br>Repe  |                        | ctor kn       | ob to hig | ghlight  | t (F             |            |

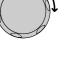

3. Press the Selector knob to edit Repeat, then turn to increase or decrease the value.

OR

4. Use the number pad to enter a number.

Select 0 to choose infinity.

### Repeat

- 5. Press the Selector knob or Enter to confirm selection.
- 6. Repeat for the remaining parameters.
- Save Loop 7. Press Save (F3) to save the loop.

# F3

### **Channel Duration Time Settings**

| Background | Each sequence can have the timing duration data<br>of another sequence. For example CH1's sequence<br>can import the timing duration settings of CH2's<br>sequence.                                                                |
|------------|----------------------------------------------------------------------------------------------------|
|            | This is useful to quickly compare two different<br>loads to the same timing characteristics. See page<br>76 for more details.                                                                                                    |
|            | Each channel's sequence can be turned off by configuring the channel Setting to OFF. If a channel uses the same channel number, i.e. CH 01 $\rightarrow$ 01, then the duration time settings will not be altered for that channel. |
|            | At least one channel must output a Trigger<br>Sequence Signal via PIN4 of the first frame link<br>connector (master) if a sequence is run. For more<br>details see page 76.                                                        |

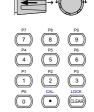

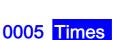

|                 | The Trigger In signal is used to start any sequence<br>that has TRIG set to IN. The trigger input signal is<br>input via PIN4 of the first frame link connector<br>(slave). For more details, see page 76. |  |  |  |
|-----------------|----------------------------------------------------------------------------------------------------|--|--|--|
|                 | Any channels with channel control (CH CONT)<br>set to external will be shown on the right side as<br>EXT. See page 183 for details on setting channel<br>control.                                          |  |  |  |
| Parameter       | CH 01~08 Setting OFF ~ maximum channels                                                                                                    |  |  |  |
|                 | CH 01~08 TRIG IN, OUT, IN/OUT, OFF                                                                                                    |  |  |  |
|                 | Ensure at least one sequence has been created and saved. Page 158                                                                                                    |  |  |  |
| Panel operation | <ol> <li>Press FUNC, then Sequence (F2) (FUNC)→ F2<br/>to enter the Channel Duration<br/>Time menu.</li> </ol>                                                                                             |  |  |  |
|                 | 05/04/22 USB<br>16 : 50 LOAD                                                                                                    |  |  |  |
|                 | Channel Duration Time Setting<br>TRIG CH Setting                                                                                                    |  |  |  |
|                 | IN 01 -> OFF                                                                                                    |  |  |  |
|                 | OFF 02 → OFF EXT                                                                                                    |  |  |  |

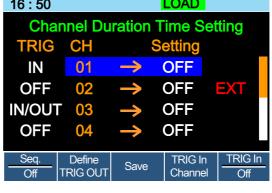

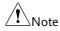

CH3 is set to TRIG OUT, whilst CH1 & CH3 are set to TRIG IN. CH2 has no trigger settings and has CH CONT set to external.

2. Use the Selector knob to highlight a channel.

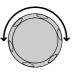

|                        | 3. | Press the Selector knob to edit the channel, and then turn to choose which channel's Duration Time Setting to import. |
|------------------------|----|----------------------------------------------------------------------------------------------------|
|                        | Ra | nge Ch 01~08 / OFF                                                                                                    |
|                        |    | <mark>01 →</mark> 01                                                                                                  |
|                        | 4. | Press the Selector knob or Enter to confirm selection.                                                                |
| Trigger Out<br>Channel | 5. | Press Define TRIG OUT (F2) if<br>you want the currently selected<br>channel to output the Trigger<br>sequence signal. |
|                        | -  | ne channel must be set as the TRIG OUT annel.                                                                         |
| Trigger In<br>Channel  | 6. | Press TRIG In Channel (F4) to allow<br>the current sequence to be triggered<br>with the Input trigger.                |
| Trigger In On/Off      | 7. | To turn the Input trigger source on, press Trig In (F5).                                                              |
|                        | 8. | Repeat the above steps for any other remaining channels.                                                              |
| Save settings          | 9. | Press Save (F3) to save the settings. <b>F3</b>                                                                       |

### Run Sequence

| Background      | Like Programs, Sequences must be turned "ON" before they can be run.                                                                                                    |  |  |  |
|-----------------|----------------------------------------------------------------------------------------------------|--|--|--|
|                 | When running a Sequence, the front panel<br>function keys, number pad, operation keys and<br>selector knob are disabled for the specific<br>channel(s). The load module panel is also disabled<br>(bar the display key) for the specific channel. |  |  |  |
|                 | Channels that do not have a Sequence can still be<br>edited by changing channels via the CHAN key or<br>by using the local load module.                                                                                                    |  |  |  |
|                 | Ensure at least one Sequence has Page 158 been created and saved.                                                                                                    |  |  |  |
|                 | Ensure the Channel Duration Time Page 162<br>Settings have also been configured<br>and that no Sequence (CH01~08) that<br>you wish to run are set to OFF.                                                                                         |  |  |  |
| Panel operation | <ol> <li>Press FUNC, then Sequence (F2)</li> <li>FI</li> <li>to enter the Channel Duration</li> <li>Time Setting menu.</li> </ol>                                                                                                    |  |  |  |
|                 | 05/04/22 USB<br>16 : 50 LOAD                                                                                                    |  |  |  |
|                 | Channel Duration Time Setting                                                                                                    |  |  |  |
|                 | TRIG CH Setting                                                                                                    |  |  |  |
|                 | $\begin{array}{c c} OUT & 01 \rightarrow & 01 \\ \hline 0 & 0 & 0 \\ \hline 0 & 0 & 0 \\ \hline \end{array}$                                                                                                    |  |  |  |
|                 | $OFF  02 \rightarrow 02$                                                                                                    |  |  |  |
|                 | OFF02 $\rightarrow$ 02OFF03 $\rightarrow$ OFFOFF04 $\rightarrow$ OFF                                                                                                    |  |  |  |
|                 | Seq.         Define         Save         TRIG In         TRIG In           Off         TRIG OUT         Save         Channel         Off                                                                                                    |  |  |  |

2. Press Seq. (F1) to turn on the Sequences.

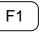

3. SEQ will be displayed on the Mainframe Status panel.

| 05/04/22 | USB |
|----------|-----|
| 16 : 50  | SEQ |

4. Press the LOAD key to run all the Sequences. If a channel has TRIG set to IN, that channel will now wait for a trigger before running.

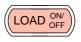

 Run SEQ Mode will be displayed on the bottom of the display for the specific channels. On the Mainframe Status panel, SEQ will turn orange.

|               | 05/04/22<br>16 : 50                            |         |               | SEQ      | USB             |
|---------------|------------------------------------------------|---------|---------------|----------|-----------------|
|               | Chan                                           | inel Di | uration       | Time S   | Setting         |
|               | TRIG                                           | CH      |               | Setting  |                 |
|               | OUT                                            | 01      | $\rightarrow$ | 01       |                 |
|               | OFF                                            | 02      | $\rightarrow$ | 02       |                 |
|               | OFF                                            | 03      | $\rightarrow$ | OFF      |                 |
|               | OFF                                            | 04      | $\rightarrow$ | OFF      |                 |
|               |                                                | Rur     | n SEQ         | Mode     |                 |
| Stop the load | 6. Press the L<br>for the Sequ<br>looped) to c | uence ( | if not in     | finitely | LOAD ON/<br>OFF |
| Turn off SEQ  | 7. Press Seq. (<br>Sequence(s                  | . ,     |               |          | F1              |

running.

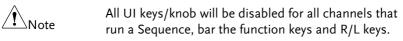

### **OCP** Test Automation

| Background | test the OCP of power supply products.                     |                                                                                                    |  |  |
|------------|------------------------------------------------------------|----------------------------------------------------------------------------------------------------|--|--|
|            |                                                            | OCP<br>Current<br>Voltage                                                                                                    |  |  |
|            | Von<br>Voltage<br>Start<br>Current<br>Step<br>Time<br>Time | Step<br>Current<br>Last<br>Keep<br>Time<br>(2s T-1.2689)<br>Carcent<br>Current<br>Current<br>Current<br>Current<br>Current                                                    |  |  |
| Parameters | Active Channel                                             | Applies the setting to the load channel.                                                                                                    |  |  |
|            | Range                                                      | High(CC Mode High) or<br>Low(CC Mode Low)                                                                                                    |  |  |
|            | Start Current(Start C)                                     | Starting current value for the test.                                                                                                    |  |  |
|            | End Current(End C)                                         | The current value that will<br>end the test. The value<br>must be higher than the<br>OCP value of the DUT you<br>are testing. This parameter<br>is used as a fail-safe for if |  |  |

Background The OCP test function creates an automatic test to test the OCP of power supply products.

the over current protection

of the DUT fails.

the current.

Step Current(Step\_C) Sets the step resolution of

| Last Current(Last_C) | Sets the final current value<br>after OCP has been<br>tripped. This is the steady-<br>state current draw after the<br>OCP has been tripped.                                                                                                    |
|----------------------|----------------------------------------------------------------------------------------------------|
| Step Time(Step_T)    | Sets the execution time of each step. (50mS to 1600S)                                                                                                    |
| Delay Time(Delay)    | The OCP testing delay<br>time. Sets the how long to<br>delay starting the test after<br>the Load On key has been<br>pressed. (0 ~ 160S)                                                                                                    |
| Trig Voltage(Trig_V) | Sets the voltage trigger<br>level needed see whether<br>the power supply OCP has<br>been triggered.<br>When the power supply<br>OCP has been triggered, its<br>voltage output will drop.<br>The voltage trigger level is<br>used to test to see if the<br>voltage output has been<br>drop. |
| Keep Time(Keep_T)    | Set the how long to enter<br>the Last Current after<br>detect the OCP.(0~160S)                                                                                                    |

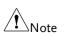

This mode can only be used under CC mode.

Panel operation 1. Press the FUNC key, F4 (OCP) to enter the OCP Test Automation menu.

| 05/04/22<br>16 : 50 | FF                | RM<br>SEQ | USB     |
|---------------------|-------------------|-----------|---------|
| OC                  | P Func            | tion      | Chan: 1 |
| Range:              | High              | Step_T:   | 0.05    |
| Start C:            | 0.000             | Delay:    | 0.000   |
| End C: 7            | 71.400            | Trig_V:   | 0.0000  |
| Step_C:             | 0.002             | Keep_T    | 0.000   |
| Last_C:             | 0.000             |           |         |
|                     | Active<br>Channel |           |         |

- 2. Use the Selector knob to highlight the parameter you want to edit.
- 3. Press the Selector knob to edit the parameter, then turn to increase or decrease the value.

OR

Use the number pad to enter a number.

- 4. Press the Selector knob or Enter to confirm selection.
- 5. Repeat steps 2 -4 for all the parameters.
- 6. Press Save (F3) to save the OCP Test Automation settings.

Save the OCP **Test Automation** Settings

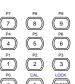

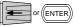

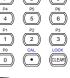

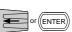

F3

| 05/04/22<br>16 : 50 | FI                | RM<br>SI | U<br>EQ | SB     |
|---------------------|-------------------|----------|---------|--------|
| 00                  | CP Fund           | tion     | Cł      | nan: 1 |
| Range:              | High              | Step.    | _T:     | 0.05   |
| Start C:            | 0.000             | Dela     | y:      | 0.000  |
| End C:              | 71.400            | Trig_    | V:      | 0.0000 |
| Step_C:             | 0.002             | Keep     | )_T:    | 0.000  |
| Last_C:             | 0.000             |          |         |        |
| OCP<br>On           | Active<br>Channel |          |         |        |

Select Active7. To select the load channels for the<br/>test, press Active Channel (F2).

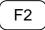

| 05/04/22 |        |           |        | JSB      |
|----------|--------|-----------|--------|----------|
| 16 : 50  |        |           | OCP    |          |
| Active   | Channe | els for C | OCP Mo | de       |
|          | CH     |           | Active |          |
|          | 01     |           | OFF    |          |
|          |        |           | OFF    |          |
|          |        |           |        |          |
|          |        |           |        |          |
|          |        |           |        |          |
|          |        |           |        |          |
|          |        |           |        | Previous |
|          |        |           |        | Menu     |
| 05/04/22 |        |           |        | JSB      |
| 16 : 50  |        |           | OCP    |          |
| Active   | Channe | els for C | CP Mo  | de       |
|          | СН     |           | Active |          |
|          |        | · · · ·   | ON     |          |
|          | 01     |           | UN     |          |
|          |        |           |        |          |
|          |        |           |        |          |
|          |        |           |        |          |
|          |        |           |        |          |
|          |        | Save      |        | Previous |
|          |        | Caro      |        | Menu     |

## **G**<sup><sup>w</sup>INSTEK</sup>

|                                               | 8. Use the selector knob to Enter key to turn the Active value to ON.         | or (ENTER)      |
|-----------------------------------------------|-------------------------------------------------------------------------------|-----------------|
| Save the OCP<br>Test Automation<br>Channel    | 9. Press Save (F3) to save the OCP test automation channel.                   | F3              |
|                                               | 10. Press Previous Menu (F5) to<br>return to the OCP Test<br>Automation menu. | F5              |
|                                               | 11. Press OCP (F1) to turn OCP to ON.                                         | <b>F1</b>       |
|                                               | 05/04/22<br>16 : 50 OCP                                                       | USB             |
|                                               | OCP Function<br>Chan: 1                                                       |                 |
|                                               | Range: High Last_C:                                                           | 0.45            |
|                                               | Start C: 0.20 Step_T:                                                         | 1.00            |
|                                               | End C: 1.50 Delay:                                                            | 0.500           |
|                                               | Step_C 0.10 Trig_V: 3                                                         | 3.0000          |
|                                               | OCP Active Save                                                               |                 |
| Save the OCP<br>Test Automation<br>Parameters | 12. Press Save (F3) to save the OCP test automation parameters.               | F3              |
| Start the OCP<br>Test Automation              | 13. Press the Load key to start to OCP Test Automation.                       | LOAD ON/<br>OFF |

Start the OCP13. Press the Load key to start toTest AutomationOCP Test Automation.

#### Test Results

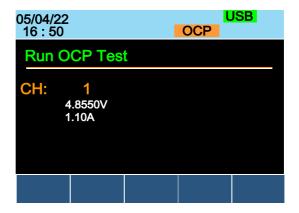

Voltage Reading: The voltage of the DUT before the OCP was triggered.

Current Reading: The current of the DUT before the OCP was triggered.

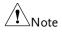

In addition to the setting the OCP test parameters as described above, the VON voltage settings must also be set according to the output characteristics of the DUT.

An OCP Test Automation example using actual current and voltage waveforms.

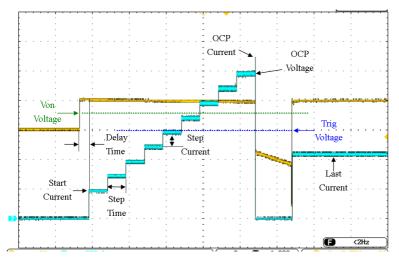

# **Channel Configuration**

The Channel Configuration chapter describes the configuration options for individual channels. Any configuration settings that are changed only apply to the current channel, other channels will not be changed.

### Accessing the Configuration Menu

| Background      | The configur<br>instrument s<br>the protectio                      | ettings ar | d proper | ties as we |                  |
|-----------------|--------------------------------------------------------------------|------------|----------|------------|------------------|
| Panel operation | <ol> <li>Select the<br/>configure<br/>CHAN ke<br/>knob.</li> </ol> | d by pres  | sing the |            |                  |
|                 | 2. Press the<br>enter the<br>(Protectio                            | configura  |          | Ĺ          | F5               |
|                 | 05/04/22<br>16 : 50                                                |            | 1        | LOAD       | JSB              |
|                 | OCP L                                                              | .evel      | 71.400   | ) A        | CH1              |
|                 | OCP S                                                              | Setting    | OFF      |            | CCDH             |
|                 | OVP L                                                              | evel       | 81.6     | S V        |                  |
| OVP Setting OFF |                                                                    |            |          |            |                  |
|                 | OPP L                                                              | evel       | 357.00   | ) W        |                  |
|                 | OPP S                                                              | Setting    | OFF      |            | conf             |
|                 | Protection                                                         | Other      | Go-NoGo  | Group      | Previeas<br>Menu |

### Setting (OCP/OVP/OPP/UVP)

| Background | Over Protection is used to set the voltage, current<br>or power limit. In the event that the current,<br>voltage or power exceeds the over protection<br>settings, the load module display will show an<br>error message and beep an alarm. |                                                                                                    |  |
|------------|----------------------------------------------------------------------------------------------------|----------------------------------------------------------------------------------------------------|--|
|            | When tripped, Under Voltage Protection (UVP)<br>will turn off the load. UVP trips when the load<br>voltage drops below a set limit.                                                                                                    |                                                                                                    |  |
|            | Only when the protection settings are set to On (XXP Setting -On) will the protection modes be active.                                                                                                    |                                                                                                    |  |
|            | All protection se<br>than specification                                                                                                    | ettings can be set to 2% higher<br>on rating.                                                                                               |  |
| Parameters | OCP Level                                                                                                    | 1.25% Rating A ~ 102% Rating A                                                                                                    |  |
|            | OCP Setting                                                                                                    | ON/OFF/Clear                                                                                                    |  |
|            | OVP Level                                                                                                    | 1.25% Rating V ~ 102% Rating V<br>(0.5% Rating V ~ 102% Rating V<br>for PEL-2041B)                                                          |  |
|            | OVP Setting                                                                                                    | ON/OFF/Clear                                                                                                    |  |
|            | OPP Level                                                                                                    | PEL-2020B : 1W ~ 102W<br>PEL-2030B(L) : 0.9W ~ 30.6W<br>PEL-2030B(R) : 1.25W ~ 255W<br>PEL-2040B : 1.75W ~ 357W<br>PEL-2041B : 1.75W ~ 357W |  |
|            | OPP Setting                                                                                                    | ON/OFF/Clear                                                                                                    |  |
|            | UVP Level                                                                                                    | OFF ~ current using operating voltage range of slave module.                                                                                |  |
|            | UVP Setting                                                                                                    | Clear                                                                                                    |  |
|            | Protection Clear                                                                                                    | · All                                                                                                    |  |

Panel operation Ensure the menu is the configuration menu. See page 173.

| P • | 80 11 01               |           |            |          |                               |                     |
|-----|------------------------|-----------|------------|----------|-------------------------------|---------------------|
|     | Protection             | Other     | Go-NoGo    | Group    | Previous<br>Menu              |                     |
|     | 05/04/22<br>16 : 50    |           |            | LOAD     | USB                           |                     |
|     | OCP L                  | evel      | 71.40      | 0 A      | CH1                           |                     |
|     | OCP S                  | Settina   | OF         | F        | CCDH                          |                     |
|     | OVP L                  |           | 81.        | 6 V      |                               |                     |
|     | OVP S                  |           | OF         |          |                               |                     |
|     | OPP L                  |           | 357.0      |          |                               |                     |
|     | OPP S                  |           | OF         |          | 80V                           |                     |
|     | Protection             |           |            |          | Previous                      |                     |
|     | Protection             | Other     | Go-NoGo    | Group    | Menu                          |                     |
| 1.  | Use the S<br>OCP Leve  |           | nob to h   | ighlight |                               |                     |
| 2.  | Press the selected let |           |            |          |                               |                     |
|     | increase o             | or decrea | ise the va | alue.    | (7) (8)                       | P9                  |
|     |                        | OR        |            |          |                               | P6 6                |
| 3.  | Use the n<br>number.   | umber p   | oad to en  | ter a    | P1 P2<br>1 2<br>P0 CAL<br>0 • | P3<br>LOCK<br>CLEAR |
|     | OCP                    | Level     | 71         | 1.400    | Α                             |                     |
| 4.  | Press the to confirm   |           |            | Enter    | or                            | ENTER               |

5. Use the Selector knob to highlight OCP Setting.

6. Use the selector knob to turn ON, OFF or CLEAR the OCP Setting.

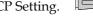

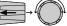

7. Repeat steps 1-5 for :

| OCP Level   | OPP Setting |
|-------------|-------------|
| OVP Level   | UVP Level   |
| OVP Setting | UVP Setting |
| OPP Level   |             |

Clearing an Alarm When any of the protection settings are tripped, Alarm will be shown on the Mainframe Status Panel and an alarm tone will sound by default.

| 05/04/22<br>16 : 50 | Alarm |
|---------------------|-------|
|                     |       |

On the local load module, the protection setting that has been tripped will be displayed.

| OCP  | 0  | Γ   | Ρ   |
|------|----|-----|-----|
| OVP  | 0  | Ц   | Ρ   |
| REV* | гE | ΞШ_ | . U |
| OPP  | 0  | Ρ   | Ρ   |
| OTP* | 0  | F   | Ρ   |
| CPP* | Ε  | Ρ   | Ρ   |
| UVP  | Ц  | Ц   | Ρ   |

8. Turn the load off by pressing the Load key and turn off the load input.

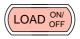

9. Change the XXP Setting to Clear to clear the alarm.

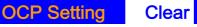

| Note            | <ul> <li>*REV, OTP and CPP cannot be cleared using this method, the Protection Clear function must be used instead, see page 177.</li> <li>See pages 59 and 277 to output alarms via the Go/NoGo output terminal.</li> <li>The configuration settings only apply to the</li> </ul> |
|-----------------|----------------------------------------------------------------------------------------------------|
|                 | current channel.                                                                                                    |
| Protection Clea | ır                                                                                                    |
| Background      | When any of the protection circuits have been tripped, the Protection Clear function can be used to reset the alarms.                                                                                                    |
|                 | Alarm will be shown on the Mainframe Status<br>Panel and an alarm tone will sound by default<br>when any of the protection settings are tripped.                                                                                                    |
|                 | 05/04/22<br>16 : 50 Alarm                                                                                                    |

On the local load module, the protection setting that has been tripped will be displayed.

Example: Reverse voltage protection

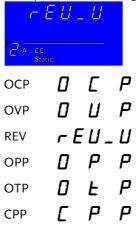

#### II II P UVP

Ensure the menu is in the configuration menu. See Panel operation page 173.

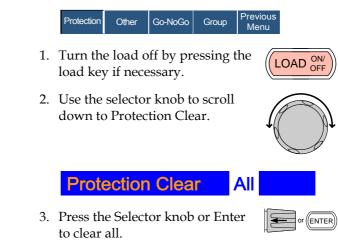

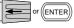

Note

The configuration settings only apply to the current channel, other channels will not be affected.

### Setting the CC Voltage Range

| Background      | The Constar<br>high or low.                                 |        | nt Voltaş | ge range | e can be set to  |
|-----------------|-------------------------------------------------------------|--------|-----------|----------|------------------|
| Parameter       | CC Vrange                                                   | High/I | Low       |          |                  |
| Panel operation | Ensure the menu is in the configuration menu. See page 173. |        |           |          |                  |
|                 | Protection                                                  | Other  | Go-NoGo   | Group    | Previous<br>Menu |
|                 |                                                             |        |           |          |                  |

1. Press the F2 (Other) key to enter the other menu.

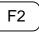

| 05/04/22<br>16 : 50 |       |         |       |                  |  |
|---------------------|-------|---------|-------|------------------|--|
| CC Vrange           |       | High    | า     | CH1              |  |
| Von Voltage         |       | 0.00 V  |       | CCDH             |  |
| Von Latch           |       | OFF     |       |                  |  |
| CH CONT             |       | Panel   |       |                  |  |
| Independent         |       | OFF     |       |                  |  |
| Load D-Time         |       | 0.0 S   |       | 80V<br>conf      |  |
| Protection          | Other | Go-NoGo | Group | Previous<br>Menu |  |

2. Use the Selector knob to highlight CC Vrange.

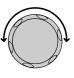

 Press the Selector knob to edit CC Vrange, then turn to increase or decrease the range.

**CC Vrange** 

### High

4. Press the Selector knob or Enter to confirm selection.

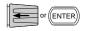

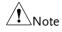

The configuration settings only apply to the current channel.

### Adjusting the Von Voltage and Latch

| Background | The Von Voltage is the voltage point at which the<br>load module will start to sink current. When Von<br>latch is set to ON, the load will continue to sink<br>current after being tripped, even if the voltage<br>drops below the Von Voltage level. The step |
|------------|----------------------------------------------------------------------------------------------------|
|            | resolution of Von Voltage is load module<br>dependent.                                                                                                    |

# **G***<b>EINSTEK*

| Parameters      | Von Voltage 0.0~Rating volts                                                                                                    |  |  |  |  |
|-----------------|----------------------------------------------------------------------------------------------------|--|--|--|--|
|                 | Von Latch ON/OFF                                                                                                    |  |  |  |  |
| Panel operation | Ensure the menu is in the configuration menu. See page 173.                                                                                          |  |  |  |  |
|                 | Protection Other Go-NoGo Group Previous Menu                                                                                                    |  |  |  |  |
|                 | 1. Press the F2 (Other) key to enter the other menu.                                                                                                 |  |  |  |  |
|                 | 05/04/22 USB<br>16 : 50 LOAD                                                                                                    |  |  |  |  |
|                 | CC Vrange High                                                                                                    |  |  |  |  |
|                 | Von Voltage 0.00 V                                                                                                    |  |  |  |  |
|                 | Von Latch OFF                                                                                                    |  |  |  |  |
|                 | CH CONT Panel                                                                                                    |  |  |  |  |
|                 | Independent OFF<br>Load D-Time 0.0 S                                                                                                    |  |  |  |  |
|                 |                                                                                                    |  |  |  |  |
|                 | Protection Other Go-NoGo Group Menu                                                                                                    |  |  |  |  |
|                 | 2. Use the Selector knob to highlight Von Voltage.                                                                                                   |  |  |  |  |
|                 | 3. Press the Selector knob to edit the selected value, then turn to increase or decrease the value.                                                  |  |  |  |  |
|                 | $\begin{array}{c cccc} & & & & & & \\ \hline & & & & \\ OR & & & & \\ \hline & & & & \\ \hline & & & & \\ \hline & & & &$                            |  |  |  |  |
|                 | Use the number pad to enter a number. $\begin{bmatrix} p_1 & p_2 \\ \hline 1 & 2 \\ \hline 2 & 3 \\ \hline 0 & \bullet & \blacksquare \end{bmatrix}$ |  |  |  |  |
|                 | Von Voltage 0.00 V                                                                                                    |  |  |  |  |

| o or Enter                                      |
|-------------------------------------------------|
| urn Von Latch ON or                             |
| l Latch settings please                         |
| only apply to the current<br>I not be affected. |
|                                                 |

# Configuring the Short settings

| Background      | The Short Key option is used to simulate a short circuit.                                                                                                    |                                                                                                    |  |  |
|-----------------|----------------------------------------------------------------------------------------------------|----------------------------------------------------------------------------------------------------|--|--|
|                 | The Short Function option is used to set whether short function is enabled or disabled.                                                                                                    |                                                                                                    |  |  |
|                 | (press SHORT on                                                                                                    | ion can be configured to toggle<br>the load module to toggle ON or<br>he SHORT key is held to short |  |  |
|                 | The Short Safety option can be used to set when<br>short function enabled depends on Load ON or<br>not. When setting to ON, short function enable<br>only when Load ON mode is enabled. When<br>setting to OFF, short function directly enabled<br>independent of Load ON mode. |                                                                                                    |  |  |
| Parameter       | Short Function                                                                                                    | ON/OFF                                                                                              |  |  |
|                 | Short Key                                                                                                    | Hold/Toggle                                                                                         |  |  |
|                 | Short Safety                                                                                                    | ON/OFF                                                                                              |  |  |
| Panel operation | Ensure the menu i page 173.                                                                                                    | s in the configuration menu. See                                                                    |  |  |

| Protection | Other | Go-NoGo | Group | Previous<br>Menu |
|------------|-------|---------|-------|------------------|
|------------|-------|---------|-------|------------------|

F2

1. Press the F2 (Other) key to enter the other menu.

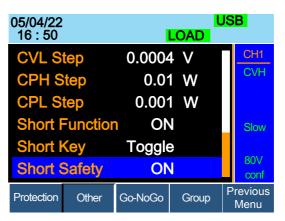

2. Use the Selector knob to highlight Short Function.

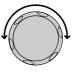

3. Press the Selector knob to edit the selected setting, turn to change the setting.

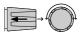

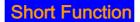

4. Press the Selector knob or Enter to confirm selection.

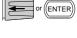

ON

- 5. Use the Selector knob to highlight Short Key.
- 6. Press the Selector knob to edit the selected setting, turn to change the setting.

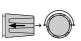

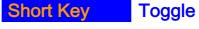

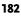

# GWINSTEK

or (ENTER

- 7. Press the Selector knob or Enter to confirm selection.
- 8. Use the Selector knob to highlight Short Safety.
- Press the Selector knob to edit the selected setting, turn to change the setting.

## Short Safety

10. Press the Selector knob or Enter to confirm selection.

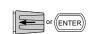

ON

#### **Configuring Channel Control**

| Background      | When Channel Control (CH CONT) is set to<br>External, it will disable editing the active channel<br>load. Instrument buttons and knobs can still be<br>used to access the menu for the active channel or<br>to edit other channels that do not have channel<br>control active. This prevents settings on the active<br>channel from being changed on the local machine.<br>See pages 56 & 87 for details. |  |  |  |
|-----------------|----------------------------------------------------------------------------------------------------|--|--|--|
| Parameter       | CH CONT Panel/External                                                                                                    |  |  |  |
| Panel operation | Ensure the menu is in the configuration menu. See page 173.                                                                                                    |  |  |  |
|                 | Protection Other Go-NoGo Group Previous Menu                                                                                                    |  |  |  |
|                 | 1. Press the F2 (Other) key to enter the $\boxed{ F2}$                                                                                                    |  |  |  |

Press the F2 (Other) key to enter the other menu.

| 05/04/22<br>16 : 50 |        | I       | LOAD  | JS | B                |
|---------------------|--------|---------|-------|----|------------------|
| CC Vra              | ange   | High    | ۱     |    | CH1              |
| Von Vo              | oltage | 0.00    | ) V   |    | CCDH             |
| Von La              | atch   | OFF     | -     |    |                  |
| CH CC               | DNT    | Pane    |       |    |                  |
| Indepe              | endent | OFF     | -     |    |                  |
| Load D-Time         |        | 0.0     | ) S   |    | 80∨<br>conf      |
| Protection          | Other  | Go-NoGo | Group | F  | Previous<br>Menu |

2. Use the Selector knob to highlight CH CONT.

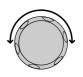

3. Press the Selector knob to edit the selected setting, turn to change the setting from Panel to External.

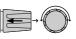

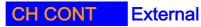

4. Press the Selector knob or Enter to confirm selection.

Channel control is now activated. To turn Channel Control off, CH CONT must be set to Panel again. When Channel Control is active, EXT will be displayed on the side panel for the active channel.

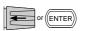

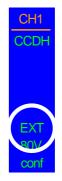

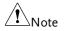

Channel Control can only be activated on the active channel; other channels will not be affected.

# Configuring the Independent Setting

| Background      | The Independent setting allows a channel to be<br>load independent from the mainframe. What this<br>means is that a load module with Independent set<br>to ON can only load from the local load module. If<br>the LOAD ON/OFF key is pressed from the<br>mainframe, the channel with Independent set to<br>ON will be unaffected by the mainframe, except<br>when running a program. |  |  |  |
|-----------------|----------------------------------------------------------------------------------------------------|--|--|--|
| Parameter       | Independent ON/ OFF                                                                                                    |  |  |  |
| Panel operation | Ensure the menu is in the configuration menu. See page 173.           Protection         Other         Go-NoGo         Group         Previous Menu           1. Press the F2 (Other) key to enter the other menu.         F2                                                                                                    |  |  |  |
|                 | 05/04/22 USB<br>16 : 50 LOAD                                                                                                    |  |  |  |
|                 | CC VrangeHighCH1Von Voltage0.00 VVon LatchOFFCH CONTPanelIndependentOFFLoad D-Time0.0 S                                                                                                    |  |  |  |
|                 | Protection Other Go-NoGo Group Previous<br>Menu                                                                                                    |  |  |  |

2. Use the Selector knob to highlight Independent.

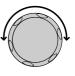

OFF

3. Press the Selector knob to edit the selected setting, turn to change the setting.

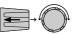

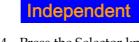

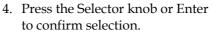

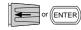

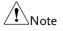

When a channel has been set to independent, an asterisk (\*) will be shown next to the channel number indicator in the Current Operation Channel Status panel.

The configuration settings only apply to the current channel, other channels will not be affected.

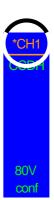

### Configuring the Load Delay Time

| Background      | The mainframe can delay loading a channel by up<br>to 10 seconds. However the Delay Time is only<br>applicable for manual loading. Delay Time is not<br>applicable to Programs or Sequences. |       |            |         |                  |
|-----------------|----------------------------------------------------------------------------------------------------|-------|------------|---------|------------------|
| Parameter       | Load D-Time 0~10 S                                                                                                    |       |            |         |                  |
| Panel operation | Ensure the menu is the configuration menu. See page 173.                                                                                                    |       |            |         |                  |
|                 | Protection                                                                                                    | Other | Go-NoGo    | Group   | Previous<br>Menu |
|                 | 1. Press the other me                                                                                                    | •     | ner) key t | o enter | the F2           |

| 05/04/22<br>16 : 50 |        |         | LOAD             | JS | SB <mark>.</mark> |
|---------------------|--------|---------|------------------|----|-------------------|
| Load E              | )-Time | 0.0     | ) S              |    | CH1               |
| Respo               | nse    | Norr    | nal              |    | CCDH              |
| CCH S               | step   | 0.002   | 2 A              |    |                   |
| CCL S               | tep    | 0.0010  | AC               |    |                   |
| CRH S               | step   | 0.00080 | ) <sup>(</sup> 7 |    |                   |
| CRL S               | tep    | 0.00080 | 00               |    | 80V               |
| CVH S               | tep    | 0.002   | 2 V              |    | conf              |
| Protection          | Other  | Go-NoGo | Group            | F  | Previous<br>Menu  |

2. Use the Selector knob to highlight Load D-Time.

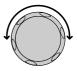

3. Press the Selector knob to edit the selected setting, turn to change the setting.

OR

Use the number pad to enter a number.

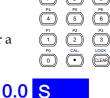

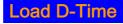

4. Press the Selector knob or Enter to confirm selection.

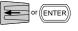

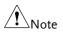

The Delay Time only applies to the current channel; other channels will not be affected.

Delay time only applies when the load is manually turned on or during start up with the Auto Load On setting (page 201).

# Configuring Step Resolution

| Background      | The CC, CR, CV and CP step resolution settings<br>can be edited in the configuration menu. These<br>step resolution settings directly correspond to the<br>step resolution of the coarse adjustment when<br>setting the CC, CR, CV and CP parameters.<br>The minimum and maximum step resolution that<br>can be set for each channel is dependent on the<br>load module. For more information on step<br>resolution see page 84. |           |           |           |
|-----------------|----------------------------------------------------------------------------------------------------|-----------|-----------|-----------|
| Step Resolution |                                                                                                    | Minimum*1 | Maximum*2 | Unit      |
| PEL-2020B       | CCH Step                                                                                                    | HR/20000  | HR/2      | Amperes A |
|                 | CCL Step                                                                                                    | LR/20000  | LR/2      | Amperes A |
|                 | CRH Step                                                                                                    | HR/40000  | HR/2      | Siemens V |
|                 | CRL Step                                                                                                    | LR/40000  | LR/2      | Siemens V |
|                 | CVH Step                                                                                                    | HR/40000  | HR/2      | Voltage V |
|                 | CVL Step                                                                                                    | LR/40000  | LR/2      | Voltage V |
|                 | CPH Step                                                                                                    | HR/10000  | HR/2      | Watt W    |
|                 | CPL Step                                                                                                    | LR/10000  | LR/2      | Watt W    |
| PEL-2030B (L)   | CCH Step                                                                                                    | HR/40000  | HR/2      | Amperes A |
|                 | CRH Step                                                                                                    | HR/40000  | HR/2      | Siemens V |
|                 | CRL Step                                                                                                    | LR/40000  | LR/2      | Siemens V |
|                 | CVH Step                                                                                                    | HR/40000  | HR/2      | Voltage V |
|                 | CVL Step                                                                                                    | LR/40000  | LR/2      | Voltage V |
|                 | CPH Step                                                                                                    | HR/30000  | HR/2      | Watt W    |

# **G**<sup>w</sup>**IIISTEK**

| PEL-2030B (R) | CCH Step | HR/40000 | HR/2 | Amperes A |
|---------------|----------|----------|------|-----------|
|               | CCL Step | LR/40000 | LR/2 | Amperes A |
|               | CRH Step | HR/40000 | HR/2 | Siemens V |
|               | CRL Step | LR/40000 | LR/2 | Siemens V |
|               | CVH Step | HR/40000 | HR/2 | Voltage V |
|               | CVL Step | LR/40000 | LR/2 | Voltage V |
|               | CPH Step | HR/25000 | HR/2 | Watt W    |
|               | CPL Step | LR/25000 | LR/2 | Watt W    |
| PEL-2040B     | CCH Step | HR/35000 | HR/2 | Amperes A |
|               | CCL Step | LR/35000 | LR/2 | Amperes A |
|               | CRH Step | HR/40000 | HR/2 | Siemens V |
|               | CRL Step | LR/40000 | LR/2 | Siemens V |
|               | CVH Step | HR/40000 | HR/2 | Voltage V |
|               | CVL Step | LR/40000 | LR/2 | Voltage V |
|               | CPH Step | HR/35000 | HR/2 | Watt W    |
|               | CPL Step | LR/35000 | LR/2 | Watt W    |
| PEL-2041B     | CCH Step | HR/20000 | HR/2 | Amperes A |
|               | CCL Step | LR/20000 | LR/2 | Amperes A |
|               | CRH Step | HR/40000 | HR/2 | Siemens V |
|               | CRL Step | LR/40000 | LR/2 | Siemens V |
|               | CVH Step | HR/50000 | HR/2 | Voltage V |
|               | CVL Step | LR/50000 | LR/2 | Voltage V |
|               | CPH Step | HR/35000 | HR/2 | Watt W    |
|               | CPL Step | LR/35000 | LR/2 | Watt W    |

 $^{*1}$  HR = High range rated value, LR = Low range rated value.  $^{*2}$  Maximum value = HR (LR)/2 \* 1.02.

| Note            | adjustment mode whe<br>CP values with the Sel                                                                                                    | ggle between coarse and fine<br>en editing the CC, CR, CV and<br>lector knob on the main display.<br>esolution varies between the<br>dule used.<br>Fine mode:                                                                                 |  |
|-----------------|----------------------------------------------------------------------------------------------------|----------------------------------------------------------------------------------------------------|--|
| Panel operation | Ensure the menu is the configuration menu. See<br>page 173.<br>Protection Other Go-NoGo Group Previous<br>Menu<br>1. Press the F2 (Other) key to enter the<br>other menu. |                                                                                                    |  |
|                 | 05/04/22<br>16 : 50<br>Response<br>CCH Step<br>CCL Step<br>CRH Step<br>CRL Step<br>CVH Step                                                                               | LOAD         Normal       CH1         0.002 A       CH1         0.0010 A       CH1         0.00080 35       B0V         0.00080 2V       80V         0.00080 35       B0V         0.00080 35       Previous         0.00080 35       Previous |  |
|                 | 2. Use the Selector k down to highligh                                                                                                    |                                                                                                    |  |

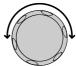

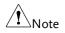

CCH Step is off-screen when entering Other menu.

8

3. Press the Selector knob to edit the selected setting, turn to change the setting.

OR

Use the number pad to enter a number.

- CCP Step
- 4. Press the Selector knob or Enter to confirm selection.
  - or (ENTER)

0.002A

5. Repeat steps 2-4 to edit the step resolution of:

| CCL Step | CVH Step | CPH Step |
|----------|----------|----------|
| CRH Step | CVL Step | CPL Step |
| CRL Step |          |          |

The Step resolution settings only apply to the active channel, other channels will not be affected.

### Configuring Response Time

| Background      | The Response time setting is used to limit current<br>draw when input voltage less than 1V. The<br>Response setting sets the bandwidth of the load to<br>Fast (20kHz) or as Normal (200Hz). |  |  |
|-----------------|----------------------------------------------------------------------------------------------------|--|--|
| Parameters      | Response Normal, Fast                                                                                                    |  |  |
| Panel operation | Ensure the menu is the configuration menu. See page 173.                                                                                                    |  |  |

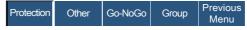

1. Press the F2 (Other) key to enter the other menu.

| 05/04/22<br>16 : 50 |       |                      | LOAD  | JSB              |
|---------------------|-------|----------------------|-------|------------------|
| Respo               | nse   | Norma                | d 👘   | CH1              |
| CCH S               | step  | 0.002                | 2 A   | CCDH             |
| CCL Step            |       | 0.0010               |       |                  |
| CRH Step            |       | 0.00080              |       |                  |
| CRL Step            |       | 0.00080 <del>0</del> |       |                  |
| CVH S               | tep   | 0.002                | 2 V   | 80V<br>conf      |
| Protection          | Other | Go-NoGo              | Group | Previous<br>Menu |

2. Use the Selector knob to scroll down to highlight Response.

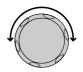

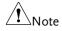

Response is off-screen when entering Other menu.

## Response Normal

3. Press the Selector knob or Enter to confirm selection.

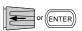

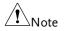

The Response settings only apply to the active channel, other channels will not be affected.

## Go/NoGo

| Background | Go/NoGo mode is used to set threshold limits.<br>When a load is within the limit(s) it is considered<br>to be "Go", when the load has exceeded the limit<br>it is considered to be "NoGo". |
|------------|----------------------------------------------------------------------------------------------------|
|            | Go/NoGo limits can be set as either absolute<br>values (Entry Mode set to "Value") or as a<br>percentage offset from a nominal (Center) value<br>(Entry Mode set to "Percent").            |

|                                       | Go/NoGo can be used in both high and low<br>ranges, as well as CC, CV, CR and CP Modes. The<br>Go/NoGo status can be read using the rear<br>Go/NoGo output. |                                            |                       |
|---------------------------------------|----------------------------------------------------------------------------------------------------|--------------------------------------------|-----------------------|
|                                       | A delay time can also be imposed for up to 1 second.                                                                                                    |                                            |                       |
| Note                                  |                                                                                                    | to configuration only nel with the same m  | ••                    |
| Parameters                            | Entry Mode                                                                                                    | Value                                      | Percent               |
|                                       | CC Mode                                                                                                    | High: V                                    | High: %               |
|                                       | CR Mode                                                                                                    | Low: V                                     | Low: %                |
|                                       |                                                                                                    |                                            | Center: V             |
|                                       | CV Mode                                                                                                    | High: A                                    | High: %               |
|                                       | CP Mode                                                                                                    | Low: A                                     | Low: %                |
|                                       |                                                                                                    |                                            | Center: A             |
|                                       | Delay Time 0.0~1.0 seconds                                                                                                    |                                            |                       |
|                                       | SPEC Test                                                                                                    | ON/OFF                                     |                       |
| Panel Operation                       | Ensure the menu is in the Configuration menu.<br>See page173.                                                                                               |                                            |                       |
|                                       | Protection                                                                                                    | Other Go-NoGo G                            | roup Previous<br>Menu |
| Choose Absolute/<br>Percentage limits | 1. Press (F3<br>Go/NoC                                                                                                    | ) Go-NoGo to acces<br>Go menu.             | es the F3             |
|                                       | 2. Use the s<br>Entry Mo                                                                                                    | selector knob to edit<br>ode.              |                       |
|                                       |                                                                                                    | Value for absolute li<br>ge offset limits. | mits or Percent for   |

|                        |    | Entry Mode                                                                                                    | Value                                                                                                    |
|------------------------|----|----------------------------------------------------------------------------------------------------|----------------------------------------------------------------------------------------------------|
|                        |    | Or                                                                                                    |                                                                                                    |
|                        |    | Entry Mode                                                                                                    | Percent                                                                                                    |
|                        | 4. | The menu changes a                                                                                                    | ccording to the selecti                                                                                                    |
|                        |    | Value                                                                                                    | Percent                                                                                                    |
|                        |    | Delay Time         0.0 S           Entry Mode         Value           High         10.0000 A           Low         0.00000 A | O5/04/22<br>16 : 50         LOAD           VIT         SPEC Test         OFF           Delay Time         0.0 S         Entry Mode           High         100.0 %         Low           Low         100.00 %         Center           Protection         Other         Go-NoGe         Group |
|                        | 5. | Use the Selector knol<br>number pad to edit I<br>High, Low and Cente<br>mode only).                                          | Delay time,                                                                                                    |
|                        | 6. | Press the selector kno<br>confirm each value.                                                                                | ob or Enter to                                                                                                    |
| Turn Go/NoGo<br>On/Off | 7. | Use the Selector knol<br>Test.                                                                                               | o to edit Spec                                                                                                    |
|                        | 8. | Choose ON to turn o                                                                                                    | n Go/NoGo.                                                                                                    |
|                        |    | SPEC Test                                                                                                    | ON                                                                                                    |
|                        | 9. | Choose OFF to turn of                                                                                                    | off Go/NoGo.                                                                                                    |
|                        |    | SPEC Test                                                                                                    | OFF                                                                                                    |

When SPEC test is set to ON, SPEC will be displayed in the Current Operation Channel Status panel.

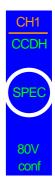

#### Group Unit

| Background | The Group Unit menu allows load modules of the<br>same type and rating to be configured as a single<br>unit when used in parallel. Up to 4 load modules<br>can be used in this mode.                                                                                                  |
|------------|----------------------------------------------------------------------------------------------------|
|            | Operating the PEL-2000B series load modules in<br>Group Unit mode is almost identical to using the<br>load modules separately. The only difference is<br>that the channel configuration only needs to be<br>setup for channel 1 and not individually for each<br>channel.             |
|            | There are two mode types: Para and Sync. The<br>Para setting allows the all the parallelized load<br>modules to be operated as a single large load<br>module. Sync mode allows the settings of a single<br>unit to be synchronized across all the other<br>parallelized load modules. |
|            | The Display Mode will determine which parameters are displayed on the local load modules.                                                                                                    |

| Note            | Only CC or CR mode can be used in Group Unit.                                                                                                    |                                                                                 |  |  |
|-----------------|----------------------------------------------------------------------------------------------------|---------------------------------------------------------------------------------|--|--|
| <u> </u>        | 0                                                                                                    | nnel load modules, PEL-2040B and<br>y support these two modes (Para,<br>iction. |  |  |
|                 | The PEL-2030B do                                                                                                    | es not support group function.                                                  |  |  |
|                 | The dual channel of PEL-2020B does support group function partially. It can support to group 2 units of same module under the Sync mode only. That means the PEL-2020B can be 2chx100W or 1chx200W. |                                                                                 |  |  |
|                 | Ensure the same f                                                                                                    | irmware used for both units.                                                    |  |  |
| Parameters      | Total Unit                                                                                                    | 2/3/4/OFF                                                                       |  |  |
|                 | Group Mode                                                                                                    | Para/Sync                                                                       |  |  |
|                 | Display Mode                                                                                                    | V,I /V,W/I,W/S                                                                  |  |  |
| Note            | If "Total Unit: 2" is set on a 4-channel mainframe, the modules of channels 3 and 4 won't be set to the group unit function.                                                                        |                                                                                 |  |  |
| Panel Operation | 1. Ensure current channel is selected Page 124 as the active channel.                                                                                                    |                                                                                 |  |  |
|                 | 2. Ensure the menu is in the Configuration menu.<br>See page 173.                                                                                                    |                                                                                 |  |  |
|                 | Protection Othe                                                                                                    | r Go-NoGo Group Previous<br>Menu                                                |  |  |
| Parallel Setup  | 3. Press (F4) Gro<br>menu.                                                                                                    | up to access the Group F4                                                       |  |  |

|               |    | 05/04/22<br>16 : 50                              |                        |            | ا<br>LOAD          | JSB                        |
|---------------|----|--------------------------------------------------|------------------------|------------|--------------------|----------------------------|
|               |    | Total U<br>Group                                 |                        |            | OFF<br>Para<br>V,I | CH1<br>CCDH<br>80V<br>conf |
|               |    | Protection                                       | Other                  | Go-NoGo    | Group              | Previous<br>Menu           |
|               | 4. | Use the S<br>Total Uni<br>the numb               | t from th<br>er of par | ne OFF se  | tting to           |                            |
|               | _  |                                                  |                        |            |                    |                            |
|               | 5. | Press the confirm.                               | selector               | knob or E  | inter to           | or (ENTER)                 |
| Parallel Mode | 6. | To change<br>the Select<br>Mode.                 |                        |            |                    |                            |
|               | 7. | Choose P<br>large load<br>synchron<br>parallel u | l module<br>ize the lo | e, or choo | se Sync t          | :0                         |
|               |    | Group                                            | o Mode                 | e          | Para               |                            |
| Display Mode  | 8. | Use the se<br>the displa<br>load mod             | y setting              |            |                    |                            |
|               | 9. | Choose fr                                        | rom V, I               | / V,W/     | I,W or S           | 5.                         |
|               |    | Displa                                           | ay Moo                 | le         | V,I                |                            |

When Para Unit is active, an indicator will be displayed on the screen. The indicator depends on the Group Mode. P will be displayed for Para Mode and S will be displayed for Sync Mode.

CHXP Para Mode

CHXS Sync Mode

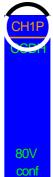

|                           | The PEL-2000B is now ready to operate in Parallel Mode.                          |
|---------------------------|----------------------------------------------------------------------------------|
| Turn Parallel<br>Mode Off | 10. To disable Parallel Mode, use the selector knob to change Total Unit to OFF. |
|                           | Total Unit OFF                                                                   |

# Mainframe Configuration

The Mainframe Configuration chapter describes configuration settings that apply to all channels and general interface settings.

| Background      | The System Information displays the mainframe and load module(s) serial numbers.                                                                                                    |                                                           |  |
|-----------------|----------------------------------------------------------------------------------------------------|-----------------------------------------------------------|--|
| Parameters      | <ul><li>MainFrame Ver: Mainframe firmware version.</li><li>PEL-200X SN: Mainframe Serial number.</li><li>SlotX(Y)Ver: The version number of the Xth load module occupying the Xth slot with channel number Y.</li></ul> |                                                           |  |
|                 |                                                                                                    |                                                           |  |
|                 |                                                                                                    |                                                           |  |
|                 | PEL-20XX SN:                                                                                                    | The serial number and module model of the Xth load module |  |
|                 | Y designates the channel of each installed load<br>module. For example if dual channel load<br>modules are installed, then Ch (1,2) will be used<br>for the firmware and serial number.                                 |                                                           |  |
| Panel operation | 1. Press the Shift Key then the Help (SHIFT) + (HELP)<br>key to access the Utility<br>menu/System Info menu.                                                                                                    |                                                           |  |

#### Accessing System Information

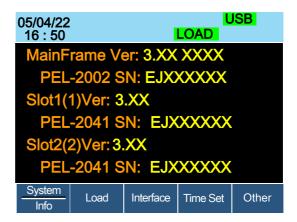

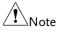

If you have set Memo through command, you can see the Memo information by pressing System Info (F1) once again. (Please refer to the chapter contains commands ":MEMo" and ":CHANnel:MEMo" in the programming manual for details)

| 05/04/22<br>16 : 50   |                        | LOAD     | ISB   |  |
|-----------------------|------------------------|----------|-------|--|
| MainFrame (F          | PEL-200                | 4B) ME   | MO:   |  |
| No Memo               |                        |          |       |  |
| CH1 (PEL-204          | 40 <mark>B) M</mark> E | EMO:     |       |  |
| 123                   |                        |          |       |  |
| CH2 (PEL-2040B) MEMO: |                        |          |       |  |
| 123                   |                        |          |       |  |
| System<br>Memo        | Interface              | Time Set | Other |  |

# Accessing the Load Menu

| Background      | The PEL-2000B series is able to automatically start loading from the last program or load setting.                                         |                              |                                 |  |
|-----------------|----------------------------------------------------------------------------------------------------|------------------------------|---------------------------------|--|
|                 | If Auto Load On is set to Load, the last load setup<br>used before the machine was reset will<br>automatically start to load upon startup. |                              |                                 |  |
|                 | If Program is se<br>configuration, t<br>upon the next s                                                                                    | he last progran              | oad On<br>n executed will start |  |
| Parameters      | Auto Load                                                                                                    | ON/OFF                       |                                 |  |
|                 | Auto Load On                                                                                                    | Load/Progra                  | m                               |  |
| Panel operation | 1. Press the Shift Key then the Help key to access the Utility menu.                                                                       |                              |                                 |  |
|                 | 2. Press F2 (Loa                                                                                                    | 2. Press F2 (Load).          |                                 |  |
|                 | 05/04/22<br>16 : 50                                                                                                    |                              |                                 |  |
|                 |                                                                                                    | Load Setting                 |                                 |  |
|                 | Auto Loa                                                                                                    | d                            | OFF                             |  |
|                 | Auto Loa                                                                                                    | d On                         | Load                            |  |
|                 | System<br>Info                                                                                                    | _oad Interface               | Time Set Other                  |  |
|                 | 3. Press the Sel<br>to choose Au                                                                                                    | ector knob, the<br>1to Load. | n turn                          |  |

4. Press the Selector knob or Enter to confirm selection.

ENTER

|                 | 5. Scroll to Auto Load On and choose Load or<br>Program for the next time the PEL-2002B starts<br>up.                                                                                                    |                             |  |
|-----------------|----------------------------------------------------------------------------------------------------|-----------------------------|--|
| Adjusting the   | Speaker                                                                                                    |                             |  |
| Background      | The PEL-2000B series has an internal speaker for<br>both the mainframe and load modules. The<br>speaker function turns On/Off the sound for the<br>UI (key presses and scrolling). The speaker setting<br>will not alter the sound for protection alarms or<br>Go/NoGo alarms. |                             |  |
| Parameter       | Speaker ON/OFF                                                                                                    |                             |  |
| Panel operation | <ol> <li>Press the Shift Key then the Help<br/>key to access the Utility menu.</li> <li>Press F5 (Other Menu).</li> </ol>                                                                                                    |                             |  |
|                 | 05/04/22<br>16 : 50 <b>LOAD</b>                                                                                                    |                             |  |
|                 | Other Setting                                                                                                    |                             |  |
|                 | Speaker<br>Contrast<br>Brightness<br>Frame CONT<br>Alarm Tone(M)                                                                                                    | ON<br>8<br>64<br>OFF<br>OFF |  |
|                 | System Load Interface Time                                                                                                    | Set Other                   |  |
|                 | <ol> <li>Use the Selector knob to highlight<br/>Speaker.</li> </ol>                                                                                                    |                             |  |

4. Press the Selector knob to edit Speaker, then turn to change from On to Off and vice versa.

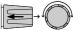

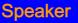

5. Press the Selector knob or Enter to confirm selection.

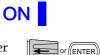

## Adjusting the Display Settings

| Background      | The PEL-2000B series has a TFT LCD display. The display brightness and contrast can be controlled via the utility menu. |                  |  |
|-----------------|----------------------------------------------------------------------------------------------------|------------------|--|
| Parameters      | Brightness 50~90 50                                                                                                    | (low) 90(bright) |  |
|                 | Contrast 3~13 3                                                                                                    | (low) 13(high)   |  |
| Panel operation | 1. Press the Shift Key then the Help<br>key to access the Utility menu.                                                 |                  |  |
|                 | 2. Press F5 (Other Menu).                                                                                               | <b>F</b> 5       |  |
|                 | 05/04/22<br>16 : 50                                                                                                    | USB<br>LOAD      |  |
|                 | Other Sett                                                                                                    | ing              |  |
|                 | Speaker                                                                                                    | ON               |  |
|                 | Contrast                                                                                                    | 8                |  |
|                 | Brightness                                                                                                    | 64               |  |
|                 | Frame CONT                                                                                                    | OFF              |  |
|                 | Alarm Tone(M)                                                                                                    | OFF              |  |
|                 | System Load Interface                                                                                                   | e Time Set Other |  |

8

or (ENTER)

- 3. Use the Selector knob to highlight Contrast.
- 4. Press the Selector knob to edit contrast, then turn to increase or decrease the value.

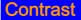

- 5. Press the Selector knob or Enter to confirm selection.
- 6. Repeat steps 3-5 for the Brightness.

#### Adjusting the Frame Control

| Background      | Frame control is used to control a number of different frame linked mainframes (slaves) with a master mainframe. For information on frame control, frame control interface and connection see pages 54 & 274. |  |  |
|-----------------|----------------------------------------------------------------------------------------------------|--|--|
| Note            | When using frame control, ensure the same firmware is installed in both master and slave units.                                                                                                    |  |  |
| Parameters      | Frame CONT ON/OFF                                                                                                    |  |  |
| Panel operation | 1. Connect the mainframes using a Page 54. frame link connection.                                                                                                    |  |  |
|                 | 2. On the master mainframe, press<br>the Shift Key then the Help key to<br>access the Utility menu.                                                                                                    |  |  |
|                 | 3. Press F5 (Other Menu).                                                                                                    |  |  |

| 05/04/22<br>16 : 50 |           | LOAD     | JSB   |
|---------------------|-----------|----------|-------|
| Oth                 | er Settir | ng       |       |
| Speaker             |           |          | OFF   |
| Contrast            |           |          | 8     |
| Brightness          | 64        |          |       |
| Frame CONT          |           |          | OFF   |
| Alarm Tone(M)       |           |          | OFF   |
| System<br>Info      | Interface | Time Set | Other |

4. Use the Selector knob to highlight Frame CONT.

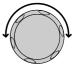

5. Press the Selector knob to edit, then turn to turn Frame CONT (frame control) ON or OFF.

| 05/04/22<br>16 : 50 |      | FRM       | LOAD     | JSB   |
|---------------------|------|-----------|----------|-------|
|                     | Oth  | er Settir | ng       |       |
| Speake              | r    |           |          | OFF   |
| Contrast 8          |      |           |          | 8     |
| Brightness          |      |           |          | 64    |
| Frame CONT          |      |           |          | ON    |
| Alarm Tone(M) OFF   |      |           |          | OFF   |
| System<br>Info      | Load | Interface | Time set | Other |

When Frame CONT is set to ON the mainframe will display FRM (Master) or FRS (Slave) on the top of the display.

6. Repeat the above steps for any connected slave mainframe units.

Frame control is now ready for both master and slave mainframes.

### Adjusting the Knob Control Type

| Background      | The mainframe control knob can be set to<br>"Update" or "Old" mode.                                                        |     |  |
|-----------------|----------------------------------------------------------------------------------------------------|-----|--|
|                 | When setting to Update mode, rotating the mainframe knob will change the setting value of load module at the same time.    |     |  |
|                 | When setting to Old mode, rotating the mainframe knob won't change the settin load module unless pressing the knob or key. | 0   |  |
| Parameter       | Knob Type Updated/Old                                                                                                    |     |  |
| Panel operation | 1. Press the Shift Key then the Help key to access the Utility menu.                                                       |     |  |
|                 | 2. Press F5 (Other Menu).                                                                                                  | F5  |  |
|                 | 05/04/22 LOAD                                                                                                    | JSB |  |

| 05/04/22<br>16 : 50 |           | LOAD     | 128   |  |
|---------------------|-----------|----------|-------|--|
| Other Setting       |           |          |       |  |
| Brightness          |           |          | 64    |  |
| Frame CONT          |           |          | OFF   |  |
| Alarm Tone(M)       |           |          | OFF   |  |
| Alarm Tone(S)       |           |          | OFF   |  |
| Knob Type Updated   |           |          |       |  |
| System<br>Info      | Interface | Time Set | Other |  |

- 3. Use the Selector knob to move the cursor down to Knob Type (below the initial screen).
- 4. Press the Selector knob to highlight Knob Type, then turn to change to Old/Updated.
- 5. Press the Selector Knob or Enter to confirm selection.

Knob Type

# 

Updated

### Configuring Alarm Sound

Background The PEL-2000B series has two different types of alarms, one located on the mainframe (Alarm Tone M) and one for each load module (Alarm Tone S). Alarm Tone (M)/(S) can individually be set ON or OFF. Parameter Alarm Tone(M) ON/OFF Alarm Tone(S) ON/OFF UTILITY 1. Press the Shift Key then the Help Panel operation SHIFT key to access the Utility menu. 2. Press F5 (Other Menu). F5

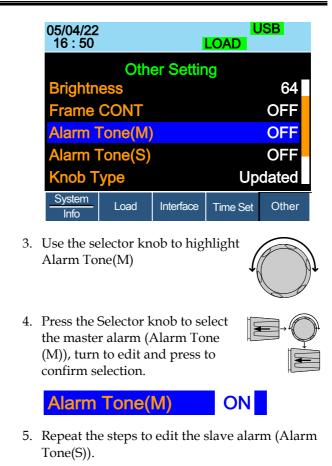

### Configuring Go/NoGo Alarm Sound

| Background      | When any Go/NoGo limits are tripped from any channel, a tone can be set as an alarm. |  |  |
|-----------------|--------------------------------------------------------------------------------------|--|--|
|                 | The Go_NoGo tone alarm settings apply to all channels.                               |  |  |
| Parameter       | Go_NoGo Tone ON/OFF                                                                  |  |  |
| Panel operation | 1. Press the Shift Key then the Help key to access the Utility menu.                 |  |  |

2. Press F5 (Other Menu).

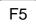

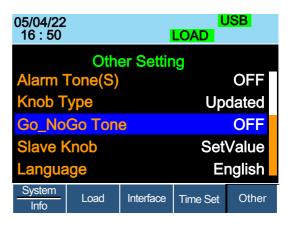

 Use the Selector knob to move the cursor down to Go\_NoGo Tone (below the initial screen).

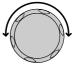

4. Press the Selector knob to highlight Go\_NoGo Tone, then turn to change to ON/OFF.

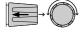

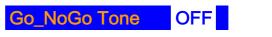

5. Press the Selector Knob or Enter to confirm selection.

# or (ENTER)

#### Adjusting Slave Knob Settings

Background Channel loads can be edited using the local load module or the Mainframe. When using the slave knob to edit a load, the load module display can be set to two different types: SetValue and Measured.

When a load is ON, SetValue will always display

the set value (A Value, B Value) on the local load module display whilst "Measure" will show the actual measured value when editing the load. These settings apply to all channels.

The "Measure" setting can be temporarily disabled by pressing the Slave Knob to display the "SetValue" instead of the "Measure" value in the local load module display.

| Parameter       | Slave Knob Measure/SetValue                                                                                           |                         |
|-----------------|----------------------------------------------------------------------------------------------------|-------------------------|
| Panel operation | 1. Press the Shift Key then the Help key to access the Utility menu.                                                  | UTILITY<br>SHIFT + HELP |
|                 | 2. Press F5 (Other Menu).                                                                                             | <b>F5</b>               |
|                 | 05/04/22<br>16 : 50 <b>LOAE</b>                                                                                       | USB<br>)                |
|                 | Other Setting                                                                                                    |                         |
|                 | Alarm Tone(S)                                                                                                    | OFF                     |
|                 |                                                                                                    | Updated                 |
|                 | Go-NoGo Tone                                                                                                    | OFF                     |
|                 |                                                                                                    | SetValue                |
|                 | Language                                                                                                    | English                 |
|                 | System Load Interface Time                                                                                            | Set Other               |
|                 | <ol> <li>Use the Selector knob to move the<br/>cursor down to Slave Knob<br/>(below the initial screen).</li> </ol>   |                         |
|                 | <ol> <li>Press the Selector Knob to<br/>highlight Slave Knob, then turn to<br/>change to Measure/SetValue.</li> </ol> |                         |

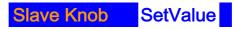

5. Press the Selector Knob or Enter to confirm selection.

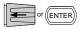

#### View Language Settings

- Background The language settings can be viewed in the Utilities menu.
- Panel operation 1. Press the Shift Key then the Help key to access the Utility menu.

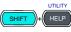

2. Press F5 (Other Menu).

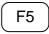

| 05/04/22<br>16 : 50 | USB<br>LOAD |          |       |
|---------------------|-------------|----------|-------|
| Oth                 | er Settir   | ng       |       |
| Alarm Tone(S)       |             |          | OFF   |
| Knob Type           | Updated     |          |       |
| Go-NoGo Tone        | OFF         |          |       |
| Slave Knob          | SetValue    |          |       |
| Language English    |             |          |       |
| System<br>Info      | Interface   | Time Set | Other |

3. Use the Selector knob to move the cursor down to Language (below the initial screen).

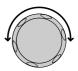

# Adjusting the High Resolution

| Background      | ON: When there is difference between the<br>measured value of voltage, current or power<br>which displayed on the module panel and the<br>setting value, the system will fine tune the load<br>value so that the measured value close to the<br>setting value. The system will perform and<br>complete this action after loading is on in one<br>second. |       |  |
|-----------------|----------------------------------------------------------------------------------------------------|-------|--|
|                 | OFF: The system won't perform any action when<br>there is difference between the measured value of<br>voltage, current or power which displayed on the<br>module panel and the setting value.                                                                                                    |       |  |
| Parameter       | High Resolution ON/OFF                                                                                                    |       |  |
| Panel operation | 1. Press the Shift Key then the Help<br>key to access the Utility menu.                                                                                                    |       |  |
|                 | 2. Press F5 (Other Menu).                                                                                                    |       |  |
|                 | 05/04/22 USB<br>16 : 50 LOAD                                                                                                    |       |  |
|                 | Other Setting                                                                                                    |       |  |
|                 | High Resolution ON                                                                                                    |       |  |
|                 | System Mode                                                                                                    | 0     |  |
|                 |                                                                                                    | Auto  |  |
|                 |                                                                                                    | 0ms   |  |
|                 | Jog Shuttle Control                                                                                                    | OFF _ |  |
|                 | System         Load         Interface         Time Set                                                                                                    | Other |  |

3. Use the Selector knob to highlight High Resolution.

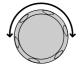

4. Press the Selector knob to edit High Resolution, then turn to change from ON to OFF and vice versa.

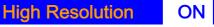

5. Press the Selector knob or Enter to confirm selection.

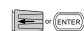

### Adjusting the System Mode

| Background      | 1: When any command is received, the Master panel will automatically enter the Remote fast mode.                   |  |  |
|-----------------|----------------------------------------------------------------------------------------------------|--|--|
|                 | 0: The Master panel won't automatically enter the Remote fast mode.                                                |  |  |
| Note            | For details about remote mode fast/normal, please refer to command :UTILity:REMote:MODE in the programming manual. |  |  |
| Parameters      | System Mode 0/1                                                                                                    |  |  |
| Panel operation | 1. Press the Shift Key then the Help key to access the Utility menu.                                               |  |  |
|                 | 2. Press F5 (Other Menu).                                                                                          |  |  |

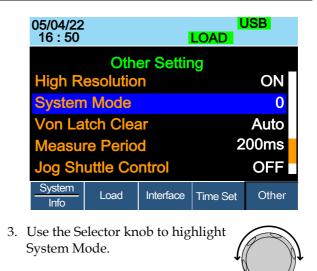

4. Press the Selector knob to edit System Mode, then turn to change from 0 to 1 and vice versa.

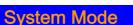

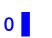

or (ENTER)

5. Press the Selector knob or Enter to confirm selection.

#### Adjusting the Von Latch Clear

| Background | Auto: Load starts when the terminal voltage of<br>module is higher than Von value. The system<br>stops loading when the terminal voltage of<br>module is close to 0V for more than 25ms and<br>system is under the state of detecting Von again. |
|------------|----------------------------------------------------------------------------------------------------|
|            | Manual: The load starts when the terminal voltage<br>of module exceeds the Von setting value. Loading<br>keep going even if the terminal voltage of module<br>close to 0V.                                                                       |

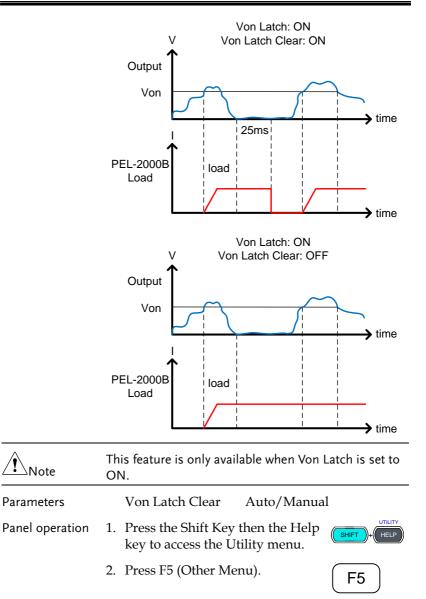

| 05/04/22<br>16 : 50  | 5/04/22<br>16 : 50 <b>LC</b> |          |       |  |  |  |
|----------------------|------------------------------|----------|-------|--|--|--|
| Other Setting        |                              |          |       |  |  |  |
| High Resolution      |                              | ON       |       |  |  |  |
| System Mode          |                              | 0        |       |  |  |  |
| Von Latch Cle        |                              | Auto     |       |  |  |  |
| <b>Measure Perio</b> | 2                            | .00ms    |       |  |  |  |
| Jog Shuttle Co       |                              | OFF      |       |  |  |  |
| System<br>Info       | Interface                    | Time Set | Other |  |  |  |

3. Use the Selector knob to highlight Von Latch Clear.

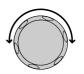

4. Press the Selector knob to edit Von Latch Clear, then turn to change from Auto to Manual and vice versa.

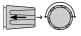

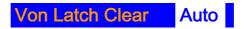

5. Press the Selector knob or Enter to confirm selection.

#### Adjusting the Measure Period

| Background      | You can select a measure sample rate through this setting. 200ms or 20ms are available for voltage and current sampling rate. |            |  |
|-----------------|----------------------------------------------------------------------------------------------------|------------|--|
| Parameter       | Measure Period                                                                                                    | 200ms/20ms |  |
| Panel operation | 1. Press the Shift Key then the Help key to access the Utility menu.                                                          |            |  |

F5

2. Press F5 (Other Menu).

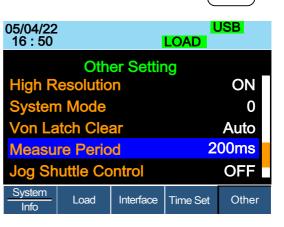

3. Use the Selector knob to highlight Measure Period.

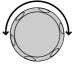

4. Press the Selector knob to edit Measure Period, then turn to change from 200ms to 20ms and vice versa.

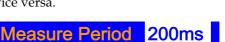

5. Press the Selector Knob or Enter to confirm selection.

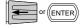

#### Adjusting the Jog Shuttle Control

|                                                                                                    | Falameter | ,,                                                                                                    |
|----------------------------------------------------------------------------------------------------|-----------|----------------------------------------------------------------------------------------------------|
| compartment when you adjust the setting value.           Parameter         Jog Shuttle Control         ON/OFF |           |                                                                                                    |
| ,                                                                                                    | Daramotor | log Shuttle Control ON/OFF                                                                                                    |
| OFF: If this setting is disabled, the settings value                                                          |           | OFF: If this setting is disabled, the settings value<br>will be adjusted by slave knob in the form of fixed<br>compartment when you adjust the setting value. |

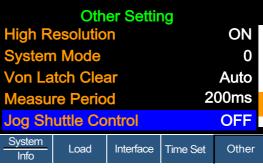

3. Use the selector knob to highlight Jog Shuttle Control

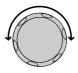

4. Press the Selector knob to edit Jog Shuttle Control, then turn to change from OFF to ON and vice versa.

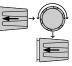

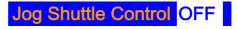

5. Press the Selector knob or Enter to confirm selection.

#### Adjusting the RVP Load Off

| Background      | ON: When RVP is detected, Alarm will display the screen and stop loading.                                                                     |              |  |  |  |
|-----------------|----------------------------------------------------------------------------------------------------|--------------|--|--|--|
|                 | OFF: When RVP is detected, Alarm will d<br>on the screen but loading is kept on.                                                              |              |  |  |  |
| Note            | This setting applies to all channels. But each channel independently detects RVP and performs the action of emitting alarm and stopping load. |              |  |  |  |
| Parameter       | RVP Load Off ON/OFF                                                                                                    |              |  |  |  |
| Panel operation | 1. Press the Shift Key key to access the I                                                                                                    | SHIFT + HELP |  |  |  |
|                 | 2. Press F5 (Other Menu).                                                                                                    |              |  |  |  |

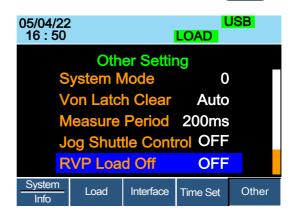

## **G**<sup>w</sup>**INSTEK**

3. Use the Selector knob to highlight RVP Load Off.

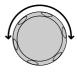

4. Press the Selector knob to edit RVP Load Off, then turn to change from OFF to ON and vice versa.

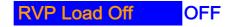

5. Press the Selector Knob or Enter to confirm selection.

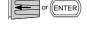

#### Setting the Date and Time

| Description     | The date and time settings are used to time-<br>stamp files when saving files. |              |  |  |  |
|-----------------|--------------------------------------------------------------------------------|--------------|--|--|--|
|                 | • The date is shown on top of the display.                                     |              |  |  |  |
| Parameters      | Month                                                                          | 1~12         |  |  |  |
|                 | Day                                                                            | 1~31         |  |  |  |
|                 | Year                                                                           | 1990~2038    |  |  |  |
|                 | Hour                                                                           | 0~23         |  |  |  |
|                 | Minute                                                                         | 0~59         |  |  |  |
| Panel operation | 1. Press the Shift Key then the Help (SHFT)+                                   |              |  |  |  |
|                 | 2. Press F4 (Date/Tin                                                          | ne Menu). F4 |  |  |  |

Settings: Month, Day, Year, Hour, Minute

| 05/04/22<br>16 : 50 | :    |           | F<br>LOAD | RS232 |
|---------------------|------|-----------|-----------|-------|
|                     | D    | ate/Time  | e         |       |
| Month               |      |           |           | 6     |
| Day                 |      |           |           | 15    |
| Year                |      |           |           | 18    |
| Hour                |      |           |           | 16    |
| Minute              |      |           |           | 50    |
| System<br>Info      | Load | Interface | Time Set  | Other |

## Interface Configuration (settings)

The Interface Configuration chapter describes configuration settings that apply when using the PEL-2000B mainframe with a remote connection. There are three interface options for remote control: RS232 or RS485, GPIB, LAN and USB. Only one interface can be used at a time. For more details about remote control and interface connections, see the Interface section on page 269.

# Configuring RS232 or RS485 Connection

| Background | When using UART (RS232 or RS485) a number of<br>parameters need to be set. These include Baud rate,<br>Data Bits, Stop Bit, Parity and Address [This is<br>available when Mode is RS485]. When setting<br>RS232/RS485 parameters, ensure they match that<br>of the host machine. |                                               |  |  |  |
|------------|----------------------------------------------------------------------------------------------------|-----------------------------------------------|--|--|--|
| Parameters | Connector                                                                                                    | RJ-45                                         |  |  |  |
|            | Baud Rate 2400/4800/9600/19200/38400/57600/<br>115200                                                                                                    |                                               |  |  |  |
|            | Data Bits 7bits/8bits                                                                                                    |                                               |  |  |  |
|            | Stop Bit                                                                                                    | 1Bit/2Bits                                    |  |  |  |
|            | Parity                                                                                                    | None/Odd/Even                                 |  |  |  |
|            | Address                                                                                                    | 0 ~ 30 [This is available when Mode is RS485] |  |  |  |
| UART mode  | RS232 / RS                                                                                                    | 5485 (Switchable)                             |  |  |  |
| Operation  | <ol> <li>Connect an RS232 or RS485 series<br/>cable from the PC to the Remote<br/>IN port on the real panel.</li> <li>Connect the other end of the cable<br/>to the PC.</li> </ol>                                                                                               |                                               |  |  |  |
|            | 3. If the Interface is not UART, use the Selector knob to edit Interface.                                                                                                    |                                               |  |  |  |

| 05/04/22<br>16 : 50 |      |           | USB      |       |
|---------------------|------|-----------|----------|-------|
| Interfac            | e    |           |          | UART  |
|                     |      |           |          |       |
|                     |      |           |          |       |
|                     |      |           |          |       |
|                     |      |           |          |       |
| System<br>Info      | Load | Interface | Time Set | Other |

4. Choose RS232.

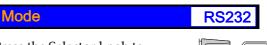

5. Press the Selector knob to confirm.

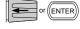

6. The RS232 Menu appears.

| 05/04/22 RS232<br>16 : 50 LOAD |             |          |       |  |  |  |
|--------------------------------|-------------|----------|-------|--|--|--|
| Interface                      | UART        |          |       |  |  |  |
| Mode                           |             |          | RS232 |  |  |  |
| Baud rate                      |             |          | 38400 |  |  |  |
| Data Bit                       |             |          | 8 Bit |  |  |  |
| Parity                         | Parity NONE |          |       |  |  |  |
| Stop bit                       |             |          | 1     |  |  |  |
| System<br>Info                 | Interface   | Time Set | Other |  |  |  |

7. Use the Selector knob to edit Baud rate, Stop Bit and Parity.

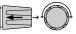

8. Choose RS485 and the RS485 Menu appears.

| 11/17/22<br>16 : 50 | 2               | F<br>LOAD | RS485    |       |  |  |
|---------------------|-----------------|-----------|----------|-------|--|--|
| Mode                |                 |           |          | RS485 |  |  |
| Baud r              | Baud rate 38400 |           |          |       |  |  |
| Data Bit 8 B        |                 |           |          |       |  |  |
| Parity              |                 |           |          | NONE  |  |  |
| Stop bi             | Stop bit 1      |           |          |       |  |  |
| Addres              | S               |           |          | 00    |  |  |
| System<br>Info      | Load            | Interface | Time Set | Other |  |  |

9. Use the Selector knob to edit Baud rate, Data Bit, Stop Bit, Parity and Address.

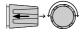

**Note** 

The Baud Rate, Data Bits, Stop Bit, Parity and Address must match that of the host machine.

For RS232 or RS485 function check, please refer to the section "RS232 or RS485, LAN and USB CDC function check" on page 229.

#### **Configuring USB Connection**

| Background      | Of the three interface options, USB is the easiest to use.           |                     |  |  |  |
|-----------------|----------------------------------------------------------------------|---------------------|--|--|--|
| USB connection  | PC side connection Type A, host                                      |                     |  |  |  |
|                 | PEL-2000B side Type B, device connector                              |                     |  |  |  |
|                 | Speed                                                                | 1.1/2.0(full speed) |  |  |  |
| Panel operation | 1. Press the Shift Key then the Help key to access the Utility menu. |                     |  |  |  |

- 2. Press F3 (Interface Menu).
  F3
  05/04/22 16 : 50 LOAD
  Interface
  UART
  System Info
  Load
  Interface
  Time Set
  Other
  3. If the Interface mode is not USB,
- If the Interface mode is not USE use the Selector knob to edit Interface.
- 4. Choose USB.

confirm.

Interface5. Press the Selector knob to

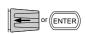

**USB** 

6. The Interface will become USB.

|     | 05/04/22<br>16 : 50                                                                    | USB<br>LOAD |            |       |   |
|-----|----------------------------------------------------------------------------------------|-------------|------------|-------|---|
|     | Interface                                                                              | US          |            |       |   |
| 7.  | System<br>Info<br>Connect the USB c                                                    | Interface   | Time Set   | Other |   |
| 7.  | USB-B slave port o                                                                     |             |            |       |   |
| 8.  | When the PC asks<br>gw_pel2k.inf (dow<br>Instek website, <u>ww</u><br>product corner). | nloadable   | e from the | e GW  | 3 |
| For | USB CDC function                                                                       | check, plea |            | o the |   |

Note

For USB CDC function check, please refer to the section "RS232 or RS485, LAN and USB CDC function check" on page 229.

## Configuring the GPIB Address

| Background      | When using GPIB, an address must be specified.                                 |  |  |  |  |
|-----------------|--------------------------------------------------------------------------------|--|--|--|--|
| Parameters      | Address 01~30                                                                  |  |  |  |  |
| Panel operation | Press the Shift Key then the Help<br>key to access the Utility menu.           |  |  |  |  |
|                 | 2. Press F3 (Interface Menu). F3                                               |  |  |  |  |
|                 | 05/04/22 USB<br>16 : 50 LOAD                                                   |  |  |  |  |
|                 | Interface USB                                                                  |  |  |  |  |
|                 |                                                                                |  |  |  |  |
|                 |                                                                                |  |  |  |  |
|                 |                                                                                |  |  |  |  |
|                 |                                                                                |  |  |  |  |
|                 | System<br>Info Load Interface Time Set Other                                   |  |  |  |  |
|                 | 3. If the Interface mode is not GPIB, use the Selector knob to edit Interface. |  |  |  |  |
|                 | 4. Choose GPIB.                                                                |  |  |  |  |
|                 | Interface GPIB                                                                 |  |  |  |  |
|                 | 5. Press the Selector knob or Enter to confirm selection.                      |  |  |  |  |

6. The GPIB menu appears.

|                  |    | 05/04/22<br>16 : 50                   |            |            | GPIB<br>LOAD |          |  |
|------------------|----|---------------------------------------|------------|------------|--------------|----------|--|
|                  |    | Interfac                              | ce         |            |              | GPIB     |  |
|                  |    | Addres                                | S          |            |              | 01       |  |
|                  |    |                                       |            |            |              |          |  |
|                  |    | System<br>Info                        | Load       | Interface  | Time Set     | Other    |  |
|                  |    | Use the se<br>GPIB add:               |            | nob to edi | t the        | or       |  |
|                  | 8. | Edit the G                            | PIB add    | ress.      |              |          |  |
|                  |    | Range                                 | 1~3        | 30         |              |          |  |
|                  | :  | Connect tl<br>rear panel<br>connector | l port: 24 |            | ų.           |          |  |
| GPIB constraints |    | Maximum<br>length, 2n                 |            | -          |              | ı cable  |  |
|                  | •  | Unique ac                             | ldress as  | signed to  | each dev     | ice      |  |
|                  | •  | At least 2,                           | /3 of the  | devices t  | urned On     |          |  |
|                  | •  | No loop o                             | r paralle  | l connecti | ion          |          |  |
| Note             |    | GPIB Add<br>chine.                    | ress mus   | t match tł | nat of the l | nost     |  |
|                  |    | GPIB func                             |            | •          |              | esection |  |

"GPIB function check" on page 232.

# RS232 or RS485, LAN and USB CDC Function Check

| Background             | To test the RS232 or RS485, LAN and USB CDC<br>functionality, National Instruments<br>Measurement and Automation Explorer can be<br>used. This program is available on the NI<br>website, <u>www.ni.com</u> ., via a search for the<br>VISA Run-time Engine page, or "downloads" at<br>the following URL, http://www.ni.com/visa/ |
|------------------------|----------------------------------------------------------------------------------------------------|
| Requirements           | Operating System: Windows XP, 7, 8, 10                                                                                                    |
| Note                   | Functionality check can only be performed after the cable connection has been completed and the PEL-2000B interface has been set.                                                                                                    |
| Functionality<br>check | 1. Start the NI Measurement and Automation<br>Explorer (MAX) program. Using Windows,<br>press:                                                                                                    |
|                        | Start>All Programs>National<br>Instruments>Measurement & Automation                                                                                                    |
|                        | 2. From the Configuration panel access,<br><b>My System&gt;Devices and Interfaces</b> , select the<br>corresponding port which is connected to PEL-<br>2000B via USB, RS232 or RS485 or LAN<br>interface.                                                                                                    |
|                        | 3. In this example (NI MAX Version 18.0.0f0), we assume that PEL-2000B series is connected COM 1(ASRL1), after selecting the ASRL1::INSTR "COM1", click the Open VISA Test Panel.                                                                                                    |

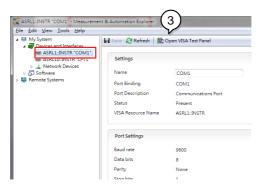

4. In the ASRL Settings page. You can see the information of Serial Settings.

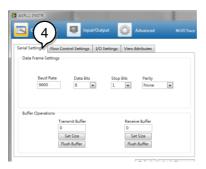

- 5. Click on I/O Settings.
- 6. Make sure the *Enable Termination Character* check box is checked, and the terminal character is \n (Value: xA).
- 7. Click Apply Changes.

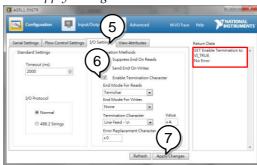

- 8. Click the *Input/Output* icon.
- 9. Enter \*IDN?\n in the *Select or Enter Command* dialog box if it is not already.

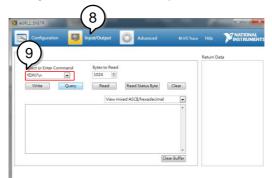

- 10. Click the Query button.
- 11. The \*IDN?\n query will return the Manufacturer, model name, serial number and firmware version in the dialog box.

GW Instek, PEL-2000B, 00000001, V3.01\n

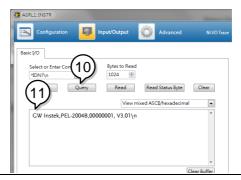

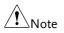

The COM port corresponding to the USB CDC will exist until the USB driver is well installed. If you want to do the USB CDC function check, the VISA resource name should be changed to the COM port which is occupied by the USB CDC protocol as a virtual com port in your system.

# **GPIB** Function Check

| Background             |    | To test the GPIB functionality, National<br>Instruments Measurement and Automation<br>Explorer can be used. This program is available<br>on the NI website, <u>www.ni.com</u> ., via a search<br>for the VISA Run-time Engine page, or<br>"downloads" at the following URL,<br>http://www.ni.com/visa/ |  |  |  |
|------------------------|----|----------------------------------------------------------------------------------------------------|--|--|--|
| Requirements           |    | Operating System: Windows XP, 7, 8, 10                                                                                                    |  |  |  |
| Functionality<br>check |    | Please use the National Instruments<br>Measurement & Automation Controller<br>software to confirm GPIB functionality.                                                                                                    |  |  |  |
|                        |    | See the National Instrument website,<br>http://www.ni.com for details.                                                                                                    |  |  |  |
| Operation              | 1. | Start the NI Measurement and Automation<br>Explorer (MAX) program. Using Windows,<br>press:                                                                                                    |  |  |  |
|                        |    | Start>All Programs>National<br>Instruments>Measurement & Automation                                                                                                    |  |  |  |
|                        | 2. | From the Configuration panel access;                                                                                                    |  |  |  |
|                        |    | My System>Devices and Interfaces>GPIB0                                                                                                    |  |  |  |
|                        | 3. | Press the Scan for Instruments button.                                                                                                    |  |  |  |
|                        | 4. | In the <i>Connected Instruments</i> panel the PEL-2000B should be detected as <i>Instrument 0</i> with the address the same as that configured on the PEL-2000B.                                                                                                    |  |  |  |
|                        | 5. | Double click the <i>Instrument 0</i> icon.                                                                                                    |  |  |  |

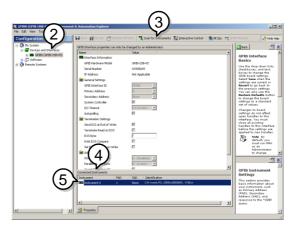

- 6. Click on Communicate with Instrument.
- 7. In the *NI-488.2 Communicator* window, ensure *\*IDN?* is written in the *Send String*: text box.

Click on the *Query* button to send the *\*IDN?* query to the instrument.

8. The *String Received* text box will display the query return:

GW Instek, PEL-2000B, xxxxx, xxx

(manufacturer, model, serial number, version)

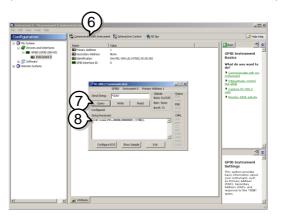

9. The function check is complete.

# Saving/Recalling Channels

| Background      | The PEL-2000B series can sat<br>different channel configuration<br>represented by 120 memory<br>onboard memory. | ions. Each channel is |
|-----------------|----------------------------------------------------------------------------------------------------|-----------------------|
|                 | Memory is used in program<br>individual channel setups. F<br>memory, see page 91.                               | 1                     |
| Panel operation | 1. Press the File key.                                                                                          | FILE                  |
|                 | 2. Press F1 repeatedly until<br>Media Memory menu ap                                                            |                       |
|                 | $\rightarrow \frac{\text{Media}}{\text{Memory}} \rightarrow \frac{\text{Media}}{\text{USB}} \rightarrow$        | Media<br>Default      |
|                 | 05/04/22<br>16 : 50                                                                                             | USB<br>LOAD           |
|                 | Channel Data                                                                                                    | Current CH1           |
|                 | Data Type                                                                                                    | Memory CCDH           |
|                 | Memory                                                                                                    | M001                  |
|                 |                                                                                                    |                       |
|                 |                                                                                                    | 80∨<br>file           |
|                 | Media<br>Memory Save                                                                                            | e Recall              |

3. Use the Selector Knob to edit Channel Data and Data Type.

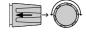

4. Choose Current or All and Memory.

| Channel Da                                | ta (                                | Current                                                   |
|-------------------------------------------|-------------------------------------|-----------------------------------------------------------|
| Data Type                                 | Ν                                   | lemory                                                    |
| 5. Press the Selector k<br>Memory (M001-M |                                     |                                                           |
| OR                                        |                                     | P7 P8 P9<br>P4 P5 P6                                      |
| Use the number pa<br>number.              | nd to enter a                       | (4) (5) (6)<br>(1) (2) (3)<br>P0 ⊂ AL LOCK<br>0 ● (CLEAR) |
| 05/04/22<br>16 : 50                       | LOA                                 | USB<br>D                                                  |
| <b>Channel Data</b>                       | Curr                                | cent CH1                                                  |
| Data Type                                 | Mem                                 |                                                           |
|                                           | Mem                                 |                                                           |
| Data Type<br>Memory                       | Mem                                 | lory                                                      |
| Data Type                                 | Mem                                 | 0011 CCDH                                                 |
| Data Type<br>Memory                       | Mem<br>M<br>Save Re<br>F4 to Recall | 001 CCDH<br>80V<br>file                                   |

# Memory No 001 Save OK

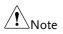

The display will revert to the channel menu after recalling memory.

#### Saving/Recalling Preset memory

Background The PEL-2000B series can store up to 10 presets for each channel. The presets can be saved or recalled either individually for each channel (Channel Data: Current) or at the same time (Channel Data: All), using the All option.

For further details on memory, see page 91.

- Panel operation 1. Press the File key.
  - 2. Press F1 repeatedly until the Media Memory menu appears.

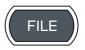

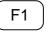

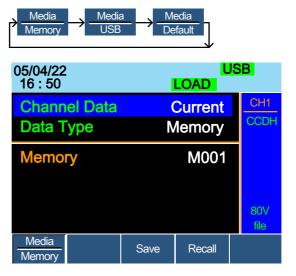

3. Use the Selector Knob to edit Channel Data and Data Type.

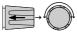

4. To save or recall only the active channel, choose Current and Preset. To save or recall all the presets choose All and Preset.

## **GWINSTEK**

| Save / Recall<br>Current Channel |    | Channel Data                                |        | Current                                                             |
|----------------------------------|----|---------------------------------------------|--------|---------------------------------------------------------------------|
|                                  |    | Data Type                                   |        | Preset                                                              |
| Save / Recall All<br>Channels    |    | Channel Data                                |        | All                                                                 |
|                                  |    | Data Type                                   |        | Preset                                                              |
|                                  | 5. | Press the Selector knob t<br>Preset (P0-P9) | o edit |                                                                     |
|                                  |    | OR                                          |        | P7 P8 P9                                                            |
|                                  |    | Use the number pad to e                     | nter a | $ \begin{array}{c} P4\\ \hline                                    $ |
|                                  |    | number.                                     |        | (1) (2) (3)<br>P0 CAL LOCK<br>(0) (•) (CLEAR)                       |
|                                  |    | 05/04/22<br>16 : 50                         | LO     | USB<br>AD                                                           |
|                                  |    | Channel Data<br>Data Type                   | Cu     | rrent CH1<br>reset CCDH                                             |
|                                  |    | Preset                                      |        | P0                                                                  |
|                                  |    |                                             |        | 80∨<br>file                                                         |
|                                  |    | Media Sav                                   | /e F   | Recall                                                              |
|                                  | 6. | Press F3 to Save or F4 to the Presets.      | Recall | F3 or F4<br>↓ ↓<br>Save Recall                                      |

7. A message will be displayed when the save is complete.

## **Preset P0 Save OK**

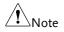

The display will revert to the channel menu after recalling memory.

#### Saving/Recalling Setup Memory

- Background The PEL-2000B series can store up to 4 different setups using the onboard memory. Each setup can be saved from the file menu. Using Setup Memory, each channel will be saved. For further details on memory, see page 91.
- Panel operation 1. Press the File key.
  - 2. Press F1 repeatedly until the Media Memory menu appears.

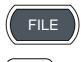

F1

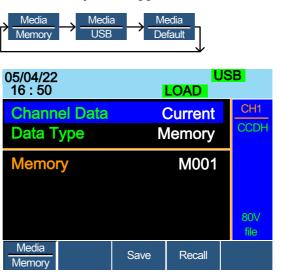

3. Use the Selector Knob to edit Channel Data and Data Type.

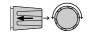

4. Choose All and Setup.

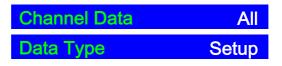

 Press the Selector knob to edit Setup Memory (1~4)

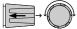

OR

Use the number pad to enter a number.

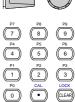

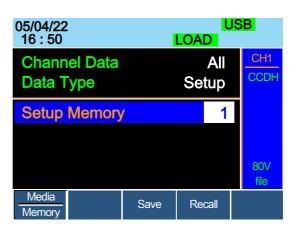

- 6. Press F3 to Save or F4 to Recall the Setup Memory.
- F3 or F4 ↓ ↓ Save Recall
- 7. A message will be displayed when the save/recall is complete.

Setup Memory 1 Save OK Setup Memory 1 Recall OK

## Setting the Default USB Path/File

| Background      | When saving files to a USB memory stick the f<br>will be saved into the root directory if a file pa<br>has not been set. |           |      |  |  |  |
|-----------------|----------------------------------------------------------------------------------------------------|-----------|------|--|--|--|
| Panel operation | <ol> <li>Insert a USB flash drive into the front panel USB slot.</li> </ol>                                              | ie 📃      |      |  |  |  |
|                 | 2. Press the File key.                                                                                                   | F         | FILE |  |  |  |
|                 | 3. Press F1 repeatedly until the Media USB menu appears.                                                                 | F         | 1    |  |  |  |
|                 | → Media<br>Memory → Media<br>USB → Media<br>Defau                                                                        |           |      |  |  |  |
|                 | 05/04/22<br>16 : 50                                                                                                    | US<br>DAD | B    |  |  |  |
|                 | Save Chan Cu                                                                                                    | urrent    | CH1  |  |  |  |
|                 |                                                                                                    | emory     | CCDH |  |  |  |
|                 | Save File 2030L                                                                                                    | _00.M     |      |  |  |  |
|                 | Recall File 2030L                                                                                                    | _01.M     |      |  |  |  |
|                 | Path: usb:                                                                                                    |           | 80V  |  |  |  |

4. Press F5 (File Utility).

Save

Media

USB

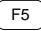

TILE

File

Utility

Recall

| 05/04/22 US<br>16 : 50 LOAD                       |               |        |                                                  |                  |  |
|---------------------------------------------------|---------------|--------|--------------------------------------------------|------------------|--|
| Path: us                                          | sb:           |        |                                                  |                  |  |
| usb:\                                             |               |        |                                                  |                  |  |
| \<br>ເ New f<br>UNTI<br>PIC<br>Timin<br>17 folder | TL~1          | 2      | )5-Nov-13<br>25-Jul-14<br>29-Dec-13<br>29-Dec-13 | 03:16<br>15:59   |  |
| Select                                            | New<br>Folder | Rename | Delete                                           | Previous<br>Menu |  |

The top section (window) shows the current USB path.

There are 4 options:

|                        | •  | <b>Select;</b> Selects the current USB path as the default file path to save. (Step 5) |
|------------------------|----|----------------------------------------------------------------------------------------|
|                        | ٠  | New Folder; Creates a new folder (Step 7)                                              |
|                        | •  | <b>Rename;</b> Renames the current folder/path (Step 13)                               |
|                        | •  | <b>Delete;</b> deletes the current file/path name.<br>(Step 20)                        |
| Select Default<br>Path | 5. | Use the Selector knob to highlight the new path directory                              |
|                        | 6. | Press F1 (Select) to select the new F1 default directory path.                         |

| 05/04/22<br>16 : 50 | 2             | J      | LOAD      | JSB              |
|---------------------|---------------|--------|-----------|------------------|
| Path: us            | sb:           |        |           |                  |
| usb:\               |               |        |           |                  |
|                     |               |        |           |                  |
| 🗅 New f             | older         |        |           |                  |
|                     | ΓL~1          |        | 25-Jul-14 | 03:16            |
| ଳ PIC               |               | 2      | 29-Dec-13 | 15:59            |
| 🗅 Timin             |               |        | 29-Dec-13 | 16:10            |
| 17 folder           | (s), 13 file  | (s)    |           |                  |
| Select              | New<br>Folder | Rename | Delete    | Previous<br>Menu |

The new path will be shown in the upper Path box in green.

Path: usb\New folder

Create New7.To create a new directory, PressFolderF2(New Folder)

F2

The On-Screen keyboard (OSK) appears. The directory has an 8 character size limit.

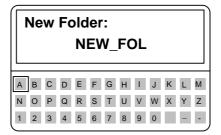

8. Use the Selector knob to scroll left and right through the keys.

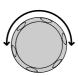

9. When a key is highlighted, use the selector knob, F1 or Enter to confirm a key entry.

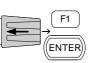

## **GWINSTEK**

|               | 10. Use F2 (Back Space)<br>previous entries/mi                 | *   <b>F</b> /                     |
|---------------|----------------------------------------------------------------|------------------------------------|
|               | 11. Press F3 (Save) to sa directory name.                      | ve the F3                          |
|               | 12. Press F5 (Previous n<br>continue to the prev               |                                    |
| Rename Folder | 13. Use the Selector kno<br>the file/directory the<br>renamed. |                                    |
|               | 05/04/22<br>16 : 50                                            | USB<br>LOAD                        |
|               | Path: usb\New folde                                            | P                                  |
|               | usb:\<br>\<br>New folder                                       |                                    |
|               | UNTITL~1                                                       | 25-Jul-13 03:16                    |
|               | PIC<br>Timing                                                  | 29-Dec-14 15:59<br>29-Dec-14 16:10 |
|               | 17 folder(s), 13 file(s                                        |                                    |

14. Press F3 (Rename)

Select

The On Screen Keyboard appears

Rename

Delete

New

Folder

| Rename:    |    |   |   |   |   |        |   |   |   |    |        |   |
|------------|----|---|---|---|---|--------|---|---|---|----|--------|---|
| New folder |    |   |   |   |   |        |   |   |   |    |        |   |
|            | 1_ | 0 |   |   | F | 0      |   |   |   | 14 |        |   |
| A<br>N     |    |   |   |   |   | G<br>T |   |   |   |    | L<br>Y |   |
| 1          | 2  | _ | 4 | _ | _ | 7      | _ | _ | 0 |    | -      | - |

Previous

Menu

F3

# G≝INSTEK

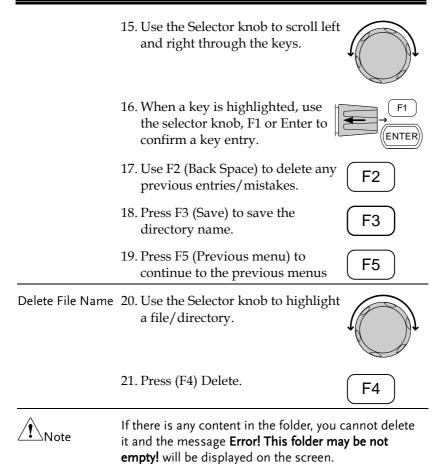

22. To confirm deletion, press F4 again.

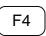

| 05/04/22<br>16 : 50 | 2             |             |            |                  |
|---------------------|---------------|-------------|------------|------------------|
| Path: us            | b\New fol     | der         |            |                  |
| usb:\               |               |             |            |                  |
| \                   |               |             |            |                  |
| New f               | older         |             |            |                  |
| UNTI                | TL~1          |             | 25-Jul-14  | 03:16            |
| PIC                 |               | 2           | 29-Dec-13  | 15:59            |
| Timin               | g             | 2           | 29-Dec-13  | 16:10            |
| Press F4            | again to      | confirm thi | is process | <b>.</b>         |
| Select              | New<br>Folder | Rename      | Delete     | Previous<br>Menu |

#### Saving Setups to USB Memory

| Background      | Setup data contains all the channel data including Memory, Presets and Program Sequences.                                                                                         |  |  |  |
|-----------------|----------------------------------------------------------------------------------------------------|--|--|--|
|                 | There are four setups in internal memory. When<br>saving to USB, all four setups will be saved.<br>Conversely, when recalled, all four setups will be<br>recalled to main memory. |  |  |  |
|                 | The file extension *.S is used for Setup data only.                                                                                                    |  |  |  |
| Parameters      | Save File 200X0_XX.S                                                                                                    |  |  |  |
| Panel operation | 1. Insert a USB flash drive into the front panel USB slot.                                                                                                    |  |  |  |
|                 | 2. Ensure the USB path has been set. Page 240.                                                                                                    |  |  |  |
|                 | 3. Press the File key.                                                                                                    |  |  |  |
|                 | 4. Press F1 repeatedly until the Media USB menu appears.                                                                                                    |  |  |  |
|                 | → <u>Media</u> → <u>Media</u><br>Memory → <u>USB</u> → <u>Default</u>                                                                                                    |  |  |  |

| 05/04/22<br>16 : 50       | ļ    | LOAD              | ISB             |
|---------------------------|------|-------------------|-----------------|
| Channel Data<br>Data Type |      | Current<br>Memory |                 |
| Save File<br>Recall File  |      | L_01.M<br>L_00.M  |                 |
| Path: usb:                |      |                   | 80V<br>file     |
| Media<br>USB              | Save | Recall            | File<br>Utility |

5. Use the Selector Knob to edit Save Chan and Data Type.

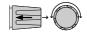

6. Choose All and Setup.

| Channel Data<br>Data Type | a    | Se               | All<br>tup      |
|---------------------------|------|------------------|-----------------|
| 05/04/22<br>16 : 50       | ,    |                  | ISB             |
| Channel Data<br>Data Type |      | All<br>Setup     | CH1<br>CCDH     |
| Save File<br>Recall File  |      | 0_01.S<br>0_00.S |                 |
| Path: usb:                |      |                  | 80V<br>file     |
| Media<br>USB              | Save | Recall           | File<br>Utility |

The screen will update to only show Setup files (\*.S) that are available to save/recall in the root directory. Press F5 (File Utility) to select the directory to save.

| Save/ Recall<br>Setups to USB | 7.  | Use the Selector Knob to edit<br>Save File or Recall File. Rotating<br>the selector knob will scroll<br>through all the available setup<br>files (*.S). |                                |
|-------------------------------|-----|----------------------------------------------------------------------------------------------------|--------------------------------|
|                               | 8.  | Choose a file name.                                                                                                    |                                |
|                               | 9.  | Press F3 (Save) to save the setup<br>data or F4 (Recall) to recall the<br>setup data.                                                                   | F3 or F4<br>↓ ↓<br>Save Recall |
|                               | 10  | . A screen message will appear whe<br>save/recall has completed.                                                                                        | en the                         |
|                               |     | 20040_01.S Save Ok<br>20040_00.S Recall Ok                                                                                                    |                                |
| <u>I</u> Note                 | int | tups can only be saved if they have be<br>ernal memory first. For details on hov<br>ernal memory see page 238.                                          |                                |

## Saving/Recalling Memory Data to USB

| Background | There are two options to save or recall Memory data to a USB flash drive:                                                                                                    |
|------------|----------------------------------------------------------------------------------------------------|
|            | Save Chan Current: Saves the active Channel's<br>Memory data (M001~M120) into the root directory<br>(20XXX_XX.M). Press F5 (File Utility) to select the<br>directory to save.             |
|            | Save Chan All: Every channel's Memory data<br>(CH1 M001~120 ~ CH8 M001~M120) will be saved<br>into a directory (ALL00XX) as separate files for<br>each channel (P0X0X_C1.M ~ P0X0X_C8.M). |
|            | Recall File: Recalls the selected file to the active channel's Memory. It is not possible to update all the channels at once, only one channel at a time can be recalled.                 |

|                 | The file extension *.M is used for Memory data only.                                                                                             |  |  |
|-----------------|----------------------------------------------------------------------------------------------------|--|--|
|                 | For more information about the file structures see, page 91.                                                                                     |  |  |
| Parameters      | Save Channel Data: Directory ALL0000 ~ ALL0099<br>All File: P0X0X_CX.M                                                                           |  |  |
|                 | Save Channel Data: File: 20XXX_XX.M<br>Current                                                                                                   |  |  |
|                 | Recall Channel File: 20XXX_XX.M<br>Data: Current                                                                                                 |  |  |
| Panel operation | 1. Insert a USB flash drive into the front panel USB slot.                                                                                       |  |  |
|                 | 2. Ensure the USB path has been set. Page 240.                                                                                                   |  |  |
|                 | 3. Press the File key.                                                                                                    |  |  |
|                 | 4. Press F1 repeatedly until the Media USB menu appears.                                                                                         |  |  |
|                 | $\rightarrow \underline{\text{Media}} \xrightarrow{\text{Media}} \underline{\text{Media}} \xrightarrow{\text{Media}} \underline{\text{Default}}$ |  |  |
|                 | 05/04/22 USB<br>16 : 50 LOAD                                                                                                    |  |  |
|                 | Channel Data Current CH1                                                                                                    |  |  |
|                 | Data Type Memory                                                                                                    |  |  |
|                 | Save File 2030L_01.M                                                                                                    |  |  |
|                 | Recall File 2030L_00.M                                                                                                    |  |  |
|                 | Path: usb:                                                                                                    |  |  |
|                 | Media         Save         Recall         File           USB         Save         Recall         Utility                                         |  |  |

## **G**<sup>w</sup>INSTEK

| Save all Channels 5 | 5. | Use the Selector kno<br>Chan and Data Typ | ob to edi <sup>.</sup><br>e. | t Save    |                 |
|---------------------|----|-------------------------------------------|------------------------------|-----------|-----------------|
| e                   | 6. | Choose All, and Me                        | emory                        |           |                 |
|                     |    | Channel Data                              | a                            |           | All             |
|                     |    | Data Type                                 |                              | Memo      | ory             |
|                     |    | 05/04/22<br>16 : 50                       |                              | U<br>LOAD | SB              |
|                     |    | <b>Channel Data</b>                       |                              | All       | CH1             |
|                     |    | Data Type                                 | Ν                            | lemory    | CCDH            |
|                     |    | Save Folder                               | A                            | LL0003    |                 |
|                     |    | Path: usb:                                |                              |           | 80∨<br>file     |
|                     |    | Media<br>USB                              | Save                         |           | File<br>Utility |

The screen updates to show Save Folder. Note it is not possible to recall all channels at once, only save.

- 7. Use the Selector Knob to edit Save Folder.
- 8. Choose a directory name (ALL0000 ~ ALL0099).

Save Folder ALL0003

Any used directories will not be available. It is not possible to over-write older directories. They must be deleted first.

9. Press F3 (Save)

- F3
- 10. A screen message will be displayed when complete.

#### ALL0003 Save Ok

Save /Recall File 11. Use the Selector Knob to edit Save Chan and Data Type.

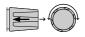

12. Choose Current and Memory.

| <b>Channel Data</b>       | a    | Curr                 | ent             |
|---------------------------|------|----------------------|-----------------|
| Data Type                 |      | Mem                  | ory             |
| 05/04/22<br>16 : 50       |      | LOAD                 | JSB             |
| Channel Data<br>Data Type |      | Current Cr<br>Memory |                 |
| Save File                 | 2030 | L_00.M               | 1               |
| Recall File               | 2020 | L_01.M               |                 |
| Path: usb:                |      |                      | 80∨<br>file     |
| Media<br>USB              | Save | Recall               | File<br>Utility |

- 13. Use the selector knob to edit Save or Recall File.
- 14. Choose a file name.
- 15. Press F3 (Save) to save or F4 (Recall) to recall the current channel memory.

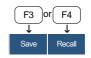

16. A save or recall message will be displayed when complete.

2030L\_00.M Save Ok 2030L\_00.M Recall Ok Recall File from USB path 17. Press F5 (File Utility).

18. Use the selector knob to select path for saving memory. usb:\ALLXXXX\File: 2XXXX\_XX.M

| 05/04/22<br>16 : 50                                           | :                           |        | LOAD                                              | JSB              |
|---------------------------------------------------------------|-----------------------------|--------|---------------------------------------------------|------------------|
| Path: us                                                      | b:\ALL000                   | )1     |                                                   |                  |
| usb:\<br>\<br>ເ∋ 2040L                                        | . C1.M                      |        | 01-Jan-00                                         | 00:00            |
| <ul> <li>▶ 2030L</li> <li>▶ 2030E</li> <li>▶ 2040L</li> </ul> | <mark>C2.M</mark><br>R_C3.M |        | 0 <mark>1-Jan-00</mark><br>01-Jan-00<br>01-Jan-00 | 00:00<br>00:00   |
| Select                                                        | New<br>Folder               | Rename | Delete                                            | Previous<br>Menu |

- 19. Press the selector knob, Enter or F1
- 20. A recall message will be displayed when complete.

| 05/04/22<br>16 : 50 |               |        | LOAD      | JSB              |
|---------------------|---------------|--------|-----------|------------------|
| Path: us            | b:\ALL000     | )0     |           |                  |
| usb:\               |               |        |           |                  |
|                     |               |        |           |                  |
| ■ 2040L_C1.M 01-    |               |        | 01-Jan-00 | 00:00            |
| B 2030L_C2.M        |               |        | 01-Jan-00 | 00:00            |
| 🖻 2030              | R_C3.M        | (      | 01-Jan-00 | 00:00            |
| ➡ 2040L_C4.M        |               |        | 01-Jan-00 | 00:00            |
| Recall complete     |               |        |           |                  |
| Select              | New<br>Folder | Rename | Delete    | Previous<br>Menu |

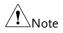

Remember only data that has been saved to internal memory will be saved to USB. Only the active channel will be saved.

If you try to recall data that originated from a different load module than the active channel, an error message will appear. The filename must reflect the active channel's load module type.

#### Machine Type Error

#### Saving/Recalling Presets to USB

| Background | -                                                                                                    | There are two options to save or recall Channel<br>Presets to a USB flash drive:                                                                                      |  |  |  |  |
|------------|----------------------------------------------------------------------------------------------------|----------------------------------------------------------------------------------------------------|--|--|--|--|
|            | Presets (P0~P9) i<br>(20XXX_XX.P). P                                                                                                    | Save Chan Current: Saves the active Channel's<br>Presets (P0~P9) into the root directory<br>(20XXX_XX.P). Press F5 (File Utility) to select the<br>directory to save. |  |  |  |  |
|            | Save Chan All: Every channel's Presets (CH1<br>P0~P9 ~ CH8 P0~P9) will be saved into a directory<br>(ALL00XX) as separate files for each channel<br>(P0X0X_C1.P ~ P0X0X_C8.P) |                                                                                                    |  |  |  |  |
|            | Recall: Recalls the selected file to the active channel's Presets (P0~P9). It is not possible to update all the channels at once, only one channel at a time can be recalled. |                                                                                                    |  |  |  |  |
|            | The file extension *.P is used for channel Presets only.                                                                                                    |                                                                                                    |  |  |  |  |
|            | For more informa page 91.                                                                                                    | ation about the file structures see                                                                                                    |  |  |  |  |
| Parameter  | Save Channel<br>Data: All                                                                                                    | Directory: ALL0000 ~ ALL0099<br>File: P0X0X_CX.P                                                                                                    |  |  |  |  |
|            | Save Channel<br>Data: Current                                                                                                    | File: 20XXX_XX.P                                                                                                    |  |  |  |  |
|            | Recall Channel<br>Data: Current                                                                                                    | File: 20XXX_XX.P                                                                                                    |  |  |  |  |

### G≝INSTEK

| Panel operation             | 1. | 1. Insert a USB flash drive into the front panel USB slot. |                                          |              |                 |  |
|-----------------------------|----|------------------------------------------------------------|------------------------------------------|--------------|-----------------|--|
|                             | 2. | Ensure the USB pat                                         | 240.                                     |              |                 |  |
|                             | 3. | Press the File key.                                        |                                          |              | FILE            |  |
|                             | 4. | Press F1 repeatedly<br>Media USB menu a                    |                                          | F            | 1               |  |
|                             |    | → Media<br>Memory → Media<br>USB                           | — <mark>→</mark> <u>Media</u><br>Default |              |                 |  |
|                             |    | 05/04/22<br>16 : 50                                        | LOA                                      | US<br>\D     | B               |  |
|                             |    | Channel Data<br>Data Type                                  | Cur<br>Men                               | rent<br>hory | CH1<br>CCDH     |  |
|                             |    | Save File<br>Recall File                                   | 2030L_(<br>2030L_(                       |              |                 |  |
|                             |    | Path: usb:                                                 |                                          |              | 80V<br>file     |  |
|                             |    | Media<br>USB                                               | Save R                                   | ecall        | File<br>Utility |  |
| Save all Channel<br>Presets | 5. | Use the Selector kno<br>Chan and Data Typ                  |                                          | ve 두         |                 |  |
|                             | 6. | Choose All, and Pre                                        | eset                                     |              |                 |  |
|                             |    | Channel Data                                               | a                                        | ļ            | All             |  |
|                             |    | Data Type                                                  |                                          | Pres         | et              |  |

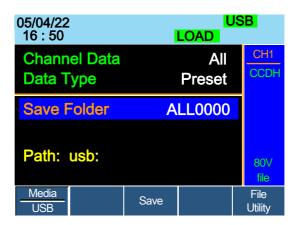

The screen updates to show Save Folder. Note it is not possible to recall all presets at once, only save.

- 7. Use the Selector Knob to edit Save Folder.
- Choose a directory name (ALL0000 ~ ALL0099).

Save Folder ALL0000

Note

Any used directories will not be available. It is not possible to over- write older directories. They must be deleted first.

9. Press F3 (Save)

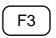

10. A screen message will be displayed when the save is complete.

#### ALL0001 Save Ok

Save/Recall Preset 11. Use the Selector Knob to edit (current channel) Save Chan and Data Type.

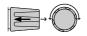

12. Choose Current and Preset.

| 9    | Current<br>Preset        |                                                               |  |  |
|------|--------------------------|---------------------------------------------------------------|--|--|
|      | USB<br>LOAD              |                                                               |  |  |
| (    | Current<br>Preset        |                                                               |  |  |
|      | 2020L_01.P<br>2020L_00.P |                                                               |  |  |
|      |                          | 80∨<br>file                                                   |  |  |
| Save | Recall                   | File<br>Utility                                               |  |  |
|      | 2020<br>2020             | Pres<br>LOAD<br>Current<br>Preset<br>2020L_01.P<br>2020L_00.P |  |  |

- 13. Use the selector knob to edit Save File or Recall file.

- 14. Choose a file name.
- 15. Press F3 (Save) to save or F4 (Recall) to recall the Channel Presets.

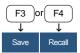

16. A message will be displayed when the save or recall has completed.

2020L\_01.P Save Ok 2020L\_01.P Recall Ok Recall File from USB path 17. Press F5 (File Utility).

18. Use the selector knob to select path for saving preset. usb:\ALLXXXX\File: 20XXX\_XX.P

| 05/04/22<br>16 : 50                                                             |                             |        | LOAD                                                          | JSB              |
|---------------------------------------------------------------------------------|-----------------------------|--------|---------------------------------------------------------------|------------------|
| Path: us                                                                        | b:\ALL000                   | 0      |                                                               |                  |
| usb:\<br>\<br>➡ 2040L<br>➡ 2030L<br>➡ 2030F<br>➡ 2030F<br>➡ 2040L<br>0 folder(s | <mark>C2.P</mark><br>R_C3.P |        | 01-Jan-00<br><mark>01-Jan-00</mark><br>01-Jan-00<br>01-Jan-00 | 00:00<br>00:00   |
| Select                                                                          | New<br>Folder               | Rename | Delete                                                        | Previous<br>Menu |

- 19. Press the selector knob, Enter or F1.
- 20. A recall message will be displayed when complete.

| 05/04/22<br>16 : 50 |               |        | LOAD      | JSB              |
|---------------------|---------------|--------|-----------|------------------|
| Path: us            | b:\ALL000     | 0      |           |                  |
| usb:\<br>\          |               |        |           |                  |
| ₽ 2040L             | C1.P          | (      | 01-Jan-00 | 00:00            |
| 🗈 2030l             | C2.P          | (      | 01-Jan-00 | 00:00            |
| □ 2030              | R_C3.P        | (      | 01-Jan-00 | 00:00            |
| 🗈 2040L             | C4.P          | (      | 01-Jan-00 | 00:00            |
| Recall co           | omplete       |        |           |                  |
| Select              | New<br>Folder | Rename | Delete    | Previous<br>Menu |

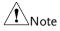

Remember only data that has been saved to internal memory will be saved to USB. Only the active channel presets will be saved.

If you try to recall data that originated from a different load module than the active channel, an error message will appear. The filename must reflect the active channel's load module type.

#### Machine Type Error

Saving/Recalling Sequences to USB

| Background | There are two options to save or recall Sequences to<br>a USB flash drive. Sequences can either be saved<br>from all channels or from the current channel only. |  |  |  |  |
|------------|----------------------------------------------------------------------------------------------------|--|--|--|--|
|            | Save All: Every channels' sequences will be saved<br>into a directory (ALL00XX) as separate files for<br>each channel (20XXX_C1.A~ 20XXX_C8.A).                 |  |  |  |  |
|            | Save Current: The current channel's sequence will<br>be saved into the root directory (20XXX_XX.A).<br>Press F5 (File Utility) to select the directory to save. |  |  |  |  |
|            | Recall: Sequences can only be recalled for the current channel. It is not possible to recall all channels' Sequences at once.                                   |  |  |  |  |
|            | The file extension *. A is used for Sequences only.                                                                                                    |  |  |  |  |
|            | For more information about the file structures see page 91.                                                                                                    |  |  |  |  |
| Parameters | Save Channel Data:Directory: ALL0000 ~ ALL0099<br>All File: 20XXX_CX.A                                                                                          |  |  |  |  |
|            | Save Channel Data:File: 20XXX_XX.A<br>Current                                                                                                    |  |  |  |  |
|            | Recall Channel File: 20XXX_XX.A<br>Data: Current                                                                                                    |  |  |  |  |

## **G**<sup>w</sup>**INSTEK**

| Panel operation         | 1. | Insert a USB flash drive into the front panel USB slot. |                             |         |                 |  |  |
|-------------------------|----|---------------------------------------------------------|-----------------------------|---------|-----------------|--|--|
|                         | 2. | Ensure the USB path                                     | t. Page                     | 240.    |                 |  |  |
|                         | 3. | Press the File key.                                     | Press the File key.         |         |                 |  |  |
|                         | 4. | Press F1 repeatedly<br>Media USB menu aj                |                             | F       | 1               |  |  |
|                         |    | → Media<br>Memory → Media<br>USB                        | - → <u>Media</u><br>Default | ]       |                 |  |  |
|                         |    | 05/04/22<br>16 : 50                                     | LOA                         | US<br>D |                 |  |  |
|                         |    | Channel Data                                            | Curr                        | ent     | CH1             |  |  |
|                         |    | Data Type                                               | Seque                       | nce     | CCDH            |  |  |
|                         |    | Save File                                               | 2030L_0                     | 1.M     |                 |  |  |
|                         |    | <b>Recall File</b>                                      | 2030L_0                     | 0.M     |                 |  |  |
|                         |    | Path: usb:                                              |                             |         | 80∨<br>file     |  |  |
|                         |    | USB                                                     | Save Re                     | call    | File<br>Utility |  |  |
| Save all Channel<br>SEQ | 5. | Use the Selector kno<br>Chan and Data Typ               |                             | e       | J→ O            |  |  |

6. Choose All, and Sequence

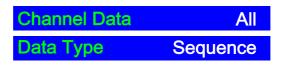

| 05/04/22<br>16 : 50       | USB<br>LOAD     |  |                 |
|---------------------------|-----------------|--|-----------------|
| Channel Data<br>Data Type | All<br>Sequence |  | CH1<br>CCDH     |
| Save Folder               | A               |  |                 |
| Path: usb:                |                 |  | 80V<br>file     |
| Media<br>USB              | Save            |  | File<br>Utility |

The screen updates to show Save Folder. Note it is not possible to recall all Sequence data at once, only save.

- 7. Use the Selector Knob to edit Save Folder.
- 8. Choose a directory name (ALL0000~ALL0099).

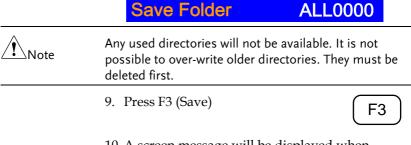

10. A screen message will be displayed when saving.

#### Save All Chan in ALL0000

| Save/Recall SEQ   | 11. Use the Selector Knob to edit |
|-------------------|-----------------------------------|
| (current channel) | Save Chan and Data Type.          |

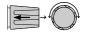

12. Choose Current and Sequence.

F3

Save

F4

Recall

| <b>Channel Dat</b>  | ta   | Current     |                 |  |  |
|---------------------|------|-------------|-----------------|--|--|
| Data Type           |      | Seque       |                 |  |  |
| 05/04/22<br>16 : 50 | ļ    | USB<br>LOAD |                 |  |  |
| Channel Data        | (    | Current     |                 |  |  |
| Data Type           | Sec  | Sequence    |                 |  |  |
| Save File           | 2030 | 2030L_01.A  |                 |  |  |
| <b>Recall File</b>  | 2030 | 2030L_00.A  |                 |  |  |
| Path: usb:          |      |             | 80∨<br>file     |  |  |
| Media<br>USB        | Save | Recall      | File<br>Utility |  |  |

- 13. Use the selector knob to edit Save File or Recall File.
- 14. Choose a file name.
- 15. Press F3 (Save) to save or F4 (Recall) to recall the current channel's sequence.
- 16. A message will be displayed when the file is saved/recalled.

# 2030L\_01.A Save OK 2030L\_01.A Recall OK

| Recall File from | 17. Press F5 (File Utility).                                                                |
|------------------|---------------------------------------------------------------------------------------------|
| USB path         | 18. Use the selector knob to select path for saving sequence. usb:\ALLXXXX\File: 20XXX_XX.A |

| 05/04/22<br>16 : 50    | 2             |        | LOAD      | JSB              |  |
|------------------------|---------------|--------|-----------|------------------|--|
| Path: usb:\ALL0002     |               |        |           |                  |  |
| usb:\<br>\             |               |        |           |                  |  |
| 🖻 2040L                | C1.A          | (      | 01-Jan-00 | 00:00            |  |
| 🖻 2030L                | C2.A          | (      | 01-Jan-00 | 00:00            |  |
| 🖻 2030F                | R_C3.A        |        | 01-Jan-00 |                  |  |
| 🖻 2040L                |               |        | 01-Jan-00 | 00:00            |  |
| 0 folder(s), 6 file(s) |               |        |           |                  |  |
| Select                 | New<br>Folder | Rename | Delete    | Previous<br>Menu |  |

- 19. Press the selector knob, Enter or F1.
- 20. A recall message will be displayed when complete.

| 05/04/22<br>16 : 50                                                                                                    |               |        | USB<br>LOAD |                  |  |
|----------------------------------------------------------------------------------------------------|---------------|--------|-------------|------------------|--|
| Path: usb:\ALL0002                                                                                                    |               |        |             |                  |  |
| usb:\        \         □ 2040L_C1.A       01-Jan-00         □ 2030L_C2.A       01-Jan-00         □ 2030R_C3.A       01-Jan-00         □ 2040L_C4.A       01-Jan-00         Recall complete       01 |               |        |             | 00:00<br>00:00   |  |
| Select                                                                                                    | New<br>Folder | Rename | Delete      | Previous<br>Menu |  |

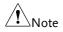

Remember a sequence must first be saved to (internal) buffer before it can be saved to USB.

If you try to recall data that originated from a different load module than the active channel, an error message will appear. The filename must reflect the active channel's load module type.

#### Machine Type Error

#### Quick Preset Recall/Save

| Background                     | The PEL-2000B series mainframes have up to 10<br>Channel Presets (P0~P9). Quick recalling or saving<br>presets will only be applicable to the active<br>channel. For example, P1 on CH1 is not the same<br>as P1 on CH2. |  |  |
|--------------------------------|----------------------------------------------------------------------------------------------------|--|--|
| Parameter                      | Presets P0 ~ P9 (current channel)                                                                                                    |  |  |
| Panel Operation                | 1. Remove any USB devices from the front panel.                                                                                                    |  |  |
|                                | <ol> <li>Select the channel you want to Page 123.<br/>save Channel Presets to.</li> </ol>                                                                                                    |  |  |
| Save Current<br>Channel Preset | 3. To save a Channel Preset, press<br>the Preset key and hold one of<br>the number keys (0-9) for a<br>short time until a beep is heard.                                                                                 |  |  |
|                                | 0 = P0<br>1= P1 etc.                                                                                                    |  |  |
| Save All Channel<br>Presets    | 4. To save All Channel Presets,<br>press the Shift key, the Preset<br>key and hold one of the number<br>keys (0-9) for a short time until a<br>beep is heard.                                                            |  |  |
|                                | 0 = P0<br>1= P1 etc.                                                                                                    |  |  |
|                                | <ol> <li>Press the Preset key again to deactivate it.</li> </ol>                                                                                                    |  |  |
|                                | The Preset will be saved to the one of 10 presets depending on the number pressed.                                                                                                    |  |  |

| Recall Current 6.<br>Channel Preset |    | Press the Preset key and one of the number keys.                                           | PRESET + 0                     |
|-------------------------------------|----|--------------------------------------------------------------------------------------------|--------------------------------|
|                                     |    | 0 = P0<br>1= P0 etc.                                                                       |                                |
|                                     |    | Only the current Channel preset will be recalled.                                          |                                |
| Recall All Channel<br>Presets       | 7. | Press the Shift key, the Preset<br>key and one of the number keys.<br>0 = P0<br>1= P0 etc. | ( SHIFT ) + ( PRESET ) + ( 0 ) |
|                                     | 8. | Press the Preset key again to deactivate it.                                               | (PRESET)→(PRESET)              |

#### Recall Setup Memory (Frame link).

| Background      | A master mainframe can command all mainframes<br>(master and slave) to recall setup memory from<br>their internal memory. No setup data will be<br>recalled from the master mainframe to the slave<br>units. |  |
|-----------------|----------------------------------------------------------------------------------------------------|--|
| Parameter       | Setup memory 1~4.                                                                                                    |  |
| Panel Operation | 1. On the Master mainframe, follow Page 237<br>the procedure for recalling setup<br>memory for all channels.                                                                                                 |  |
|                 | All mainframes will update setup memory upon recall.                                                                                                    |  |
| Note            | It is necessary to save setup data before recalling both<br>master and slave. If the setup data is not saved first,<br>there will be no value change after recalling.                                        |  |

#### Recall Preset Memory (Frame link)

| Background                     | A master mainframe can command all units to<br>recall preset memory from their internal memory.<br>Only the first three preset memories (P0~P2) can<br>be recalled.                 |  |  |  |
|--------------------------------|----------------------------------------------------------------------------------------------------|--|--|--|
|                                | Channel presets can be recalled via the file menu<br>or using the quick recall feature using the number<br>pad.                                                                     |  |  |  |
| Parameters                     | Presets P0 ~ P2 (current channel)                                                                                                    |  |  |  |
| Panel Operation:<br>Quick Keys | 1. Remove any USB devices from the front panel.                                                                                                    |  |  |  |
|                                | 2. On the master mainframe, press (SHIFT)+(PRESET) the Shift and Preset key.                                                                                                    |  |  |  |
|                                | <ul> <li>3. Press one of the number keys (0-</li> <li>2).</li> </ul>                                                                                                    |  |  |  |
|                                | 0 = P0<br>1= P1 etc                                                                                                    |  |  |  |
|                                | The screen will flash momentarily when the presets are recalled.                                                                                                    |  |  |  |
| Panel Operation:<br>File menu  | 4. On the master mainframe follow Page 236 the procedure to recall preset memory for all channels.                                                                                  |  |  |  |
|                                | The screen will flash momentarily when the presets are recalled.                                                                                                    |  |  |  |
| Note                           | It is necessary to save preset data before recalling both<br>master and slave. If preset data is not saved first, the<br>value after recalling will be the factory default setting. |  |  |  |

#### Recall Factory/User's Defaults

| Background      | The Factory/User's defaults can be saved or<br>recalled at any time. For details on the factory<br>defaults please see the default settings in the<br>appendix, page 299 |  |  |  |  |
|-----------------|----------------------------------------------------------------------------------------------------|--|--|--|--|
| Panel Operation | 1. Press the File key.                                                                                                    |  |  |  |  |
|                 | 2. Press F1 repeatedly until the Media Default menu appears.                                                                                                    |  |  |  |  |
|                 | → Media<br>Memory → Media<br>USB → Default                                                                                                    |  |  |  |  |
|                 | 05/04/22 USB<br>16 : 50 LOAD                                                                                                    |  |  |  |  |
|                 | Load Default Setup                                                                                                    |  |  |  |  |
|                 | 500V<br>file                                                                                                    |  |  |  |  |
|                 | Media Factory Default Save Recall                                                                                                    |  |  |  |  |

3. Press Factory Default (F2) to recall the factory default settings.

| F2 |  |
|----|--|
|    |  |

| 05/04/22<br>16 : 50              |              | LOAD   | ISB |
|----------------------------------|--------------|--------|-----|
| Load Default S                   | CH2<br>CCH   |        |     |
|                                  | SOIT         |        |     |
|                                  |              |        |     |
| Warning! Pres<br>Recall Factory  | 500∨<br>file |        |     |
| Media Factory<br>Default Default | Save         | Recall |     |

4. Press F2 again to ensure recall factory default setting

| 05/04/22<br>16 : 50 | -                  |         | LOAD       | JSB          |
|---------------------|--------------------|---------|------------|--------------|
| Load D              | CH2<br>CCH         |         |            |              |
|                     |                    |         |            |              |
|                     |                    |         |            |              |
|                     | Factory<br>Wait    | Default | <b>t</b> , | 500∨<br>file |
| Media<br>Default    | Factory<br>Default | Save    | Recall     |              |

- 5. Wait a short time for the settings to be recalled.
- 6. Press Save (F3) to save the user's default.

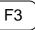

| 05/04/22<br>16 : 50              |              | U<br>LOAD | SB |
|----------------------------------|--------------|-----------|----|
| Load Default                     | CH1<br>CCH   |           |    |
|                                  |              |           |    |
|                                  |              |           |    |
| Warning! Pre<br>Save User's      | 500V<br>file |           |    |
| Media Factory<br>Default Default | Save         | Recall    |    |

7. Press Save (F3) again to ensure save the user's default.

F3

8. Wait a short time for the settings to be saved.

| 05/04/22<br>16 : 50 |                    |      | LOAD   | ISB |
|---------------------|--------------------|------|--------|-----|
| Load E              | CH1<br>CCH         |      |        |     |
|                     |                    |      |        |     |
|                     |                    |      |        |     |
| User's              | 500∨<br>file       |      |        |     |
| Media<br>Default    | Factory<br>Default | Save | Recall |     |

9. Press Recall (F4) to recall the user's default.

| 05/04/22<br>16 : 50 |                    |       | LOAD   | JSB        |
|---------------------|--------------------|-------|--------|------------|
| Load D              | efault S           | Setup |        | CH1<br>CCH |
|                     |                    |       |        | Son        |
|                     |                    |       |        |            |
| Warnin<br>Recall    | 500∨<br>file       |       |        |            |
| Media<br>Default    | Factory<br>Default | Save  | Recall |            |

10. Press Recall (F4) to ensure recall the user's default

F4

11. Wait a short time for the settings to be saved.

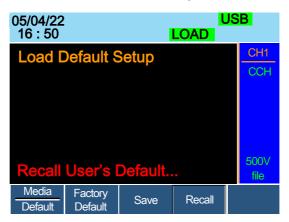

# NTERFACE

The Interface chapter details the pin configuration of the RS232 or RS485, LAN, GPIB, Frame Link, Channel Control and Go/NoGo interfaces.

| Interface Configuration                | 270 |
|----------------------------------------|-----|
| Configure GPIB interface               |     |
| Configure Channel Control interface    |     |
| Configure Frame Link Interface         | 274 |
| Configure Go/NoGo Interface            | 277 |
| USB Interface Connection               | 278 |
| RS232 or RS485 Interface Configuration | 279 |
| Set the UART settings                  | 282 |
| Multiple Unit Connection               | 284 |
| LAN Interface Configuration            | 286 |

# Interface Configuration

#### Configure GPIB interface

| Interface function codes | The interface function codes for the Electronic Load are listed as the following table. |                                                                |  |
|--------------------------|-----------------------------------------------------------------------------------------|----------------------------------------------------------------|--|
|                          | Code                                                                                    | Interface function                                             |  |
|                          | SH1                                                                                     | Source Handshake capability                                    |  |
|                          | AH1                                                                                     | Acceptor Handshake capability                                  |  |
|                          | Т5                                                                                      | Talker (basic talker, serial poll, unaddressed to talk on LAG) |  |
|                          | L4                                                                                      | Listener (basic listener, unaddressed to listen on LAG)        |  |
|                          | SR1                                                                                     | Service Request capability                                     |  |
|                          | RL0                                                                                     | No Remote/Local capability                                     |  |
|                          | PP0                                                                                     | No Parallel Poll capability                                    |  |
|                          | DC1                                                                                     | Device Clear capability                                        |  |
|                          | DT0                                                                                     | No Device Trigger capability                                   |  |
|                          | C0                                                                                      | No Controller capability                                       |  |
|                          | E1                                                                                      | Open collector bus drivers                                     |  |
|                          | TE0                                                                                     | No Extended Talker capability                                  |  |
|                          | LE0                                                                                     | No Extended Listener capability                                |  |
| Connection               |                                                                                         | ect the GPIB cable to the panel port: 24-pin female ector.     |  |

### G≝INSTEK

| Pin assignment   |                                                                                             |                                         |                     |  |  |
|------------------|---------------------------------------------------------------------------------------------|-----------------------------------------|---------------------|--|--|
|                  | Pin1                                                                                        | Data line 1                             | Pin13 Data line 5   |  |  |
|                  | Pin2                                                                                        | Data line 2                             | Pin14 Data line 6   |  |  |
|                  | Pin3                                                                                        | Data line 3                             | Pin15 Data line 7   |  |  |
|                  | Pin4                                                                                        | Data line 4                             | Pin16 Data line 8   |  |  |
|                  | Pin5                                                                                        | EOI                                     | Pin17 REN           |  |  |
|                  | Pin6                                                                                        | DAV                                     | Pin18 Ground        |  |  |
|                  | Pin7                                                                                        | NRFD                                    | Pin19 Ground        |  |  |
|                  | Pin8                                                                                        | NDAC                                    | Pin20 Ground        |  |  |
|                  | Pin9                                                                                        | IFC                                     | Pin21 Ground        |  |  |
|                  | Pin10                                                                                       | SRQ                                     | Pin22 Ground        |  |  |
|                  | Pin11                                                                                       | ATN                                     | Pin23 Ground        |  |  |
|                  | Pin12                                                                                       | Shield (screen)                         | Pin24 Signal ground |  |  |
| GPIB constraints | <ul> <li>Maximum 15 devices altogether, 20m cable length, 2m between each device</li> </ul> |                                         |                     |  |  |
|                  | • Unique address assigned to each device                                                    |                                         |                     |  |  |
|                  | • At                                                                                        | • At least 2/3 of the devices turned On |                     |  |  |
|                  |                                                                                             |                                         |                     |  |  |

• No loop or parallel connection

### Configure Channel Control interface

| Channel control | Connector               |                   | Screwless connector.                                                                                                    |  |
|-----------------|-------------------------|-------------------|----------------------------------------------------------------------------------------------------|--|
| configuration   | Wire Gaug               | ge                | 22-28 AWG (24 AWG recommended).                                                                                                    |  |
|                 | Wire conn               | ection            | 10 mm strip gauge for connection.                                                                                                    |  |
|                 |                         |                   | 10.0 mm                                                                                                    |  |
|                 | Input                   |                   | 0-10V.                                                                                                    |  |
| Pin Assignment  | 1 6                     |                   |                                                                                                    |  |
|                 | 1 GND                   |                   | gative potential of the load input<br>ninal.                                                                                                    |  |
|                 | 2 I MON<br>(OUTPUT      | ) 0V              | ad input current monitor; where<br>= 0% of input current and 10V =<br>% of input current.                                                                         |  |
|                 | 3 V MON<br>(OUTPUT      | ) 0V              | ad input voltage monitor; where<br>= 0% of input voltage and 10V =<br>% of input voltage.                                                                         |  |
|                 | 4 Ext Voltag<br>(INPUT) | 0V=<br>and<br>vol | ernal voltage reference; Where<br>=0% of rating voltage/current<br>l 10V = 100% of rating<br>tage/current. The external<br>tage reference is for CC and CV<br>de. |  |

5 Load On

Load On Input. Load on = Active low. Load off = Active high. (Pin 5 of the connector is internally pulled up to 3.3V with a  $10k\Omega$  resistor when the switch is open. Thus when the switch is open, pin 5 is logically high. When the switch is closed, pin 5 is pulled down to the GND ground level, making pin 5 logically low)

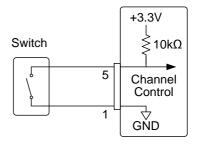

The Load On/Off determines whether the external switch is closed (low) or open (high)

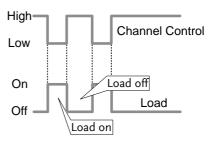

| 6 +15V | Internal power output. Max 50mA. |
|--------|----------------------------------|
|--------|----------------------------------|

Channel Control Mode/Range Interface Constraints Mode and Range configuration is only selected via the front panel.

### Configure Frame Link Interface

| Connection                                    | Connect the Frame link cable<br>(MIL 20 pin connector) to the<br>rear panel port: 20-pin male<br>connector. |            |                                                                                         |  |  |
|-----------------------------------------------|----------------------------------------------------------------------------------------------------|------------|-----------------------------------------------------------------------------------------|--|--|
| Pin assignment<br>(Frame link<br>connector 1) | 19<br>0<br>20                                                                                               | 1<br><br>2 |                                                                                         |  |  |
|                                               | Pin<br>number                                                                                               | Pin name   | Description                                                                             |  |  |
|                                               | Pin1                                                                                                    | А          | Input, Recall Preset<br>memory 0 (All channels)                                         |  |  |
|                                               | Pin2                                                                                                    | В          | Input, Recall Preset<br>memory 1 (All channels)                                         |  |  |
|                                               | Pin3                                                                                                    | С          | Input, Recall Preset<br>memory 2 (All channels)                                         |  |  |
|                                               | Pin4                                                                                                    | TRIG_IN    | Trigger input                                                                           |  |  |
|                                               | Pin5                                                                                                    | MEM_1      | Input, Recall Setup<br>memory 1 (All channels)                                          |  |  |
|                                               | Pin6                                                                                                    | MEM_2      | Input, Recall Setup<br>memory 2 (All channels)                                          |  |  |
|                                               | Pin7                                                                                                    | MEM_3      | Input, Recall Setup<br>memory 3 (All channels)                                          |  |  |
|                                               | Pin8                                                                                                    | MEM_4      | Input, Recall Setup<br>memory 4 (All channels)                                          |  |  |
|                                               | Pin9                                                                                                    | Enable     | Input, Enable Load<br>(On/Off), recall Preset<br>memory (0-2) and Setup<br>memory (1-4) |  |  |

|                                               | Pin10                       | Load On/Off            | Input, Load On/Off                                                                                                 |
|-----------------------------------------------|-----------------------------|------------------------|----------------------------------------------------------------------------------------------------|
|                                               | Pin11                       | N.C                    | No connection                                                                                                    |
|                                               | Pin12                       | N.C                    | No connection                                                                                                    |
|                                               | Pin13                       | N.C                    | No connection                                                                                                    |
|                                               | Pin14                       | N.C                    | No connection                                                                                                    |
|                                               | Pin15                       | Load Status            | Output, load on status.                                                                                            |
|                                               | Pin16                       | Alarm Status           | Output, alarm activated.                                                                                           |
|                                               | Pin17                       | +5V                    | Power source output,<br>+5V, 100mA.                                                                                |
|                                               | Pin18                       | N.C                    | No connection.                                                                                                    |
|                                               | Pin19                       | GND                    | Ground                                                                                                    |
|                                               | Pin20                       | GND                    | Ground                                                                                                    |
|                                               |                             |                        |                                                                                                    |
| Pin assignment<br>(Frame link<br>connector 2) | 19<br>0<br>20               | 1<br>2                 |                                                                                                    |
| (Frame link                                   |                             |                        | Description                                                                                                    |
| (Frame link                                   | 20<br>Pin                   | 2                      | Description<br>Output, Sync signal,<br>Recall Preset memory 0<br>(All channels)                                    |
| (Frame link                                   | 20<br>Pin<br>number         | 2<br>Pin name          | Output, Sync signal,<br>Recall Preset memory 0                                                                     |
| (Frame link                                   | 20<br>Pin<br>number<br>Pin1 | 2<br>Pin name<br>SyncA | Output, Sync signal,<br>Recall Preset memory 0<br>(All channels)<br>Output, Sync signal,<br>Recall Preset memory 1 |

| Pin5                                      | SyncMEM_1                                               | Output, Sync signal,<br>Recall Setup memory 1<br>(All channels)                                                                                |
|-------------------------------------------|---------------------------------------------------------|----------------------------------------------------------------------------------------------------|
| Pin6                                      | SyncMEM_2                                               | Output, Sync signal,<br>Recall Setup memory 2<br>(All channels)                                                                                |
| Pin7                                      | SyncMEM_3                                               | Output, Sync signal,<br>Recall Setup memory 3<br>(All channels)                                                                                |
| Pin8                                      | SyncMEM_4                                               | Output, Sync signal,<br>Recall Setup memory 4<br>(All channels)                                                                                |
| Pin9                                      | SyncEnable                                              | Output, Sync signal,<br>Enable Load (On/Off),<br>recall Preset memory (0-<br>2) and Setup memory<br>(1-4)                                      |
| Pin10                                     | SyncLoad<br>On/Off                                      | Output, Sync signal,<br>Load On/Off                                                                                                    |
| Pin11                                     | N.C                                                     |                                                                                                    |
|                                           | 11.0                                                    | No connection                                                                                                    |
| Pin12                                     | N.C                                                     | No connection<br>No connection                                                                                                    |
| Pin12<br>Pin13                            |                                                         |                                                                                                    |
|                                           | N.C                                                     | No connection                                                                                                    |
| Pin13                                     | N.C<br>N.C                                              | No connection<br>No connection                                                                                                    |
| Pin13<br>Pin14                            | N.C<br>N.C<br>N.C                                       | No connection<br>No connection<br>No connection                                                                                                |
| Pin13<br>Pin14<br>Pin15                   | N.C<br>N.C<br>N.C<br>Load Status                        | No connection<br>No connection<br>No connection<br>Output, load on status.                                                                     |
| Pin13<br>Pin14<br>Pin15<br>Pin16          | N.C<br>N.C<br>N.C<br>Load Status<br>Alarm Status        | No connection<br>No connection<br>No connection<br>Output, load on status.<br>Output alarm activated.                                          |
| Pin13<br>Pin14<br>Pin15<br>Pin16<br>Pin17 | N.C<br>N.C<br>N.C<br>Load Status<br>Alarm Status<br>N.C | No connection<br>No connection<br>No connection<br>Output, load on status.<br>Output alarm activated.<br>No connection<br>Power source output, |

| Explanation               | <ul> <li>Input: active low (0-1V)<br/>active high (4-5V)</li> </ul>                                                                                                    |  |  |  |
|---------------------------|----------------------------------------------------------------------------------------------------|--|--|--|
| Note                      | Input type is internally pulled up to 5V with a 10k $\Omega$ resistor.                                                                                                    |  |  |  |
|                           | Output: high (floating)     low (0-1V)                                                                                                    |  |  |  |
| <u>Note</u>               | Output type is internally Open collector outputs, maximum 30VDC with 1.1V saturation voltage (100mA).                                                                                  |  |  |  |
|                           | • When Enable (pin9) is on (active low), the following is disabled from the mainframe: Load On/Off (pin 10) activating loads and recalling preset (pin 1-3) or setup memory (pin 5-8). |  |  |  |
| Frame Link<br>constraints | • Maximum 5 (1 master + 4 slave units) devices can be linked altogether with a maximum cable length of 30cm for each cable.                                                            |  |  |  |
|                           | • All the connected devices must be turned on.                                                                                                    |  |  |  |
|                           | No loop or parallel connections                                                                                                    |  |  |  |
| Configure Go/             | NoGo Interface                                                                                                    |  |  |  |
| Connection                | Use a DSUB (DB-15 Female) connector GO/NG OUTPUT to connect to the Go/NoGo port.                                                                                                    |  |  |  |
| Pin assignment            | 9 15                                                                                                    |  |  |  |

| G≝INSTEK        |                | PE                                        | L-2000B Se       | ries User Manual |
|-----------------|----------------|-------------------------------------------|------------------|------------------|
|                 | Pin1           | Ch1_GO/NG                                 | Pin9             | Ch5_GO/NG        |
|                 | Pin2           | GND                                       | Pin10            | GND              |
|                 | Pin3           | Ch2_GO/NG                                 | Pin11            | Ch6_GO/NG        |
|                 | Pin4           | GND                                       | Pin12            | GND              |
|                 | Pin5           | Ch3_GO/NG                                 | Pin13            | Ch7_GO/NG        |
|                 | Pin6           | GND                                       | Pin14            | GND              |
|                 | Pin7           | Ch4_GO/NG                                 | Pin15            | Ch8_GO/NG        |
|                 | Pin8           | GO/NG_Enable                              |                  |                  |
| Connection Type | -              | collector output m<br>ation voltage (100m |                  | WDC with 1.1V    |
|                 | 30 V DC (high) |                                           | Pass (Go)<br>OFF | or SPEC Test:    |
|                 | 1.1 V          | DC (low)                                  | Fail (NoC        | Go)              |

#### USB Interface Connection

| Connection | For USB remote connection, use the USB-B | • |
|------------|------------------------------------------|---|
|            | port on the mainframe front panel.       |   |

#### RS232 or RS485 Interface Configuration

| RS232 or RS485  | Connector              | RJ45                                        |            |           |            |   |
|-----------------|------------------------|---------------------------------------------|------------|-----------|------------|---|
| configuration   | Baud rate              | 2400/4800/9600/19200/38400/57600<br>/115200 |            |           |            |   |
|                 | Data bits              | 7bits/8b                                    | its        |           |            |   |
|                 | Stop bit               | 1bit/2bit                                   | S          |           |            |   |
|                 | Parity                 | None, O                                     | dd, Even   |           |            |   |
|                 | Address                | 0 ~ 30 [T<br>RS485]                         | his is ava | ilable wh | en Mode is | ; |
| Panel operation | 1. Press the key to ac | e Shift Key<br>ccess the L                  |            | - (( )    |            | ) |
|                 |                        | e Shift Key<br>ccess the U                  |            |           | F3         |   |
|                 | 05/04/2<br>16 : 50     | 22                                          |            | F<br>LOAD | RS232      |   |
|                 | Interfa                | ace                                         |            |           | UART       |   |
|                 | Mode                   |                                             |            |           | RS232      |   |
|                 | Baud                   | rate                                        |            |           | 38400      |   |
|                 | Data                   | Bit                                         |            |           | 8 Bit      |   |
|                 | Parity                 |                                             |            |           | NONE       |   |
|                 | Stop I                 | oit                                         |            |           | 1          |   |
|                 | System<br>Info         | Load                                        | Interface  | Time Set  | Other      |   |

3. If the interface is not set to RS232, use the selector knob to change the interface to RS232.

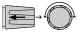

4. Edit the Baud rate, Stop bit and parity.

| Baud rate | 2400, 4800, 9600, 19200, 38400,<br>57600,115200 |
|-----------|-------------------------------------------------|
| Stop Bit  | 1,2                                             |
| Parity    | None, Odd, Even                                 |

5. Use the selector knob to change the interface to RS485

| 05/04/22<br>16 : 50 |      |           | F<br>LOAD | RS485 |
|---------------------|------|-----------|-----------|-------|
| Interface           | 9    |           |           | UART  |
| Mode                |      |           |           | RS485 |
| Baud rat            | te   |           |           | 38400 |
| Data Bit            |      |           |           | 8 Bit |
| Parity              |      |           |           | NONE  |
| Stop bit            |      |           |           | 1     |
| System<br>Info      | Load | Interface | Time Set  | Other |

6. Edit the Baud rate, Stop bit and parity.

| Baud rate    | 2400, 4800, 9600, 19200, 38400,<br>57600,115200 |
|--------------|-------------------------------------------------|
| Stop Bit     | 1,2                                             |
| Parity       | None, Odd, Even                                 |
| Data Bits    | 7bits, 8bits                                    |
| UART Address | 0 ~ 30                                          |
|              |                                                 |

7. Connect the RS-232C to RJ45 cable to the rear panel port: RJ45 female connector.

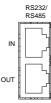

| Terminal application   | Invoke a terminal application such as MTTTY (Multi-Threaded TTY).                                                                                   |
|------------------------|----------------------------------------------------------------------------------------------------|
|                        | • For RS-232C, set the COM port, baud rate, stop bit, data bit, and parity accordingly.                                                             |
|                        | To check the COM port No. for RS-232C, see the Device Manager in the PC. For Win XP, Control panel $\rightarrow$ System $\rightarrow$ Hardware tab. |
|                        | 8. Ensure the terminal application has the following settings;                                                                                      |
|                        | Baud rate – as per PEL-2000B settings                                                                                                    |
|                        | Com Port - as per PC settings (Device<br>Manager)                                                                                                   |
|                        | Parity – None                                                                                                    |
|                        | Data bits – 8                                                                                                    |
|                        | Stop bits - None                                                                                                    |
| Functionality<br>check | Run this query command via the terminal.<br>*idn?                                                                                                   |
|                        | This should return the Manufacturer, Model<br>number, Serial number, and Firmware version in<br>the following format.                               |
|                        | GW, PEL-2002B/2004B, 00000001, V3.01                                                                                                    |

#### Set the UART settings

Overview The PEL-2000B series uses the IN & OUT ports for UART communication coupled with RS232 (GW Instek Part number: GTL-259) or RS485 adapters (GW Instek part number: GTL-260).

The pin outs for the adapters are shown below.

| RS232 cable with<br>DB9 & RJ-45<br>shielded | DB-9 Connector |        | Remote IN Port |        | Remarks |
|---------------------------------------------|----------------|--------|----------------|--------|---------|
|                                             | Pin No.        | Name   | Pin No.        | Name   |         |
| connectors from                             | Housing        | Shield | Housing        | Shield |         |
| GTL-259                                     | 2              | RX     | 7              | тх     | Twisted |
| connection kit                              | 3              | тх     | 8              | RX     | pair    |
|                                             | 5              | SG     | 1              | SG     |         |

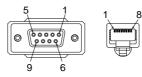

Connection diagram

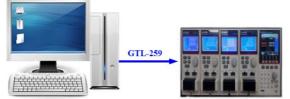

RS485 cable with DB9 & RJ-45 shielded connectors from GTL-260 connection kit

| ith | DB-9 Connector |        | Remote IN Port |        | Remarks |
|-----|----------------|--------|----------------|--------|---------|
|     | Pin No.        | Name   | Pin No.        | Name   |         |
| m   | Housing        | Shield | Housing        | Shield |         |
|     | 9              | TXD -  | 6              | RXD -  | Twisted |
|     | 8              | TXD +  | 3              | RXD +  | pair    |
|     | 1              | SG     | 1              | SG     |         |
|     | 5              | RXD -  | 5              | TXD -  | Twisted |
|     | 4              | RXD +  | 4              | TXD +  | pair    |

# GWINSTEK

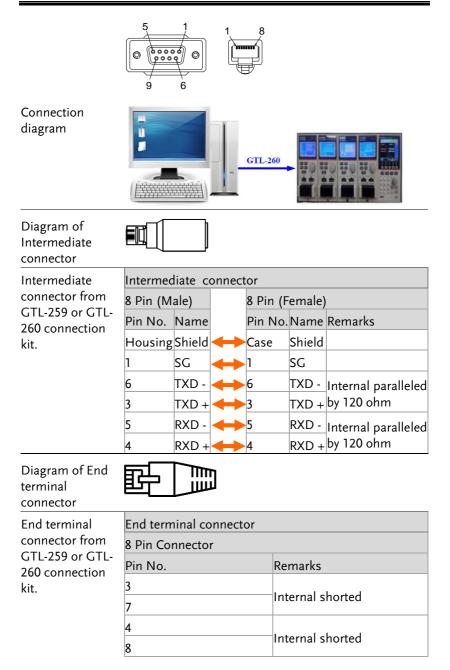

#### **Multiple Unit Connection**

The PEL-2000B can have up to 16 units daisy-chained together using the 8 pin connectors (IN OUT ports) on the rear panel. The first unit in the chain is remotely connected to a PC using RS485. Each subsequent unit is daisy-chained to the next using a RS485 local bus. The OUT port of the first unit must be connected to intermediate connector and the OUT port of the last unit must be connected to end terminal connector.

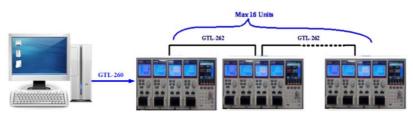

Each unit is assigned a unique address and can then be individually controlled from the host PC.

| Operation | 1. | Connect the first unit's IN<br>RS485 serial cable. Use the<br>supplied in the GTL-260 co                                                                                                    | serial cables                                                                                                    |
|-----------|----|----------------------------------------------------------------------------------------------------|----------------------------------------------------------------------------------------------------|
|           | 2. | Plug in intermediate<br>connector to the OUT<br>port on the first unit then<br>using the slave serial link<br>cable (black plug) to<br>connect intermediate<br>connector to the IN port<br>of the second unit.<br>Terminate the OUT port<br>of the last unit with the<br>end terminal connector<br>included in the GTL-260<br>connection kit. | Unit #1<br>RS485/232 TO PC<br>PSU-485 cable<br>with DB9 & RJ-45<br>OUT Intermediate<br>connector<br>Unit #2<br>RS 485/232 Slave serial link<br>cable (black plug)<br>Unit #N<br>RS 485/232 Cable<br>Unit #2<br>Slave serial link<br>cable (black plug)<br>IN<br>Unit #2<br>IN<br>Unit #2<br>IN<br>Cable (black plug)<br>IN<br>Unit #2<br>Cable (black plug)<br>IN<br>Unit #2<br>Cable (black plug)<br>IN<br>Unit #2<br>Cable (black plug)<br>IN<br>Unit #2<br>Cable (black plug)<br>IN<br>Unit #2<br>Cable (black plug) |
|           | 3. | Power up all units.                                                                                                    |                                                                                                    |

SHIFT

F3

UTILITY

- 4. Press the Shift Key then the Help key to access the Utility menu.
- 5. Press F3 and set the *Interface* setting to UART> *Mode* and set the Mode to *RS485*.
- 6. Set the addresses and mode of all units using UART menu. It must be a unique address identifier and mode select is RS485.

| 11/17/22<br>16 : 50 | 2    |           | F<br>LOAD | RS485 |
|---------------------|------|-----------|-----------|-------|
| Mode                |      |           |           | RS485 |
| Baud r              | ate  |           | 1         | 15200 |
| Data B              | it   |           |           | 8 Bit |
| Parity              |      |           |           | NONE  |
| Stop bi             | t    |           |           | 1     |
| Addres              | S    |           |           | 01    |
| System<br>Info      | Load | Interface | Time Set  | Other |

7. Multiple units can be operated using SCPI commands now. See the programming manual or see the function check below for usage details.

F3

#### LAN Interface Configuration

Panel operation 1. Press the Shift Key then the Help key to access the Utility menu.

2. Press F3 (Interface Menu).

| 05/04/22<br>16 : 50 | 2    |           | LOAD     | USB    |
|---------------------|------|-----------|----------|--------|
| Interfac            | ce   |           | Et       | hernet |
|                     |      |           |          |        |
|                     |      |           |          |        |
|                     |      |           |          |        |
|                     |      |           |          |        |
| System              |      |           | = 0.4    | 01     |
| Info                | Load | Interface | Time Set | Other  |

3. If the interface is not set to Ethernet, use the selector knob to change the interface to Ethernet.

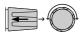

4. Choose Ethernet. Confirm that connection status turn form Offline to Online

| 05/04/22<br>16 : 50  | LOAD      | ) <mark>Et</mark> | hernet  |
|----------------------|-----------|-------------------|---------|
| Interface            |           | Et                | hernet  |
| <b>Connetion sta</b> | tus       |                   | Offline |
| MAC                  | 24-22-    | -00-D7-I          | BA-CB   |
| DHCP                 |           |                   | ON      |
| <b>IP Address</b>    | 172.      | 16. 5             | . 111   |
| Subnet Mask          | 255.      | 255. 12           | 8. 0    |
| System<br>Info       | Interface | Time Set          | Other   |

5. Check if indicator "Ethernet" turns in green and connection status becomes online status.

| 05/04/22<br>16 : 50 | LOAD                  | Ethernet       |
|---------------------|-----------------------|----------------|
| Interface           |                       | Ethernet       |
| Connetion s         | tatus                 | Online         |
| MAC                 | 24-22-(               | 00-D7-BA-CB    |
| DHCP                |                       | ON             |
| IP Address          | 172.                  | 16. 5. 111     |
| Subnet Mas          | <mark>k</mark> 255. 2 | 255. 128. 0    |
| System<br>Info      | Interface             | Time Set Other |

6. Connect the LAN RJ45 connector to the RJ45 female socket on the rear panel.

| LAN |  |
|-----|--|
|     |  |

# Faq

Q1. The load voltage indicated on the load module is below expected.

A1. Ensure the load leads are as short as possible, twisted and use the appropriate wire gauge. Ensure that voltage sense is used, this can help alleviate the voltage drop across the load the leads.

Q2. When I try to start a program sequence, it will not run. "No Active Channel" is displayed.

A2. Ensure the channel(s) is activated (not set to OFF) in the FUNC $\rightarrow$ Program $\rightarrow$ Active Channel menu.

Q3. When trying to save to USB, the USB memory stick is unresponsive.

A3. Try restarting the PEL-2000B mainframe. If this fails to solve the problem, ensure the USB memory is cleanly formatted.

Q4. When I try to clear an alarm, it doesn't work.

A4. Before clearing an alarm or using the Protection Clear All function, the DUT must be turned off. After the DUT is off, the alarm(s) can be cleared.

For more information, contact your local dealer or GW Instek at <u>www.gwinstek.com</u>

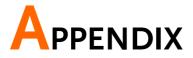

## Fuse Replacement

Step

- 1. Turn off the power at the wall socket and rear panel. Remove the power cord.
- 2. Remove the fuse socket using a minus driver.

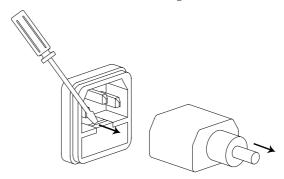

3. Replace the fuse in the holder.

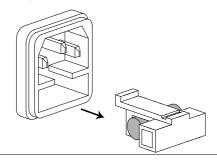

Rating

T3.15A, 250V

# Firmware Update

| Background      | The PEL-2000B firmware can be easily updated<br>using a USB memory stick. For the latest firmware<br>please see your local GW Instek distributor or<br>download the latest firmware from<br><u>www.gwinstek.com</u> . |  |
|-----------------|----------------------------------------------------------------------------------------------------|--|
| File Name       | File: P2KAXXXX.P2K                                                                                                    |  |
| <u>I</u> Note   | Copy the firmware file (*.P2K) into the root directory of a USB stick before proceeding with the firmware update.                                                                                                    |  |
|                 | Do not turn the power off or remove the USB memory when the firmware is being read or upgraded.                                                                                                    |  |
| Note            | If your Master is PEL-2004A/ PEL-2002A, the mainframe firmware version must be V3.01.UPG or above.                                                                                                    |  |
|                 | The firmware file and upgrade procedure can be downloaded on the GWInstek website.                                                                                                    |  |
| Panel operation | 1. Insert a USB flash drive into the front panel USB slot.                                                                                                    |  |
|                 | 2. Press the File key.                                                                                                    |  |
|                 | 3. Press F1 repeatedly until the Media USB menu appears.                                                                                                    |  |
|                 | → Media<br>Memory → Media<br>USB → Media<br>Default                                                                                                    |  |

4. Press F5 (File Utility).

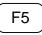

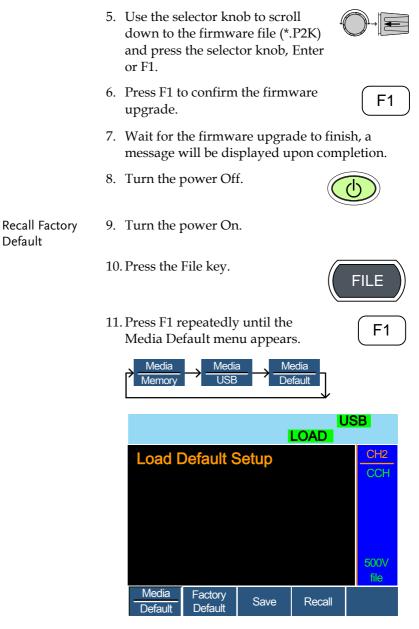

12. Press Factory Default (F2) to recall the factory default settings.

F2 )

F2

13. Firmware updating process is complete and you can use the device now.

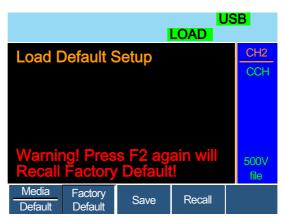

14. Press F2 again to ensure recall factory default setting

|                  |                    |         | LOAD   | ISB          |
|------------------|--------------------|---------|--------|--------------|
| Load D           | Default S          | Setup   |        | CH2<br>CCH   |
|                  |                    |         |        | Son          |
|                  |                    |         |        |              |
|                  | Factory<br>Wait    | Default |        | 500∨<br>file |
| Media<br>Default | Factory<br>Default | Save    | Recall |              |

15. Wait a short time for the settings to be recalled.

# Calibration

| Background | The PEL-2000B series load modules should be calibrated at least on a yearly basis.                       |
|------------|----------------------------------------------------------------------------------------------------|
|            | GW Instek does not support End-User calibration.<br>Please see your distributor for calibration details. |

## Range Chart

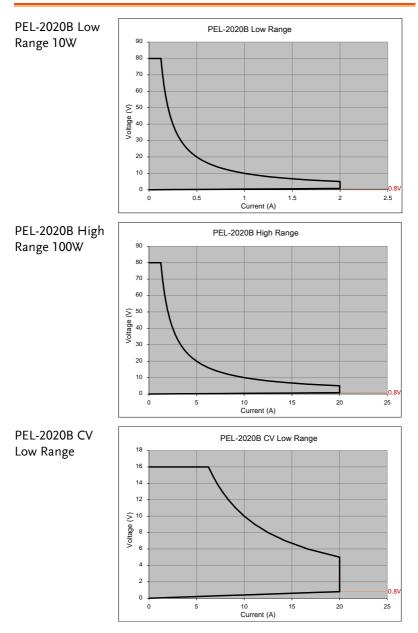

### **G**<sup>W</sup>**INSTEK**

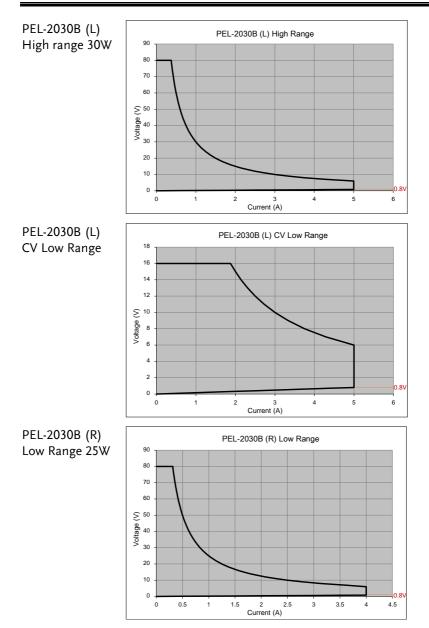

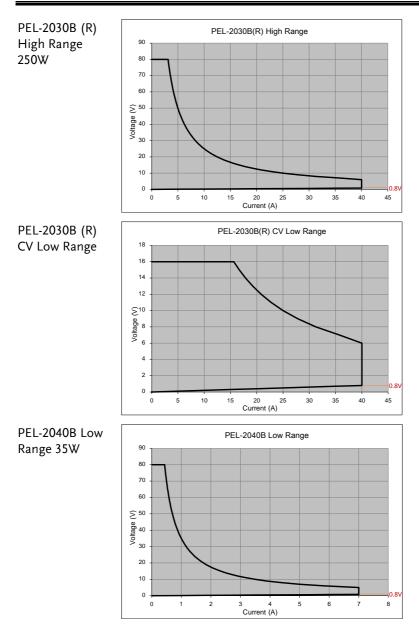

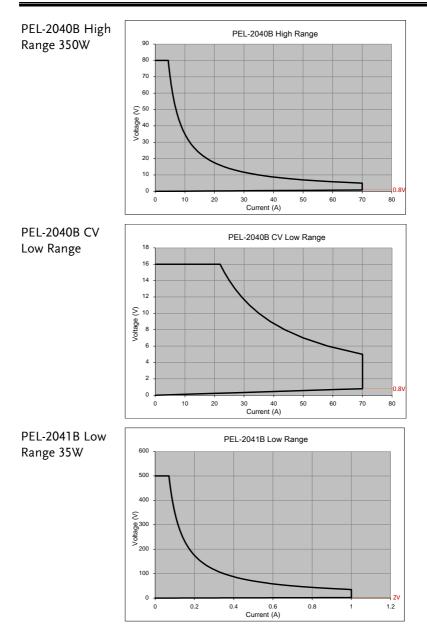

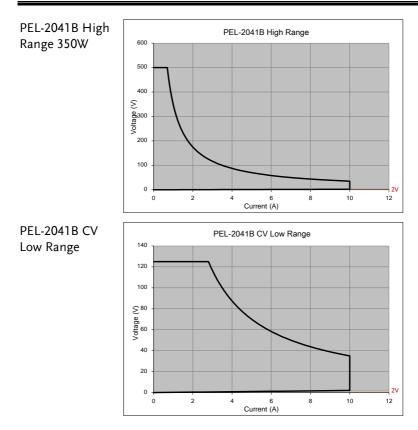

# Default Settings

| Menu Item       |                         |                       |
|-----------------|-------------------------|-----------------------|
| CC Mode         | Range: High             | Mode: Static          |
|                 | A/B Value: Min A        | Rising Slew Rate: Max |
|                 | Falling Slew Rate: Max  |                       |
| CR Mode         | Range: High             | Mode: Static          |
|                 | A/B Value: Max $\Omega$ | Rising Slew Rate: Max |
|                 | Falling Slew Rate: Max  |                       |
| CV Mode         | Range: High             | Response: Slow        |
|                 | A/B Value: Max V        | I Meas: High          |
|                 | Curr Limit: Max A       |                       |
| CP Mode         | Range: High             | A/B Value: Min W      |
|                 | Curr Limit: Max A       |                       |
| CHAN-Protection | OCP Level: Max          | OCP Setting: OFF      |
|                 | OVP Level: Max          | OVP Setting: OFF      |
|                 | OPP Level: Max          | OPP Setting: OFF      |
|                 | UVP Level: OFF          | UVP Setting: Clear    |
|                 | Protection Clear: All   |                       |
| CHAN- Other     | CC Vrange: High         | Von Voltage: 0V       |
|                 | Von Latch: OFF          | CH CONT: Panel        |
|                 | Independent: OFF        | Load D-Time: 0.0s     |
|                 | Response: Fast          | CCH Step: Min         |
|                 | CCL Step: Min           | CRH Step: Min         |
|                 | CRL Step: Min           | CVH Step: Min         |
|                 | CVL Step: Min           | CPH Step: Min         |
|                 | CPL Step: Min           | Short Function: ON    |
|                 | Short Key: Toggle       | Short Safety: ON      |

| CHAN-Group                       | Total Units: OFF                                                | Group Mode: Para            |  |  |
|----------------------------------|-----------------------------------------------------------------|-----------------------------|--|--|
|                                  | Display Mode: V,I                                               |                             |  |  |
| CHAN- Seq. Edit                  | NO.: 001                                                        | Value: Min                  |  |  |
|                                  | Rising/Falling SlewRate:<br>Max                                 | Duration Time:<br>0.000025s |  |  |
| CHAN- Seq. Edit<br>- Loop        | Repeat: Infinity Times                                          | Start of Loop: 001 Point    |  |  |
|                                  | On End Of Seq.:<br>OFF A (CC mode)<br>OFF Ω/OFF KΩ (CR<br>mode) | CC Vrange: High             |  |  |
| CHAN-                            | SPEC Test: OFF                                                  | Delay Time: 0.0 s           |  |  |
| Go/NoGo                          | Entry Mode: Value                                               | High: Max                   |  |  |
|                                  | Low: Min                                                        |                             |  |  |
| FUNC- Program                    | PROG: 01                                                        | SEQ: 01                     |  |  |
|                                  | Memory: M001                                                    | Run: Skip                   |  |  |
|                                  | On-Time: 0.1                                                    | Off-Time: Off               |  |  |
|                                  | P/F-Time: Off                                                   | Short-Time: Off             |  |  |
|                                  | Short Channel: All channels                                     |                             |  |  |
| FUNC- Program<br>Chain           | Start: P01                                                      | P01~P12 <b>→</b> : Off      |  |  |
| FUNC- Program-<br>Active Channel | CH 01~08: Active: OFF                                           | Prog: Off                   |  |  |
| FUNC- Sequence                   | Seq.: Off                                                       | TRIG In: Off                |  |  |
|                                  | TRIG: CH1: OUT                                                  | TRIG: CH2~08: OFF           |  |  |
|                                  | Setting: CH01~CH08: OFF                                         |                             |  |  |
| FUNC- OCP                        | OCP: Off                                                        | Chan: 1                     |  |  |
|                                  | Range: High                                                     | Start C: Min                |  |  |
|                                  | End C: Setting Range<br>Max                                     | Step_C: Min                 |  |  |
|                                  | Last_C: Min                                                     | Step_T: Min                 |  |  |
|                                  | Delay: Min                                                      | Trig_V: Min                 |  |  |

#### **G**<sup>w</sup>**INSTEK**

|                              | Keep_T: Min              |                       |
|------------------------------|--------------------------|-----------------------|
| FUNC- OCP-<br>Active Channel | CH 01~08: Active: OFF    |                       |
| FILE- Memory                 | Channel Data: Current    | Data Type: Memory     |
|                              | Memory: M001             |                       |
| FILE- USB                    | Channel Data: Current    | Data Type: Memroy     |
|                              | Save File: No File       | Recall File: No File  |
| UTILITY- Load                | Auto Load: OFF           | Auto Load On: Prog    |
| UTILITY -<br>Interface       | USB                      |                       |
| UTILITY - Other              | Speaker: OFF             | Contrast: 8           |
|                              | Brightness: 70           | Frame CONT: OFF       |
|                              | Alarm (M): ON            | Alarm (S): OFF        |
|                              | Knob Type: Updated       | Go_NoGo Tone: OFF     |
|                              | Slave Knob: SetValue     | Language: English     |
|                              | High Resolution: ON      | System Mode: 0        |
|                              | Von Latch Clear: Auto    | Measure Period: 200ms |
|                              | Jog Shuttle Control: OFF | RVP Load Off: OFF     |
|                              |                          |                       |

## Specifications

The specifications apply when the PEL-2000B series is powered on for at least 30 minutes to warm-up to a temperature of  $25^{\circ}C \pm 5^{\circ}C$ ,

unless specified otherwise.

|                          | PEL-2002B                                         | PEL-2004B                |  |
|--------------------------|---------------------------------------------------|--------------------------|--|
| MODULE SLOTS             | 2                                                 | 4                        |  |
|                          | GENERAL                                           |                          |  |
| Operating Environme      |                                                   |                          |  |
| Temperature              |                                                   | o 40°C                   |  |
| <b>Relative Humidity</b> | 0 to 8                                            | 5% RH                    |  |
| Altitude                 | Up to 2000m                                       |                          |  |
| Location                 | Indoor, no direct sunlight, dust free, almost non |                          |  |
|                          | conductiv                                         | e pollution.             |  |
| Storage Environment      |                                                   |                          |  |
| Temperature              |                                                   | to 70°C                  |  |
| Relative Humidity        | < 90                                              | % RH                     |  |
| Location                 |                                                   | door                     |  |
| Power Supply             | 1 0 0                                             | 100-120Vac / 200-240Vac  |  |
|                          |                                                   | (90-132Vac / 180-250Vac) |  |
|                          | Frequency: 47~63Hz                                |                          |  |
|                          | Power rating: PEL-2004B                           |                          |  |
|                          |                                                   | : 150VA Max              |  |
|                          | Transient overvoltage on 2500V.                   | the main supply is       |  |
| Fuse                     | T3.15                                             | A/250V                   |  |
| Pollution degree         |                                                   | 2                        |  |
| Measurement              |                                                   | 1                        |  |
| Category                 |                                                   |                          |  |
| Rear panel USB class     |                                                   | eed (CDC-ACM)            |  |
| Weight                   | Approx. 17.1kg                                    | Approx. 28.4kg           |  |
|                          | (Full modules)                                    | (Full modules)           |  |
|                          | PEL-2020B                                         | (100Wx2)                 |  |
| RANGE                    | Low                                               | High                     |  |
| CURRENT                  | 0~2A                                              | 0~20A                    |  |
| VOLTAGE                  | 0~8                                               | 80V                      |  |
| MIN.OPERATING            | 0.4V at 2A                                        | 0.8V at 20A              |  |
| VOLTAGE(dc)Typ.)         | 0.2V at 1A                                        | 0.4V at 10A              |  |

#### **G**<sup>w</sup>**IIISTEK**

|                        | STATIC MODE                                       |                                              |  |  |
|------------------------|---------------------------------------------------|----------------------------------------------|--|--|
| CONSTANT CURRE         |                                                   |                                              |  |  |
| <b>Operating Range</b> | 0~2A                                              | 0~20A                                        |  |  |
| Setting Range          | 0~2.04A                                           | 0~20.4A                                      |  |  |
| Resolution             | 0.1mA                                             | lmA                                          |  |  |
| Accuracy               | ±(0.1%set + 0.1%F.S. <sup>*1</sup> )              | $\pm (0.1\% \text{set} + 0.2\% \text{F.S}).$ |  |  |
| CONSTANT RESIST        | TANCE MODE                                        |                                              |  |  |
| <b>Operating Range</b> | 0.075Ω~300Ω                                       | Ω(100W/16V)                                  |  |  |
|                        | 3.75Ω~15kΩ(100W/80V)                              |                                              |  |  |
| Setting Range          | 0.075Ω~300Ω                                       | Ω(100W/16V)                                  |  |  |
|                        | 3.75Ω~15kΩ                                        | 2(100W/80V)                                  |  |  |
| Resolution*2           | 0.333ms(1                                         | 100W/16V)                                    |  |  |
|                        | 6.667µs(1                                         | 00W/80V)                                     |  |  |
| Accuracy*3             | 300Ω: ±(0.2                                       | %set + 0.1S)                                 |  |  |
|                        | 15kΩ: ±(0.19                                      | %set + 0.01S)                                |  |  |
| CONSTANT VOLTA         | AGE + CONSTANT CURREN                             | NT MODE                                      |  |  |
| <b>Operating Range</b> | 1~16V                                             | 1~80V                                        |  |  |
| Setting Range          | 0~16.32V                                          | 0~81.6V                                      |  |  |
| Resolution             | 0.4mV                                             | 2mV                                          |  |  |
| Accuracy               | ±(0.05%set                                        | + 0.1%F.S.)                                  |  |  |
| Current Setting        | 0~2.04Å                                           | 0~20.4A                                      |  |  |
| Range                  |                                                   |                                              |  |  |
| Resolution             | 0.1mA                                             | lmA                                          |  |  |
| Accuracy               | $\pm (0.1\% \text{set} + 0.1\% \text{F.S.}^{*1})$ | ±(0.1%set + 0.2%F.S. <sup>*1</sup> )         |  |  |
| CONSTANT POWE          | R + CONSTANT CURRENT                              | MODE                                         |  |  |
| <b>Operating Range</b> | 1~10W                                             | 1~100W                                       |  |  |
| Setting Range          | 0~10.2W                                           | 0~102W                                       |  |  |
| Resolution             | lmW                                               | 10mW                                         |  |  |
| Accuracy               | ±(0.5%set + 0.5%F.S. <sup>*1</sup> )              | ±(0.5%set + 0.5%F.S.)                        |  |  |
| Current Setting        | 0~2.04A                                           | 0~20.4A                                      |  |  |
| Range                  |                                                   |                                              |  |  |
| Resolution             | 0.1mA                                             | 1mA                                          |  |  |
| Accuracy               | ±(0.1%set + 0.1%F.S. <sup>*1</sup> )              | ±(0.1%set + 0.2%F.S. <sup>*1</sup> )         |  |  |
|                        | full scale of H Range                             |                                              |  |  |
| <sup>*2</sup> S (Sierr | iens) is the unit of conduct                      | ance, equal to one                           |  |  |
|                        | cal ohm                                           | -                                            |  |  |

<sup>\*3</sup> Accuracy must be calculated in conductivity units.

#### **G**<sup>w</sup>INSTEK

|                   | DYNAMIC MODE       |                |  |
|-------------------|--------------------|----------------|--|
| T1&T2             | 0.025ms ~ 10       | )ms / Res: 1µs |  |
|                   | 10ms ~ 30s         | s / Res: 1ms   |  |
| Accuracy          | 1us / 1ms ± 100ppm |                |  |
| CONSTANT CURRENT  | r mode             |                |  |
| Slew Rate         | 0.32 ~ 80mA/μs     | 3.2 ~ 800mA/μs |  |
| Slew Rate         | 0.32mA/μs          | 3.2mA/μs       |  |
| Resolution        |                    |                |  |
| Slew Rate Setting | ±(10%              | + 15μs)        |  |
| Accuracy          |                    |                |  |
| Current Setting   | 0~2.04A            | 0~20.4A        |  |
| Range             |                    |                |  |
| Current           | 0.1mA              | 1mA            |  |
| Resolution        |                    |                |  |
| Current Accuracy  | ±0.49              | % F.S.         |  |
| CONSTANT RESISTAN | ICE MODE           |                |  |
| Slew Rate         | 3.2 ~ 80           | 0mA/μs         |  |
| Slew Rate         | 3.2m               | nA/μs          |  |
| Resolution        |                    |                |  |
| Slew Rate Setting | ±(10%              | + 50μs)        |  |
| Accuracy          |                    |                |  |
| Resistance        |                    | Ω(100W/16V)    |  |
| Setting Range     |                    | 2(100W/80V)    |  |
| Resistance        |                    | 100W/16V)      |  |
| Resolution        |                    | 00W/80V)       |  |
| Resistance        | 300Ω: ±(0.5        | %set + 0.1S)   |  |
| Accuracy          | 15kΩ: ±(0.59       | %set + 0.01S)  |  |
|                   |                    |                |  |

#### MEASUREMENT

| VOLTAGE READBACK                                            |                              |                               |  |  |  |
|-------------------------------------------------------------|------------------------------|-------------------------------|--|--|--|
| Range                                                       | 0~16V                        | 0~80V                         |  |  |  |
| Resolution                                                  | 0.32mV                       | 1.6mV                         |  |  |  |
| Accuracy                                                    | ±(0.025% read + 0.025% F.S.) |                               |  |  |  |
| CURRENT READBACK                                            | , , , ,                      |                               |  |  |  |
| Range                                                       | 0~2A                         | 0~20A                         |  |  |  |
| Resolution                                                  | 0.04mA                       | 0.4mA                         |  |  |  |
| Accuracy                                                    | ±(0.05% read + 0.05% F.S.*2) |                               |  |  |  |
| POWER READBACK                                              |                              |                               |  |  |  |
| Range                                                       | 0~10W                        | 0~100W                        |  |  |  |
| Accuracy                                                    | ±(0.1% read                  | 1 + 0.1% F.S. <sup>*1</sup> ) |  |  |  |
| NOTE : <sup>*1</sup> Power F.S. = Vrange F.S. x Irange F.S. |                              |                               |  |  |  |
|                                                             |                              |                               |  |  |  |

| *2 F.S. = Fu           | *2 F.S. = Full scale of H Range |                                                                                                    |                   |  |
|------------------------|---------------------------------|----------------------------------------------------------------------------------------------------|-------------------|--|
|                        | PROTECTIVE                      |                                                                                                    |                   |  |
| Over Power Protectio   |                                 |                                                                                                    |                   |  |
| Range                  |                                 | 1~102W                                                                                                    |                   |  |
| Resolution             |                                 | 0.5W                                                                                                    |                   |  |
| Accuracy               | ±(                              | 2% set + 0.25% F                                                                                                    | <sup>-</sup> .S.) |  |
| Over Current Protecti  | ion                             |                                                                                                    | ,                 |  |
| Range                  |                                 | 0.25~20.4A                                                                                                    |                   |  |
| Resolution             | 0.05A                           |                                                                                                    |                   |  |
| Accuracy               | ±(                              | 2% set + 0.25% F                                                                                                    | F.S.)             |  |
| Over Voltage Protecti  | on                              |                                                                                                    | ,                 |  |
| Range                  |                                 | 1~81.6V                                                                                                    |                   |  |
| Resolution             |                                 | 0.2V                                                                                                    |                   |  |
| Accuracy               | ±(                              | 2% set + 0.25% F                                                                                                    | F.S.)             |  |
| Over                   |                                 | ≒85°C                                                                                                    |                   |  |
| Temperature            |                                 |                                                                                                    |                   |  |
| Protection             |                                 |                                                                                                    |                   |  |
| Rated Power Protection | on(CPP)                         |                                                                                                    |                   |  |
| Value                  |                                 | 110W                                                                                                    |                   |  |
| Accuracy               |                                 | ±5%set                                                                                                    |                   |  |
|                        | GENE                            | RAL                                                                                                    |                   |  |
| SHORT CIRCUIT          |                                 |                                                                                                    |                   |  |
| Current(CC)            | ≒2.2/2A                         | L Contraction of the second second seco | ≒22/20A           |  |
| Voltage(CV)            |                                 | ≒0V                                                                                                    |                   |  |
| Resistance(CR)         | ≒3.75Ω                          |                                                                                                    | <b>≒</b> 0.075Ω   |  |
| Input Resistance       |                                 | 500k $\Omega$ (Typical)                                                                                                    |                   |  |
| (Load OFF)             |                                 | ,                                                                                                    |                   |  |
| Temperature            |                                 | 100ppm/°C                                                                                                    |                   |  |
| Coefficient            |                                 |                                                                                                    |                   |  |
| Weight                 |                                 | Approx. 3.8kg                                                                                                    |                   |  |
|                        | PE                              | L-2030B (30W/25                                                                                                    | 0W)               |  |
| RANGE                  | High                            | Low                                                                                                    | ,<br>High         |  |
| CURRENT                | 0~5A                            | 0~4A                                                                                                    | 0~40A             |  |
| VOLTAGE                |                                 | 0~80V                                                                                                    |                   |  |
| MIN.OPERATING          | 0.8V at 5A                      | 0.4V at 4A                                                                                                    | 0.8V at 40A       |  |
| VOLTAGE(dc)            | 0.4V at 2.5A                    | 0.2V at 2A                                                                                                    | 0.4V at 20A       |  |
|                        | STATIC                          | MODE                                                                                                    |                   |  |
| CONSTANT CURREN        | IT MODE                         |                                                                                                    |                   |  |
| Operating Range        | 0~5A                            | 0~4A                                                                                                    | 0~40A             |  |
| Setting Range          | 0~5.1A                          | 0~4.08A                                                                                                    | 0~40.8A           |  |

| Resolution                                                                                         | 0.125mA                                                                                                    | 0.1mA                                                                                          | 1mA                                                                                     |
|----------------------------------------------------------------------------------------------------|----------------------------------------------------------------------------------------------------|------------------------------------------------------------------------------------------------|-----------------------------------------------------------------------------------------|
| Accuracy                                                                                           | ±(0.1%set +                                                                                                  | ±(0.1%set +                                                                                    | ±(0.1%set +                                                                             |
| ·                                                                                                  | 0.1%F.S.)                                                                                                    | 0.1%F.S.*1)                                                                                    | 0.2%F.S.)                                                                               |
| CONSTANT RESIST                                                                                    | TANCE MODE                                                                                                   |                                                                                                |                                                                                         |
| Operating Range                                                                                    | 0.3Ω ~1.2kΩ<br>(30W/16V)<br>15Ω ~60kΩ<br>(30W/80V)                                                           | 0.0375Ω ~150<br>1.875Ω ~7.5kΩ                                                                  |                                                                                         |
| Setting Range                                                                                      | 0.3Ω~1.2kΩ<br>(30W/16V)<br>15Ω~60kΩ<br>(30W/80V)                                                             | 0.0375Ω ~150<br>1.875Ω ~7.5kΩ                                                                  | · · ·                                                                                   |
| Resolution <sup>*2</sup>                                                                           | 83.333μs<br>(30W/16V)<br>1.666μs<br>(30W/80V)                                                                | 0.666ms(2<br>13.333μs(2                                                                        |                                                                                         |
| Accuracy*3                                                                                         | 1.2kΩ: ±<br>(0.2%set + 0.1S)<br>60kΩ: ±<br>(0.1%set + 0.01S)                                                 | 150Ω: ±(0.29<br>7.5kΩ: ±(0.19                                                                  | ,                                                                                       |
| CONSTANT VOLTA                                                                                     | AGE + CONSTANT                                                                                               | CURRENT MODE                                                                                   |                                                                                         |
| <b>Operating Range</b>                                                                             | 1~16V 1~80V                                                                                                  | 1~16V                                                                                          | 1~80V                                                                                   |
| Setting Range                                                                                      | 0~16.32V 0~81.6V                                                                                             | 0~16.32V                                                                                       | 0~81.6V                                                                                 |
| Resolution                                                                                         | 0.4mV 2mV                                                                                                    | 0.4mV                                                                                          | 2mV                                                                                     |
| Accuracy                                                                                           |                                                                                                    | ±(0.05%set + 0.1%F.S.)                                                                         |                                                                                         |
|                                                                                                    | ±(0.05%set +<br>0.1%F.S.)                                                                                    | ±(0.05%set                                                                                     |                                                                                         |
| Current Setting<br>Range                                                                           | ,                                                                                                    | ±(0.05%set                                                                                     |                                                                                         |
| -                                                                                                  | 0.1%F.S.)                                                                                                    | •                                                                                              | + 0.1%F.S.)                                                                             |
| Range                                                                                              | 0.1%F.S.)<br>0~5.1A<br>0.125mA<br>±(0.1%set +                                                                | 0~4.08A                                                                                        | + 0.1%F.S.)<br>0~40.8A                                                                  |
| Range<br>Resolution                                                                                | 0.1%F.S.)<br>0~5.1A<br>0.125mA<br>±(0.1%set +<br>0.2%F.S.)                                                   | 0~4.08A<br>0.1mA<br>±(0.1%set +<br>0.1%F.S.*1)                                                 | + 0.1%F.S.)<br>0~40.8A<br>1mA<br>±(0.1%set +                                            |
| Range<br>Resolution<br>Accuracy                                                                    | 0.1%F.S.)<br>0~5.1A<br>0.125mA<br>±(0.1%set +<br>0.2%F.S.)                                                   | 0~4.08A<br>0.1mA<br>±(0.1%set +<br>0.1%F.S.*1)                                                 | + 0.1%F.S.)<br>0~40.8A<br>1mA<br>±(0.1%set +                                            |
| Range<br>Resolution<br>Accuracy<br>CONSTANT POWE                                                   | 0.1%F.S.)<br>0~5.1A<br>0.125mA<br>±(0.1%set +<br>0.2%F.S.)<br>R + CONSTANT CL                                | 0~4.08A<br>0.1mA<br>±(0.1%set +<br>0.1%F.S.*1)<br>JRRENT MODE                                  | + 0.1%F.S.)<br>0~40.8A<br>1mA<br>±(0.1%set +<br>0.2%F.S.*1)                             |
| Range<br>Resolution<br>Accuracy<br>CONSTANT POWE<br>Operating Range                                | 0.1%F.S.)<br>0~5.1A<br>0.125mA<br>±(0.1%set +<br>0.2%F.S.)<br>R + CONSTANT CU<br>1~30W                       | 0~4.08A<br>0.1mA<br>±(0.1%set +<br>0.1%F.S.* <sup>1</sup> )<br>JRRENT MODE<br>1~25W            | + 0.1%F.S.)<br>0~40.8A<br>1mA<br>±(0.1%set +<br>0.2%F.S.*1)<br>1~250W                   |
| Range<br>Resolution<br>Accuracy<br>CONSTANT POWE<br>Operating Range<br>Setting Range               | 0.1%F.S.)<br>0~5.1A<br>0.125mA<br>±(0.1%set +<br>0.2%F.S.)<br>R + CONSTANT CL<br>1~30W<br>0~30.6W            | 0~4.08A<br>0.1mA<br>±(0.1%set +<br>0.1%F.S.* <sup>1</sup> )<br>JRRENT MODE<br>1~25W<br>0~25.5W | + 0.1%F.S.)<br>0~40.8A<br>1mA<br>±(0.1%set +<br>0.2%F.S.*1)<br>1~250W<br>0~255W<br>10mV |
| Range<br>Resolution<br>Accuracy<br>CONSTANT POWE<br>Operating Range<br>Setting Range<br>Resolution | 0.1%F.S.)<br>0~5.1A<br>±(0.1%set +<br>0.2%F.S.)<br>R + CONSTANT CU<br>1~30W<br>0~30.6W<br>1mV<br>±(0.5%set + | 0~4.08A<br>0.1mA<br>±(0.1%set +<br>0.1%F.S.*1)<br>JRRENT MODE<br>1~25W<br>0~25.5W<br>1mV       | + 0.1%F.S.)<br>0~40.8A<br>1mA<br>±(0.1%set +<br>0.2%F.S.*1)<br>1~250W<br>0~255W<br>10mV |

| Accuracy                      | ±(0.1%set +<br>0.2%F.S.)                                | ±(0.1%set +<br>0.1%F.S. <sup>*1</sup> ) | ±(0.1%set +<br>0.2%F.S.*1) |
|-------------------------------|---------------------------------------------------------|-----------------------------------------|----------------------------|
| <sup>*2</sup> S (Siem         | ull scale of H Rang<br>lens) is the unit of<br>cal ohm. | ge<br>conductance, equa                 | al to one                  |
| * <sup>3</sup> Accurac        | cy must be calcula                                      | ted in conductivity                     | units.                     |
|                               | DYNAMI                                                  | C MODE                                  |                            |
| Т1&Т2                         |                                                         | 5ms ~ 10ms / Res:<br>ms ~ 30s / Res: 1n | •                          |
| Accuracy                      |                                                         | us / 1ms + 100ppn                       |                            |
| CONSTANT CURRE                |                                                         |                                         | 1                          |
| Slew Rate                     | 0.8 ~ 200mA/μs                                          | 0.64~160mA/μs                           | 6 4 ~ 1600mA/us            |
| Slew Rate                     | 0.8mA/µs                                                | 0.64mA/μs                               | 6.4mA/μs                   |
| Resolution                    | 0.0111 (7 µ3                                            | 0.0 1111 ( µ3                           | 0. min ( µ5                |
| Slew Rate setting             |                                                         | ±(10% + 15μs)                           |                            |
| Accuracy                      |                                                         | (                                       |                            |
| Current Setting               | 0~5.1A                                                  | 0~4.08A                                 | 0~40.8A                    |
| Range                         |                                                         |                                         |                            |
| Current                       | 0.125mA                                                 | 0.1mA                                   | 1mA                        |
| Resolution                    |                                                         |                                         |                            |
| Current Accuracy              |                                                         | ±0.4% F.S.                              |                            |
| CONSTANT RESIST               | FANCE MODE                                              |                                         |                            |
| Slew Rate                     | 0.8 ~ 200mA/µs                                          | 6.4 ~ 160                               | 0mA/μs                     |
| Slew Rate                     | 0.8mA/μs                                                | 6.4m                                    | A/μs                       |
| Resolution                    |                                                         | (100/ 50 )                              |                            |
| Slew Rate Setting<br>Accuracy |                                                         | ±(10% + 50μs)                           |                            |
| Resistance                    | 0.3Ω~1.2kΩ                                              | 0.0375Ω ~150g                           | Q(250W/16V)                |
| Setting Range                 | (30W/16V)<br>15Ω~60kΩ<br>(30W/80V)                      | 1.875Ω ~7.5kΩ                           | 2(250₩/80V)                |
| Resistance                    | 83.333µs                                                | 0.666ms(2                               | 50W/16V)                   |
| Resolution                    | (30W/16V)<br>1.666µs<br>(30W/80V)                       | 13.333µs(2                              | 50W/80V)                   |
| Resistance                    | 1.2kΩ: ±(0.5%set                                        | 150Ω: ±(0.5%                            | 6set + 0.1S)               |
| Accuracy                      | + 0.1S)<br>60kΩ: ±(0.5%set<br>+ 0.01S)                  | 7.5kΩ: ±(0.5%                           | őset + 0.01S)              |

|                    |                | <b>MEASURE</b> |                         |          |
|--------------------|----------------|----------------|-------------------------|----------|
| VOLTAGE READBA     |                | VIEASURE       |                         |          |
| Range              | 0~16V          | 0~80V          | 0~16V                   | 0~80V    |
| Resolution         | 0.32mV         |                |                         | 1.6mV    |
| Accuracy           | 0.52111        |                | 5% read + 0.025%        |          |
| CURRENT READB      | АСК            | ±(0.02)        | 570 redu r 0.0257       |          |
| Range              | 0~             | 5A             | 0~4A                    | 0~40A    |
| Resolution         | 0.1            |                | 0.08mA                  | 0.8mA    |
| Accuracy           | ••••           |                | % read + 0.05% F        |          |
| POWER READBAC      | К              | _(0.00         | ,                       | ,        |
| Range              | 0~3            | 0W             | 0~25W                   | 0~250W   |
| Accuracy           | ±(0.1%<br>0.1% | read +         | ±(0.1% read -           |          |
| NOTE : *1 Power    |                |                | Irange E S              |          |
|                    | Full scale of  |                |                         |          |
| 1.5. –             | i un scule (   | PROTEC         |                         |          |
| Over Power Protec  | tion           | TROTEC         |                         |          |
| Range              | 0.9~3          | 0.6W           | 1.25~                   | 255W     |
| Resolution         | 0.1            |                |                         | 5W       |
| Accuracy           | ••••           |                | 2%set + 0.25%F.S        |          |
| Over Current Prote | ction          | -(-            |                         |          |
| Range              | 0.0625         | ~5.1A          | 0.5~4                   | 10.8A    |
| Resolution         | 0.01           | 25A            | 0.1                     | 1A       |
| Accuracy           |                | ±(2            | 2%set + 0.25%F.S        | 5.)      |
| Over Voltage Prote | ction          |                |                         |          |
| Range              |                |                | 1~81.6V                 |          |
| Resolution         |                |                | 0.2V                    |          |
| Accuracy           |                | ±(2            | 2%set + 0.25%F.S        | 5.)      |
| Over               |                |                | ≒85°C                   |          |
| Temperature        |                |                |                         |          |
| Protection         |                |                |                         |          |
| Rated Power Prote  | ction(CPP)     |                |                         |          |
| Value              | 33             | W              | 27                      | 5W       |
| Accuracy           |                |                | ±5%set                  |          |
|                    |                | GENE           | RAL                     |          |
| SHORT CIRCUIT      |                |                |                         |          |
| Current(CC)        | ≒5.5           | /5A            | ≒4.4/4A                 | ≒44/40A  |
| Voltage(CV)        |                |                | ≒0V                     |          |
| Resistance(CR)     | ≒15Ω           | ≒0.3Ω          | ≒1.875Ω                 | ≒0.0375Ω |
| Input Resistance   |                |                | 500k $\Omega$ (Typical) |          |
| (Load OFF)         |                |                |                         |          |

| Temperature<br>Coefficient |                          | 100pp        | om/°C                    |              |
|----------------------------|--------------------------|--------------|--------------------------|--------------|
| Weight                     | Approx. 3.8kg            |              |                          |              |
|                            | PEL-2                    | 2040B        | PEL-2                    | 2041B        |
| RANGE                      | Low                      | High         | Low                      | High         |
| CURRENT                    | 0~7A                     | 0~70A        | 0~1A                     | 0~10A        |
| VOLTAGE                    | 0~8                      | 80V          | 0~5                      | 00∨          |
| MIN.OPERATING              | 0.4V at 7A               | 0.8V at 70A  | 1V at 1A                 | 2V at 10A    |
| VOLTAGE(dc)Typ.)           | 0.2V at 3.5A             | 0.4V at 35A  | 0.5V at 0.5A             | 1V at 5A     |
|                            |                          |              |                          |              |
|                            | STA                      | TIC MODE     |                          |              |
| CONSTANT CURR              | ENT MODE                 |              |                          |              |
| <b>Operating Range</b>     | 0~7A                     | 0~70A        | 0~1A                     | 0~10A        |
| Setting Range              | 0~7.14A                  | 0~71.4A      | 0~1.02A                  | 0~10.2A      |
| Resolution                 | 0.2mA                    | 2mA          | 0.05mA                   | 0.5mA        |
| Accuracy                   | ±(0.1%set +              | ±(0.1%set +  | ±(0.1%set +              | ±(0.1%set +  |
|                            | 0.1%F.S. <sup>*1</sup> ) | 0.2%F.S.)    | 0.1%F.S. <sup>*1</sup> ) | 0.2%F.S.)    |
| CONSTANT RESIS             |                          |              |                          |              |
| <b>Operating Range</b>     | 0.025Ω~100Ω              | 2(350W/16V)  | 1.25Ω~5kΩ(               | 350W/125V)   |
|                            | 1.25Ω~5kΩ                | (350W/80V)   | 50Ω~200kΩ(               | (350W/500V)  |
| Setting Range              | 0.025Ω~100Ω              | 2(350W/16V)  | 1.25Ω~5kΩ(               | 350W/125V)   |
|                            | 1.25Ω~5kΩ(3              | 50W/80V)     | 50Ω~200kΩ(               | (350W/500V)  |
| Resolution*2               | 1mS(350                  | DW/16V)      | 20µS(350                 | W/125V)      |
|                            | 20µS(35                  | 0W/80V)      | 0.5µS(350                | DW/500V)     |
| Accuracy*3                 | 100Ω: ±(0.29             | %set + 0.1S) | 5kΩ: ±(0.2%              | set + 0.02S) |
|                            | 5kΩ: ±(0.1%              | set + 0.01S) | 200kΩ: ±(                | 0.1%set +    |
|                            |                          |              | 0.00                     | )5S)         |
| CONSTANT VOLTA             | AGE + CONST              | ANT CURRE    |                          | ,            |
| <b>Operating Range</b>     | 1~16V                    | 1~80V        | 2.5~125V                 | 2.5~500V     |
| Setting Range              | 0~16.32V                 | 0~81.6V      | 0~127.5V                 | 0~510V       |
| Resolution                 | 0.4mV                    | 2mV          | 2.5mV                    | 10mV         |
| Accuracy                   | ±(0.05%set               | + 0.1%F.S.)  | ±(0.05%set               | + 0.1%F.S.)  |
| Current Setting            | 0~7.14A                  | 0~71.4A      | 0~1.02A                  | 0~10.2A      |
| Range                      |                          |              |                          |              |
| Resolution                 | 0.2mA                    | 2mA          | 0.05mA                   | 0.5mA        |
| Accuracy                   | ±(0.1%set +              | ±(0.1%set +  | ±(0.1%set +              | ±(0.1%set +  |
|                            | 0.1%F.S.*1)              | 0.2%F.S.*1)  | 0.1%F.S.*1)              | 0.2%F.S.*1)  |
| CONSTANT POWE              | R + CONSTAI              | NT CURRENT   | MODE                     |              |
| <b>Operating Range</b>     | 1~35W                    | 1~350W       | 1~35W                    | 1~350W       |
| Setting Range              | 0~35.7W                  | 0~357W       | 0~35.7W                  | 0~357W       |

PEL-2000B Series User Manual

| Resolution                    | 1mW                         | 10mW                     | 1mW                         | 10mW                     |
|-------------------------------|-----------------------------|--------------------------|-----------------------------|--------------------------|
| Accuracy                      | ±(0.5%set +                 | ±(0.5%set +              | ±(0.5%set +                 | ±(0.5%set +              |
| ,                             | 0.5%F.S. <sup>*1</sup> )    | 0.5%F.S.)                | 0.2%F.S. <sup>*1</sup> )    | 0.5%F.S.)                |
| Current Setting<br>Range      | 0~7.14A                     | 0~71.4A                  | 0~1.02A                     | 0~10.2A                  |
| Resolution                    | 0.2mA                       | 2mA                      | 0.05mA                      | 0.5mA                    |
| Accuracy                      |                             | ±(0.1%set +              |                             | ±(0.1%set +              |
| ,                             |                             | 0.2%F.S. <sup>*1</sup> ) | 0.1%F.S. <sup>*1</sup> )    | 0.2%F.S. <sup>*1</sup> ) |
| recipro                       | iens) is the ur<br>cal ohm. | nit of conduct           |                             |                          |
| Accurac                       | cy must be cal              |                          | nductivity unit             | .S.                      |
| T1&T2                         | DYNA                        | MIC MODE                 | man (Deer 1                 |                          |
| TIQIZ                         |                             |                          | ms/Res: 1µs<br>; / Res: 1ms |                          |
| Accuracy                      |                             |                          | $\pm 100$ ppm               |                          |
| CONSTANT CURRE                | ENT MODE                    | ius / iiiis              | ± rooppin                   |                          |
| Slew Rate                     | 0.001 ~                     | 0.01 ~                   | 0.16 ~                      | 1.6 ~                    |
|                               | 0.28A/µs                    | 2.8A/μs                  | 40mA/μs                     | 400mA/μs                 |
| Slew Rate<br>Resolution       | 0.001A/μs                   | 0.01A/µs                 | 0.16mA/µs                   | 1.6mA/μs                 |
| Slew Rate Setting<br>Accuracy |                             | ±(10%                    | + 15us)                     |                          |
| Current Setting<br>Range      | 0~7.14A                     | 0~71.4A                  | 0~1.02A                     | 0~10.2A                  |
| Current<br>Resolution         | 0.2mA                       | 2mA                      | 0.05mA                      | 0.5mA                    |
| Current Accuracy              | ±0.4%                       | % F.S.                   | ±0.49                       | 6 F.S.                   |
| CONSTANT RESIS                | TANCE MODE                  | E                        |                             |                          |
| Slew Rate                     | 0.01 ~ 2                    | 2.8A/µs                  | 1.6 ~ 40                    | 0mA/μs                   |
| Slew Rate<br>Resolution       | 0.01                        | A/µs                     | 1.6m                        | A/µs                     |
| Slew Rate Setting<br>Accuracy |                             | ±(10%                    | + 50µs)                     |                          |
| Resistance                    | 0.025Ω~100Ω                 | 2(350W/16V)              | 1.25Ω~5kΩ(                  | 350W/125V)               |
| Setting Range                 |                             | (350W/80V)               |                             | (350W/500V)              |
| Resistance                    | 1ms(350                     | DW/16V)                  |                             | W/125V)                  |
| Resolution                    |                             | 50W/80V)                 |                             | )₩/500V)                 |
| Resistance                    |                             | %set + 0.1S)             | 5KΩ: ±(0.5%                 |                          |
| Accuracy                      | 5kΩ: ±(0.5%                 | set + 0.01S)             | 200kΩ: ±(<br>0.00           | 0.5%set +<br>)5S)        |

|                 | MEAS            | SUREMENT      |                              |        |
|-----------------|-----------------|---------------|------------------------------|--------|
| VOLTAGE READBA  | ACK             |               |                              |        |
| Range           | 0~16V           | 0~80V         | 0~125V                       | 0~500V |
| Resolution      | 0.32mV          | 1.6mV         | 2.5mV                        | 10mV   |
| Accuracy        | ±(              | (0.025% read  | + 0.025% F.S.                | )      |
| CURRENT READBA  | ACK             |               |                              |        |
| Range           | 0~7A            | 0~70A         | 0~1A                         | 0~10A  |
| Resolution      | 0.14mA          | 1.4mA         | 0.02mA                       | 0.2mA  |
| Accuracy        | <u>+</u>        | - 0.05% read) | + 0.05% F.S. <sup>*2</sup> ) |        |
| POWER READBAC   | К               |               |                              |        |
| Range           | 0~35W           | 0~350W        | 0~35W                        | 0~350W |
| Accuracy        | :               | ±(0.1% read - | + 0.1% F.S. <sup>*1</sup> )  |        |
| NOTE : *1 Power |                 |               | <sup>-</sup> .S.             |        |
| *² F.S. = I     | Full scale of H | Range         |                              |        |

#### PROTECTIVE

|                      | FRO                  |             |            |             |  |
|----------------------|----------------------|-------------|------------|-------------|--|
| Over Power Protecti  | on                   |             |            |             |  |
| Range                |                      | 1.75~3      | 357W       |             |  |
| Resolution           |                      | 1.7         | 5W         |             |  |
| Accuracy             |                      | ±(2%set + ) | 0.25%F.S.) |             |  |
| Over Current Protect | tion                 |             |            |             |  |
| Range                | 0.875~3              | 71.4A       | 0.125~     | 0.125~10.2A |  |
| Resolution           | 0.17                 | 5A          | 0.02       | 25A         |  |
| Accuracy             |                      | ±(2%set + ) | 0.25%F.S.) |             |  |
| Over Voltage Protec  | tion                 |             |            |             |  |
| Range                | 1~81                 | .6V         | 2.5~!      | 510V        |  |
| Resolution           | 0.2V 1.25V           |             | 5V         |             |  |
| Accuracy             | ±(2%set + 0.25%F.S.) |             |            |             |  |
| Over                 | ≒85°C                |             |            |             |  |
| Temperature          |                      |             |            |             |  |
| Protection           |                      |             |            |             |  |
| Rated Power Protect  | ion(CPP)             |             |            |             |  |
| Value                |                      | 385         | 5W         |             |  |
| Accuracy             | ±5%set               |             |            |             |  |
|                      | GE                   | NERAL       |            |             |  |
| SHORT CIRCUIT        |                      |             |            |             |  |
| Current(CC)          | ≒7.7/7A              | ≒77/70A     | ≒1.1/1A    | ≒11/10A     |  |
| Voltage(CV)          |                      | ≒(          | VC         |             |  |
| Resistance(CR)       | ≒1.25Ω               | ≒0.025Ω     | ≒50Ω       | ≒1.25Ω      |  |
|                      |                      |             |            |             |  |

| Input Resistance<br>(Load OFF) | 500kΩ(Typical)                                                                                                    |
|--------------------------------|----------------------------------------------------------------------------------------------------|
| Temperature<br>Coefficient     | 100ppm/°C                                                                                                    |
| Weight                         | Approx. 3.8kg<br>If your Master is PEL-2004A/ PEL-2002A, the<br>mainframe firmware version must be V3.01.UPG or<br>above. |

The firmware file and upgrade procedure can be downloaded on the GWInstek website.

#### Dimensions

#### PEL-2002B

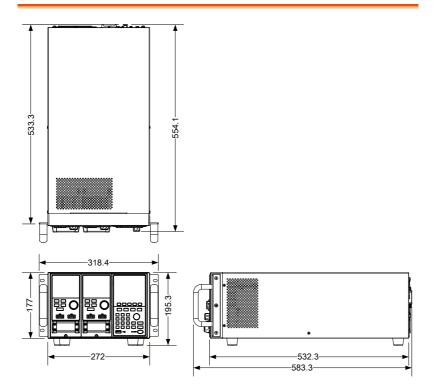

#### PEL-2004B

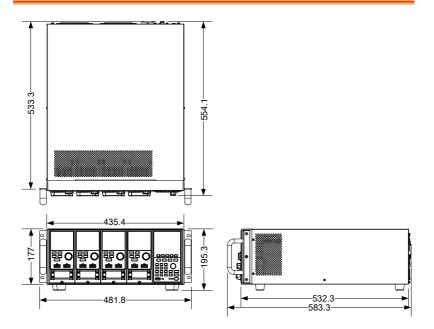

PEL-2020B/PEL-2030B/PEL-2040B/PEL-2041B

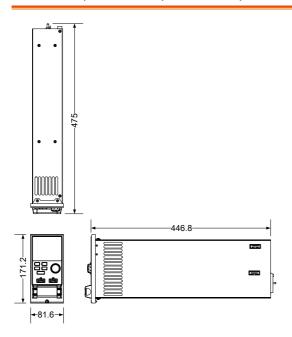

#### Certificate Of Compliance

#### We

#### GOOD WILL INSTRUMENT CO., LTD.

declare that the CE marking mentioned product

satisfies all the technical relations application to the product within the scope of council:

Directive: EMC; LVD; WEEE; RoHS

The product is in conformity with the following standards or other normative documents:

| ◎ EMC                                                            |                                                                                                    |                                      |  |
|------------------------------------------------------------------|----------------------------------------------------------------------------------------------------|--------------------------------------|--|
| EN 61326-1                                                       | Electrical equipment for measurement, control and laboratory use EMC requirements                                              |                                      |  |
| Conducted & Radiat                                               | ed Emission                                                                                                    | Electrical Fast Transients           |  |
| EN 55011 / EN 5503                                               | 2                                                                                                    | EN 61000-4-4                         |  |
| Current Harmonics                                                |                                                                                                    | Surge Immunity                       |  |
| EN 61000-3-2 / EN 6                                              | 1000-3-12                                                                                                    | EN 61000-4-5                         |  |
| Voltage Fluctuations                                             |                                                                                                    | Conducted Susceptibility             |  |
| EN 61000-3-3 / EN 6                                              | 1000-3-11                                                                                                    | EN 61000-4-6                         |  |
| Electrostatic Dischar                                            | ge                                                                                                    | Power Frequency Magnetic Field       |  |
| EN 61000-4-2                                                     | 0                                                                                                    | EN 61000-4-8                         |  |
| Radiated Immunity                                                |                                                                                                    | Voltage Dip/ Interruption            |  |
| EN 61000-4-3                                                     |                                                                                                    | EN 61000-4-11 / EN 61000-4-34        |  |
| ◎ Safety                                                         |                                                                                                    |                                      |  |
| EN 61010-1 :                                                     | Safety requirements for electrical equipment for<br>measurement, control, and laboratory use - Part 1:<br>General requirements |                                      |  |
| GOODWILL INSTR                                                   | UMENT CO.,                                                                                                    | LTD.                                 |  |
|                                                                  |                                                                                                    | istrict, New Taipei City 236, Taiwan |  |
|                                                                  |                                                                                                    | Fax: <u>+886-2-2268-0639</u>         |  |
| Web: <u>http://www.gwinstek.com</u> E                            |                                                                                                    |                                      |  |
| GOODWILL INSTR                                                   |                                                                                                    |                                      |  |
| No. 521, Zhujiang Road, Snd, Suzhou<br>Tel: +86-512-6661-7177 Fa |                                                                                                    | Fax: +86-512-6661-7277               |  |
| Web: http://www.instek.com.cn E                                  |                                                                                                    |                                      |  |
| GOODWILL INSTRUMENT EURO                                         |                                                                                                    |                                      |  |
| De Run 5427A, 5504E                                              | G Veldhoven,                                                                                                    | The Netherlands                      |  |
| Tel: <u>+31-(0)40-255779</u>                                     |                                                                                                    | Fax: <u>+31-(0)40-2541194</u>        |  |
|                                                                  |                                                                                                    | Email: <u>sales@gw-instek.eu</u>     |  |

# NDEX

| Alarm configuration207, 218     |
|---------------------------------|
| All Chan save/recall            |
| description95                   |
| Baud rate configuration222      |
| Brightness & contrast203, 213   |
| Calibration                     |
| Calibration key19               |
| CC vrange mode description.84   |
| CC+CV mode67                    |
| Channel configuration           |
| CC voltage range178             |
| Go/NoGo mode192                 |
| Go/NoGo On/Off194               |
| Independent setting 185         |
| Load delay time                 |
| Parallel mode 195               |
| Protection All Clear177         |
| Response time 191               |
| SPEC test ON/OFF 194            |
| Step resolution 188             |
| Channel configuration           |
| Configuration menu173           |
| OCP/OCV/OPP174                  |
| Channel configuration           |
| Von voltage configuration . 179 |
| Channel configuration           |
| Short181                        |
| Channel configuration           |
| channel control183              |
| Channel control                 |
| configuration                   |
| Channel control connection 56   |
| Channel control description88   |
| Channel control mode            |
| description85                   |
|                                 |

| Channel duration time          |
|--------------------------------|
| settings mode description79    |
| Cleaning the instrument        |
| Clear key20                    |
| Configuration mode             |
| description82                  |
| Connection                     |
| Channel control56              |
| Frame link54                   |
| Go/NoGo control59              |
| Remote sense49                 |
| Wire gauge45                   |
| Wire Inductance45              |
| Connection procedure47         |
| Constant power mode            |
| description69                  |
| Constant Resistance mode       |
| description64                  |
| Constant voltage + constant    |
| current mode description67     |
| Constant voltage mode          |
| description                    |
| Declaration of conformity316   |
| Default Settings               |
| Delay time mode description 86 |
| Dimensions                     |
| Display key                    |
| Display settings               |
| Disposal instructions9         |
| Dynamic constant current       |
| mode description62             |
| Dynamic loads Constant         |
| Resistance mode                |
| description65                  |
| F F F                          |

| EN61010                         |
|---------------------------------|
| measurement category7           |
| Pollution degree                |
| Enter key 22                    |
| Environment                     |
| operation8                      |
| Storage9                        |
| External memory save            |
| description94                   |
| External voltage mode           |
| description88                   |
| Features12                      |
| File format mode description 96 |
| Firmware update 290             |
| Frame control congifuration     |
|                                 |
| Frame Link configuration 274    |
| Frame link connection 54        |
| Front panel overview18          |
| Function Keys 18                |
| Fuse                            |
| rating8                         |
| Fuse replacement                |
| Go/NoGo Alarm Sound 208         |
| Go/NoGo connection 59           |
| Go/NoGo constant current        |
| mode description                |
| Go/NoGo constant Resistance     |
| mode description                |
| Go/NoGo constant voltage        |
| mode description                |
| Go/NoGo interface               |
| configuration                   |
| GPIB card installation          |
| GPIB configuration227, 271      |
| Independent configuration . 185 |
| Independent mode                |
| description                     |
| Installation                    |
| GPIB card 39                    |
| Load module                     |
| Rack mount 40                   |
|                                 |

#### PEL-2000B Series User Manual

| Interface configuration 270    |
|--------------------------------|
| Baud Rate 222                  |
| GPIB 227                       |
| Interface menu 222             |
| RS232222                       |
| USB configuration 224          |
| Internal memory save           |
| description                    |
| Knob configuration 206, 216    |
| Language Settings 211          |
| List of features 12            |
| Load (module )key 31           |
| Load connections               |
| Load Connections               |
| Auxiliary voltage connection51 |
| DC Connection                  |
| Dual channel load module 50    |
| Low voltage connections 51     |
| Multiple output power          |
| source53                       |
| Parallel load modules          |
| Parallel loads52               |
| Parallel mainframes53          |
| Precautions                    |
| Single channel load module. 50 |
| Single load50                  |
| Load delay time                |
| configuration186               |
| Load D-Time mode               |
| description                    |
| Load key                       |
| Load Menu 201                  |
| Load module installation 36    |
| Load module Overview 30        |
| Load profiling description 76  |
| Load terminals 31              |
| Load wire induction 45         |
| Load wiring 46                 |
| Local operation                |
| A&B Value117                   |
| Channel selection117           |
| coarse mode121                 |
| Display120                     |

|    | Dynamic                     | 118 |
|----|-----------------------------|-----|
|    | Editing the load            | 121 |
|    | fine mode                   |     |
|    | Load                        |     |
|    | Operation                   | 117 |
|    | R/L keys                    |     |
|    | Shorting                    |     |
|    | Static                      | 118 |
| Lo | ock key                     | 20  |
| Μ  | ainframe configuration      |     |
|    | alarm sound 207,            | 218 |
|    | Brightness & contrast 203,  | 213 |
|    | Configuration menu          | 199 |
|    | Frame control204, 213, 215, | 219 |
|    | Go/NoGo Tone                | 208 |
|    | Knob type 206,              |     |
|    | Lanuage                     |     |
|    | Load menu                   |     |
|    | Slave knob 209,             | 219 |
|    | Speaker 202,                |     |
|    | System Info                 |     |
|    | Utility menu                |     |
| М  | ainframe operation          |     |
|    | CC Dynamic mode             | 126 |
|    | CC Mode                     |     |
|    | CC Range                    |     |
|    | CC Static Values            | 129 |
|    | Channel duration time       |     |
|    | settings                    | 162 |
|    | Channel Selection 123,      | 124 |
|    | CP Current limit            |     |
|    | CP mode                     |     |
|    | CP Power values             |     |
|    | CP range140,                | 145 |
|    | CR Range                    |     |
|    | CR Static Parameters        |     |
|    | CR Dynamic mode             |     |
|    | CR mode                     |     |
|    | CR Static mode              |     |
|    | CV Current limit            | 139 |
|    | CV mode                     |     |
|    | CV response speed           |     |
|    | CV Voltage values           |     |
|    | Edit Sequence               |     |
|    |                             | -50 |

| OCP test automation167          |
|---------------------------------|
| Program chain150                |
| Program Execution               |
| Program Sequences146            |
| Programming146                  |
| Recall default chain152         |
| Recall default sequence150      |
| Run Sequence165                 |
| Save chain152                   |
| Save Program chain152           |
| Save sequence150                |
| Sequence loop160                |
| Trig out162                     |
| Measurement types16, 17         |
| Memory data description92       |
| Number pad19                    |
| OCP test automation167          |
| OCP Test Automation             |
| description80                   |
| Operating configurations        |
| mode description84              |
| Operating Description60         |
| Operating Modes                 |
| Channel duration time           |
| settings79                      |
| Configuration82                 |
| Configuration - Over current    |
| protection83                    |
| Configuration - Over power      |
| protection83                    |
| Configuration - Over voltage    |
| protection83                    |
| Constant current –              |
| Go/NoGo63                       |
| Constant current - Slew rate 63 |
| Constant current -Dynamic62     |
| Constant current -static62      |
| Constant Power69                |
| Constant Resistance64           |
| Constant Resistance -           |
| Dynamic loading65               |
| Constant Resistance – Slew      |
| rate66                          |

| Constant Resistance          |    |
|------------------------------|----|
| Go/NoGo6                     | 6  |
| Constant Voltage6            |    |
| Constant Voltage - Response  |    |
| speed 6                      | 58 |
| Constant Voltage + Constant  |    |
| Current Mode6                | 57 |
| Constant Voltage -           |    |
| Go/NoGo6                     | 58 |
| Constant Voltage -levels 6   |    |
| External Voltage Control 8   |    |
| File format9                 | 96 |
| File System 9                |    |
| Go/NoGo7                     | '5 |
| Interface9                   |    |
| Memory data9                 | 92 |
| Operating Configuration s -  |    |
| Von Voltage8                 | 34 |
| Operating Configurations8    | 34 |
| Operating Configurations –   |    |
| CC vrange                    | 34 |
| Operating Configurations -   |    |
| independent 8                | 35 |
| Operating Configurations -   |    |
| Load D-Time                  | 66 |
| Operating Configurations -   |    |
| Short 8                      | 37 |
| Operating Configurations -   |    |
| Step Resolution 8            | 6  |
| Parallel Dynamic Loading 8   | 31 |
| Preset data9                 | 92 |
| Program Chain7               | ′5 |
| Reverse voltage protection 8 | 34 |
| Run Program7                 | '3 |
| save/recall All Chan9        |    |
| SEQ data9                    | 93 |
| Sequences7                   | '6 |
| Setup data9                  |    |
| Trig Out7                    |    |
| USB save/recall9             | 95 |
| Operation                    |    |
| Contents 11                  | 4  |
| Local load11                 |    |
| Operation Environment        | 8  |

#### PEL-2000B Series User Manual

| Operation keys 21              |
|--------------------------------|
| Over Current mode              |
| description83                  |
| Over power mode                |
| description83                  |
| Over protection                |
| configuration174               |
| Over voltage mode              |
| description83                  |
| Overview 14                    |
| Display Overview23             |
| Front panel18                  |
| LED display33                  |
| Load module                    |
| Rear Panel27                   |
| Parallel Dynamic loading       |
| description81                  |
| pass/fail test                 |
| multiple step tutorial         |
| Power key 22                   |
| Power supply                   |
| Safety information7            |
| Power up 42                    |
| Power up sequence 42           |
| Preset data description        |
| Preset key 21                  |
| Program Chain mode             |
| description75                  |
| Program mode description 73    |
| Protection All clear 177       |
| Quick save Presets to internal |
| memory 262                     |
| R/L key                        |
| Rack mount installation 40     |
| Range Chart 294                |
| Recall factory defaults 265    |
| Recall Memory data to USB 247  |
| Recall Presets - Framelink 264 |
| Recall Setups - Framelink 263  |
| Remote control                 |
| local bus configuration 284    |
| multi-unit configuration 284   |

#### **G**<sup>W</sup>**INSTEK**

| sockets function check 229, 232                                                                            |
|----------------------------------------------------------------------------------------------------|
| UART configuration                                                                                         |
| Remote control function check                                                                              |
| GPIB                                                                                                    |
| Remote sense connections49                                                                                 |
| Response speed constant                                                                                    |
| voltage mode description68                                                                                 |
| Response time191                                                                                           |
| Reverse voltage protection84                                                                               |
| RS232 configuration222                                                                                     |
| Safety Instructions                                                                                        |
| Safety symbols                                                                                             |
| Save Memory data234                                                                                        |
| Save Memory data to USB 247                                                                                |
| Save Preset memory                                                                                         |
| Save Freset memory250                                                                                      |
| Save presets to USB                                                                                        |
| Save Sequences to USB257                                                                                   |
| Save setup memory238                                                                                       |
| Save setup to USB                                                                                          |
| Save to internal memory234, 240                                                                            |
| Carro to internal column                                                                                   |
| Save to internal setup                                                                                     |
| memory                                                                                                    |
| memory                                                                                                    |
| memory238<br>Save/Recall<br>default USB path240                                                            |
| memory238<br>Save/Recall<br>default USB path240<br>FrameLink Preset Recall264                              |
| memory238<br>Save/Recall<br>default USB path240<br>FrameLink Preset Recall264<br>FrameLink Setup Recall263 |
| memory                                                                                                    |
| memory                                                                                                    |
| memory                                                                                                    |
| memory                                                                                                    |
| memory                                                                                                    |
| memory                                                                                                    |
| memory                                                                                                    |
| memory                                                                                                    |
| memory                                                                                                    |
| memory                                                                                                    |
| memory                                                                                                    |
| memory                                                                                                    |
| memory                                                                                                    |
| memory                                                                                                    |
| memory                                                                                                    |
| memory                                                                                                    |

| Save to internal Memory234     |
|--------------------------------|
| Selector Knob20                |
| SEQ data description93         |
| Sequence editing/creating158   |
| Sequence mode description76    |
| Sequences mode description .73 |
| service contact point          |
| Setting the date and time220   |
| Setup data description93       |
| Shift key21                    |
| Short configuration181         |
| Short key32                    |
| Shorting mode description87    |
| Slave knob                     |
| settings                       |
| Slave knob                     |
| description32                  |
| Slew rage constant current     |
| mode description63             |
| Slew rate Constant Resistance  |
| mode description66             |
| Socket server function         |
| check                          |
| Speaker Settings202, 212       |
| Specifications                 |
| Static constant current mode   |
| description62                  |
| Static/ Dynamic key32          |
| Step resolution188             |
| Step Resolution mode           |
| description86                  |
| Storage Environment9           |
| System Info199                 |
| System Keys18                  |
| Terminals                      |
| Trig out162                    |
| Trig out mode description78    |
| Turorials                      |
| Channel control110             |
| Frame link108                  |
| General configuration          |
| options112                     |

| Local load 99                    |  |
|----------------------------------|--|
| Program 107                      |  |
| Single load101                   |  |
| Turtorials                       |  |
| Parallel load 103                |  |
| Tutorials                        |  |
| Basic Operation 98               |  |
| Twisted pair description 46      |  |
| USB configuration 224            |  |
| USB path 240                     |  |
| USB remote interface             |  |
| connection 278                   |  |
| USB save/recall description . 95 |  |
|                                  |  |

#### PEL-2000B Series User Manual

| Utility Menu 199              |
|-------------------------------|
| Voltage levels constant       |
| voltage mode description 67   |
| Voltage sense terminal        |
| Von voltage configuration 179 |
| Von voltage mode              |
| description                   |
| Wire Connections 44           |
| Wire gauge 44                 |
| Wire induction 45             |
| Wiring procedure 47           |